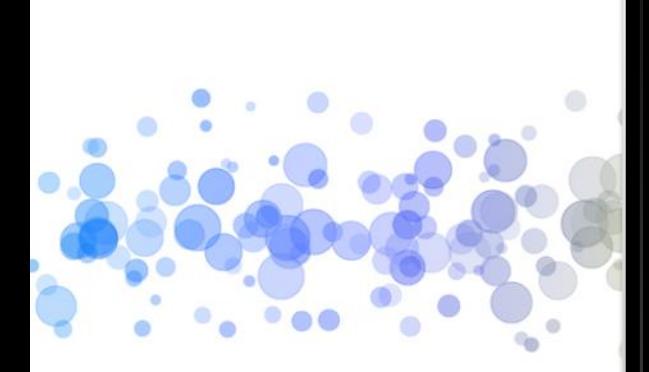

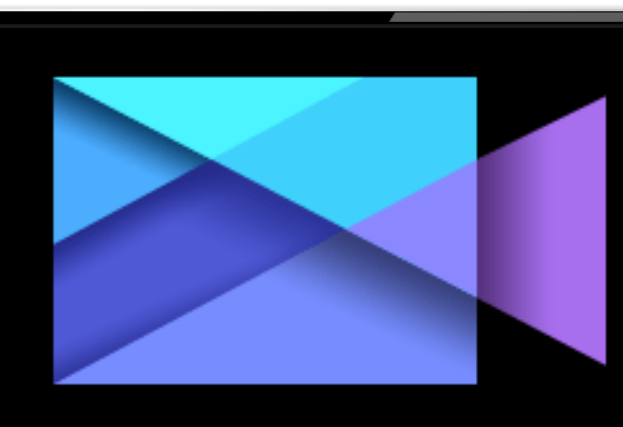

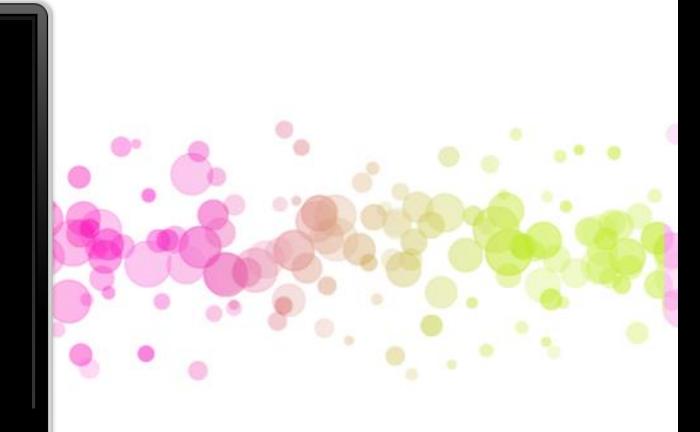

## **講師: 邱鈺鈞 你好!威力導演**

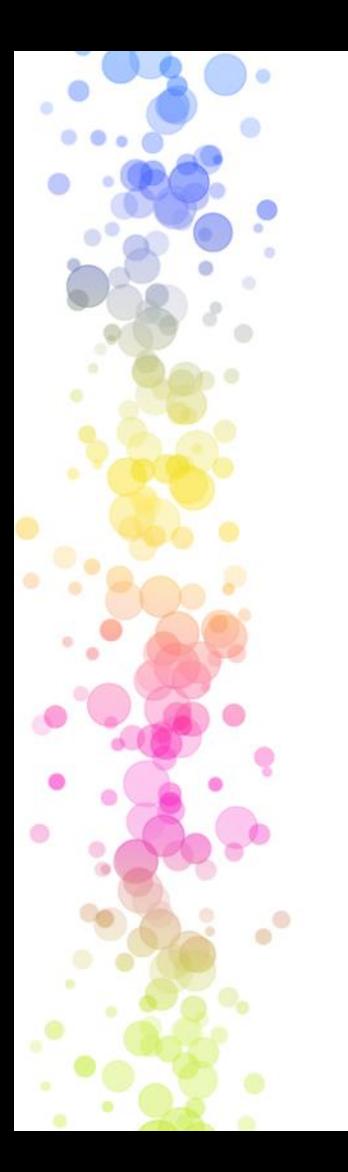

## 工作坊社團

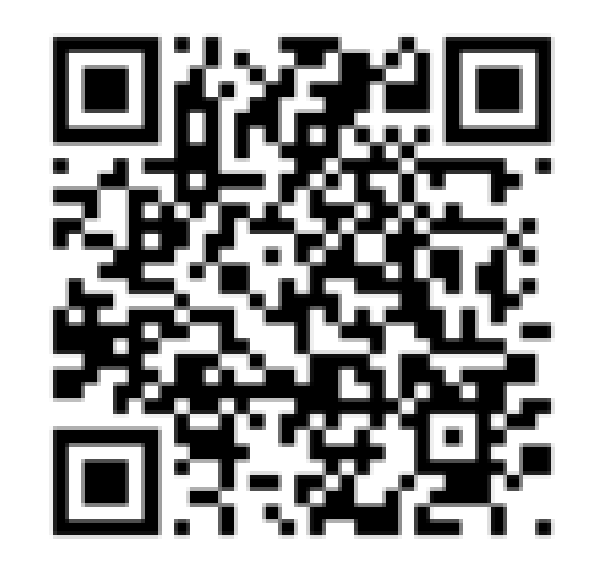

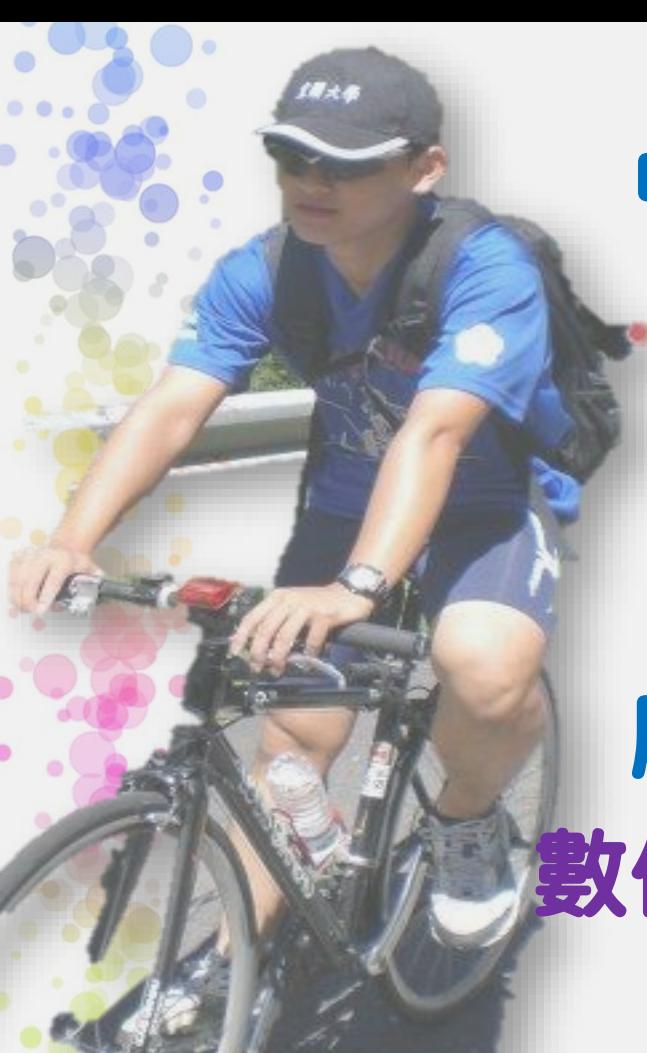

中央大學網所 博士班 淡江、銘傳 兼任講師

磨課師子計畫

數位培力深耕計畫 專任助理

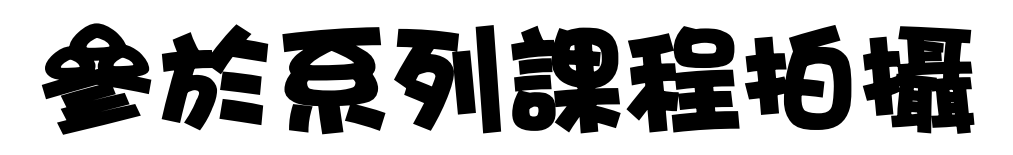

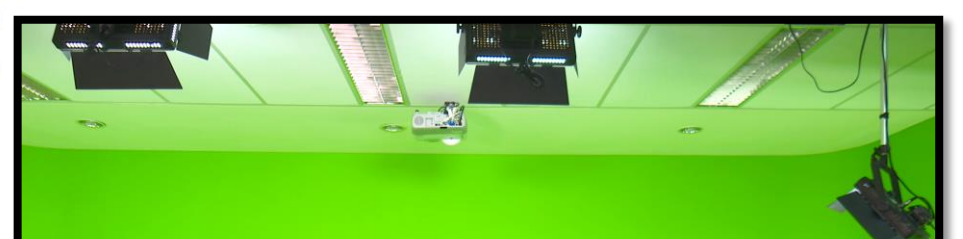

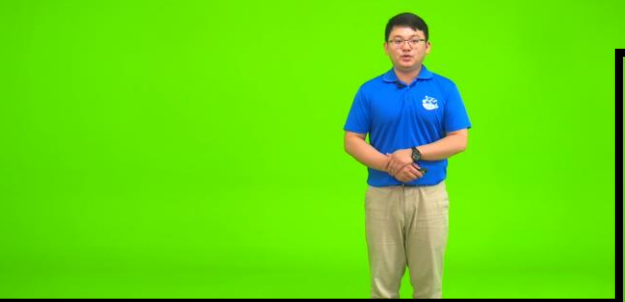

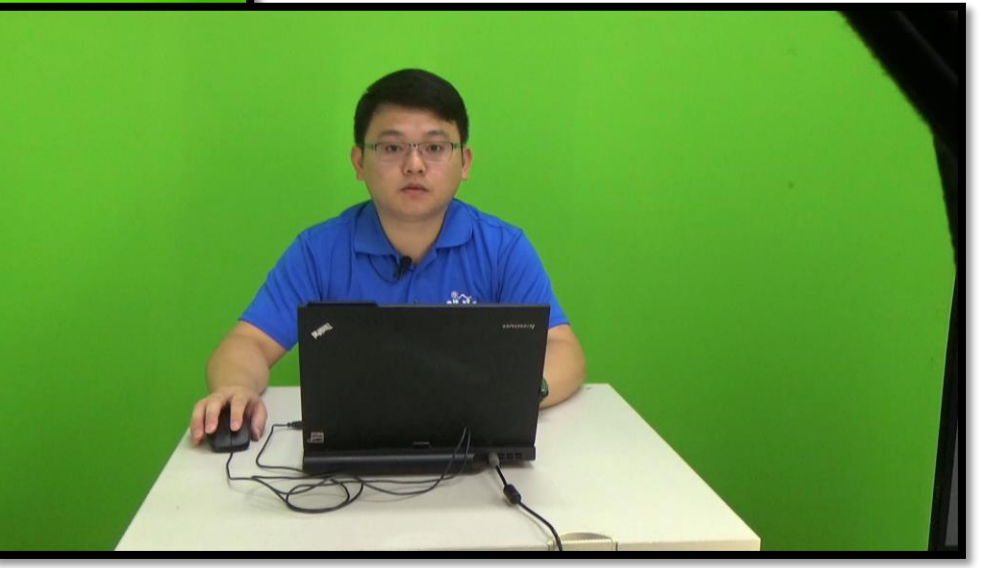

## 參於磨課師課程拍攝

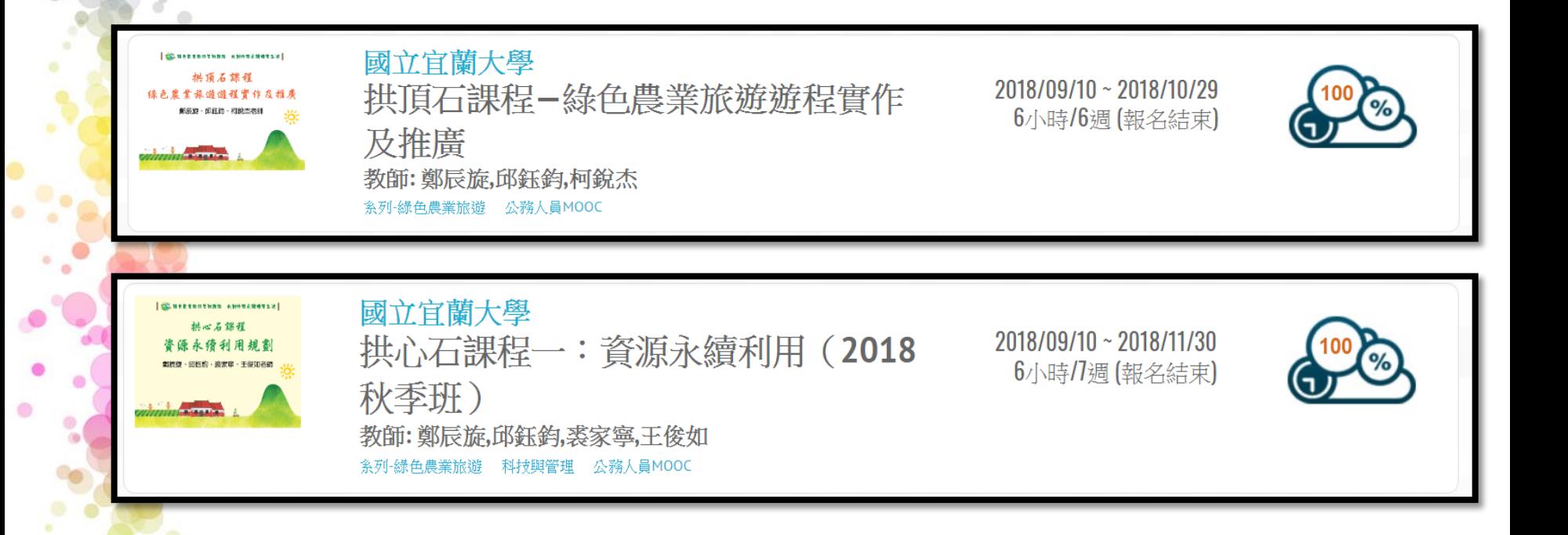

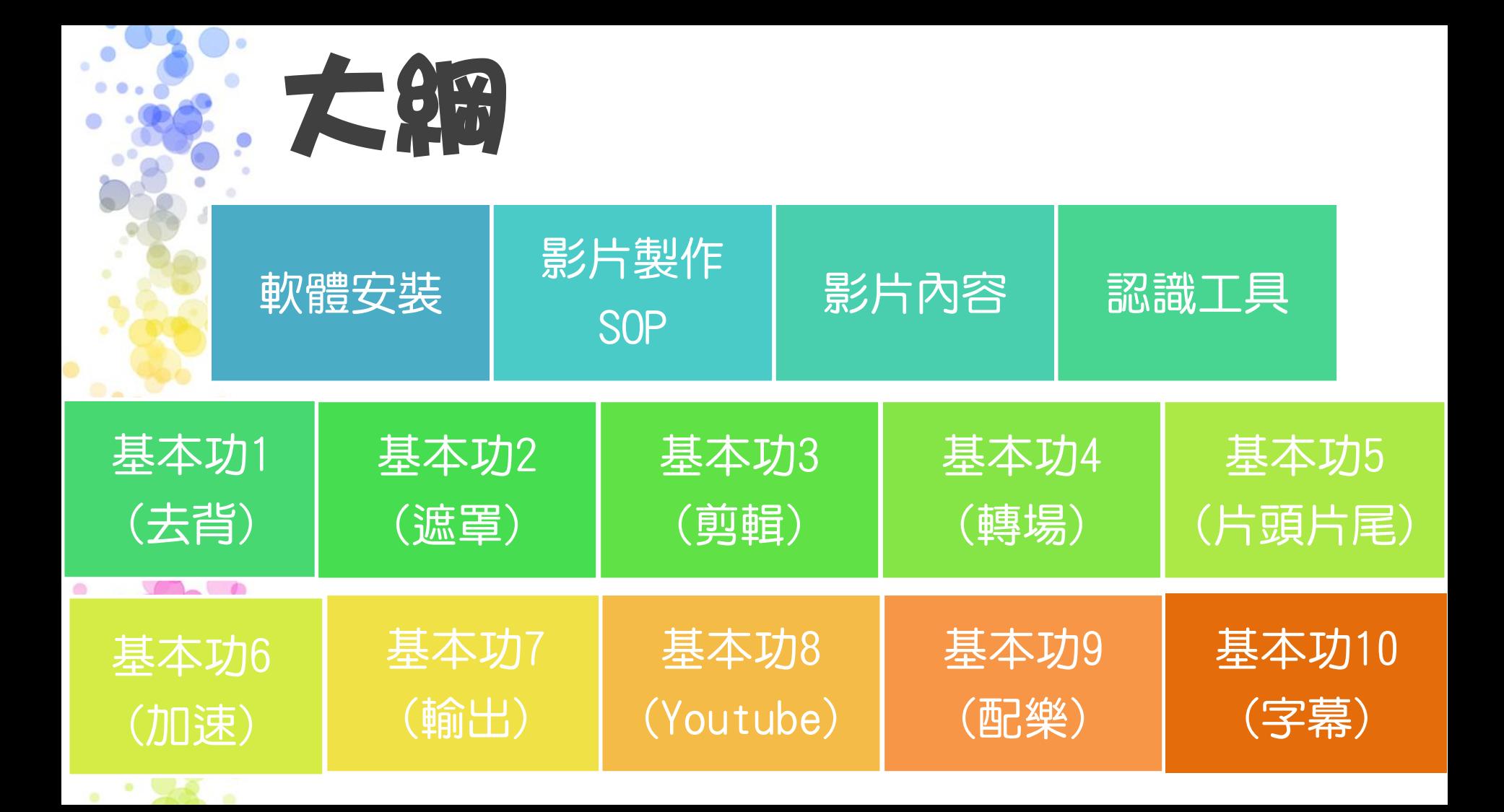

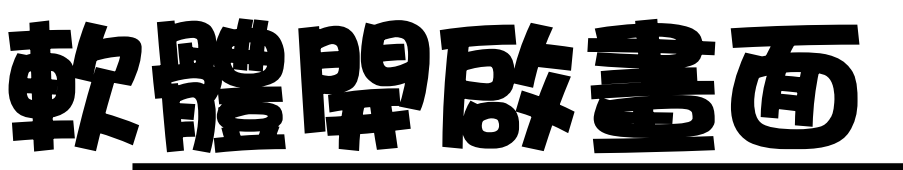

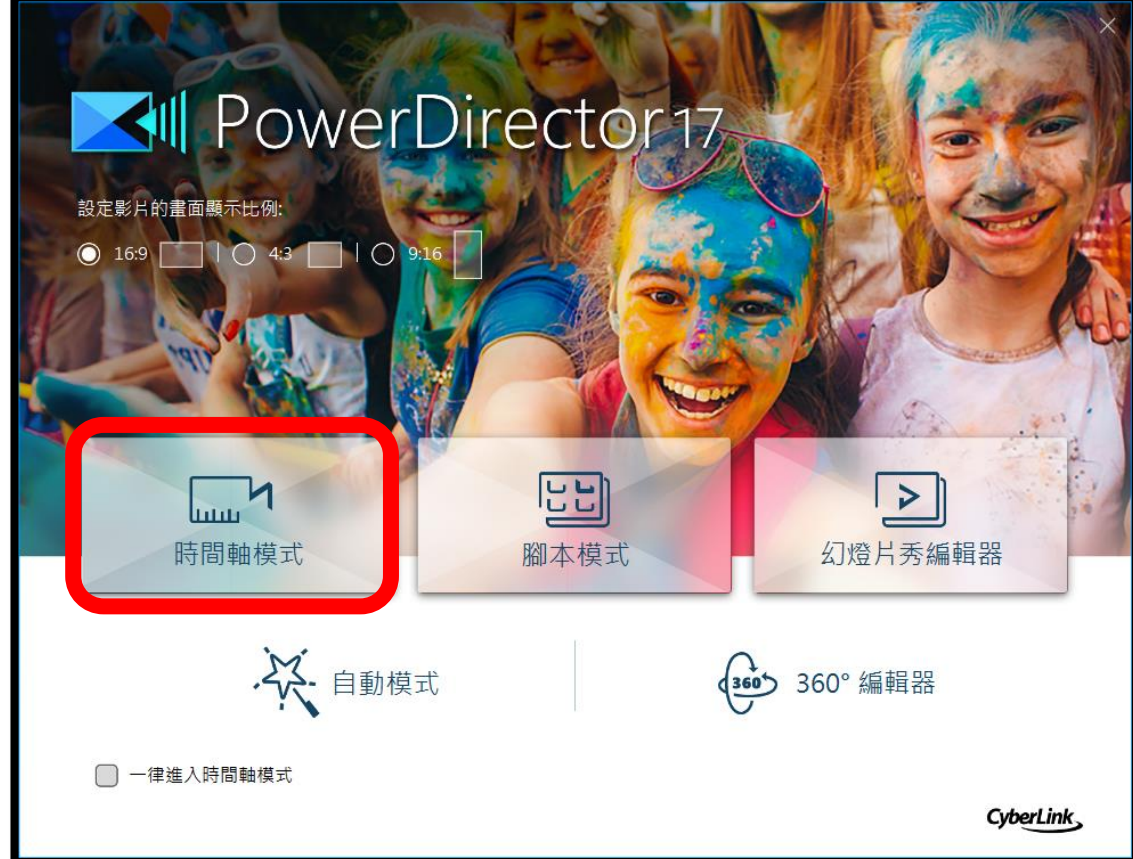

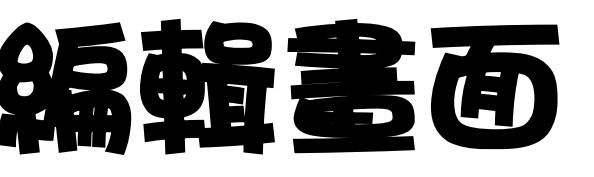

 $\boxtimes$ 

图◆

 $f\!x$  $\mathbb{R}^4$ 

T

 $\mathbb{C}$ 圍

 $\overline{\mathbb{Q}}$ 

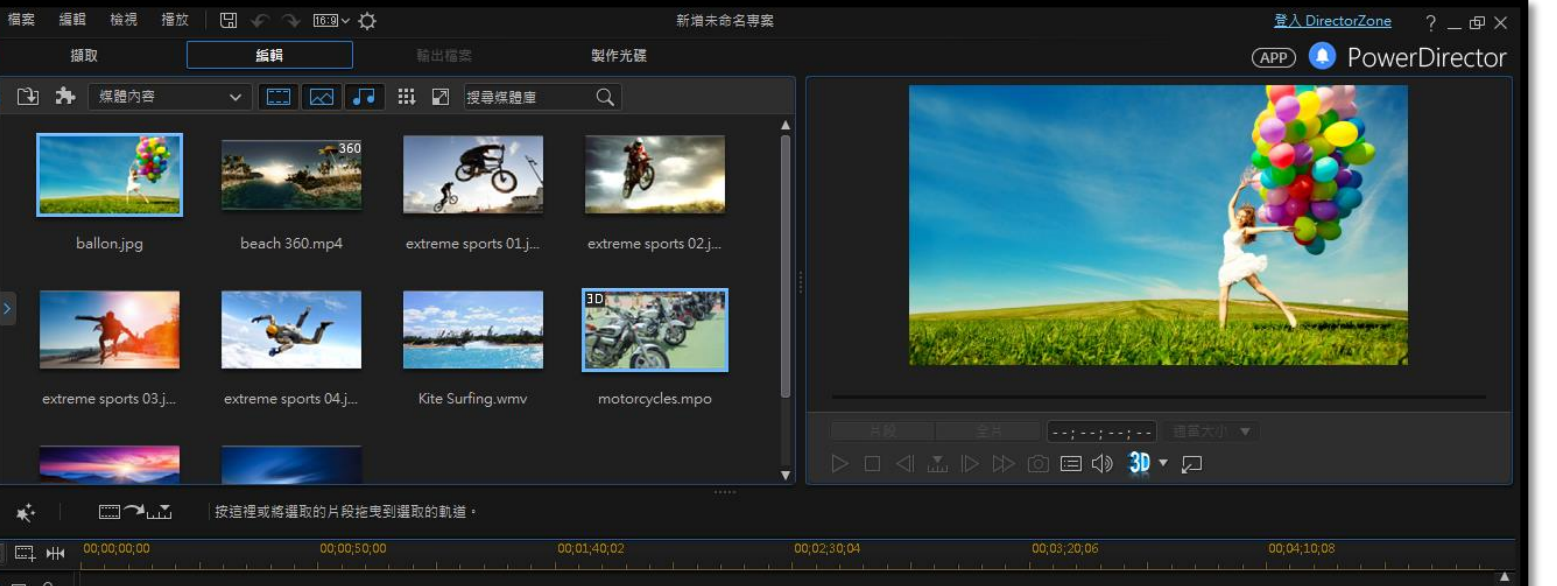

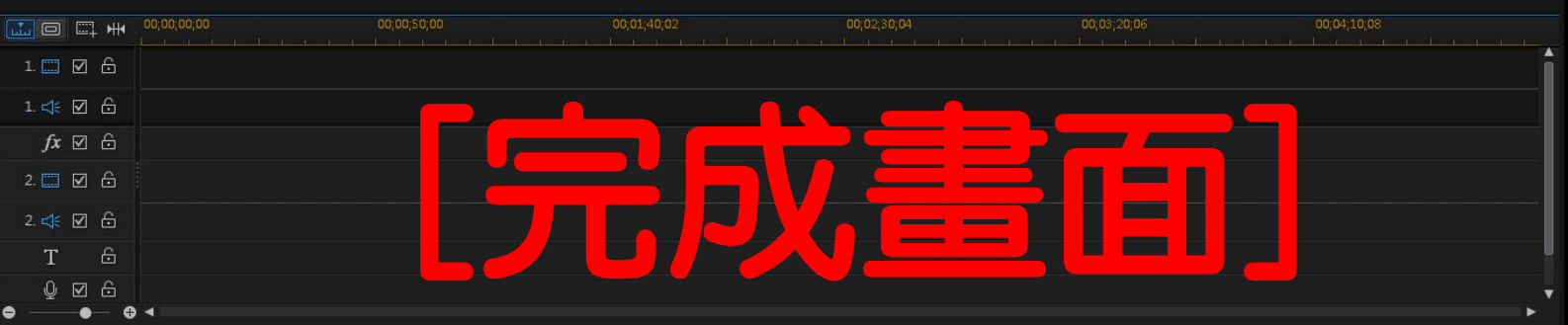

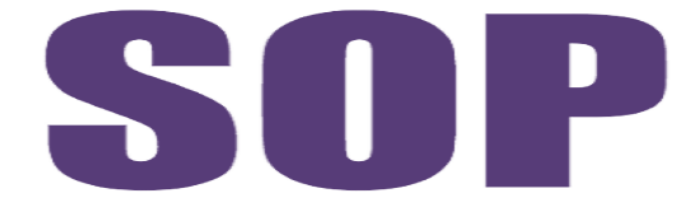

#### **Standard Operating Procedures**

# 影片製作

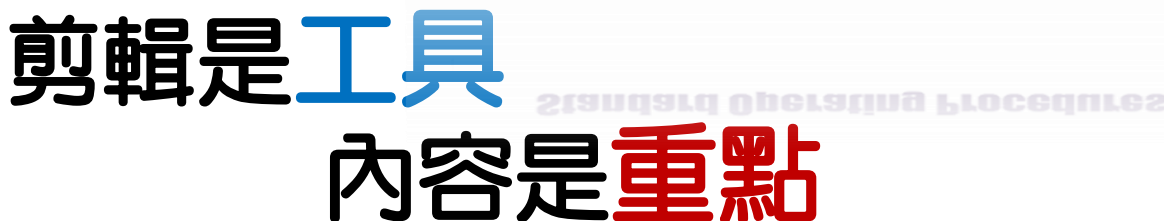

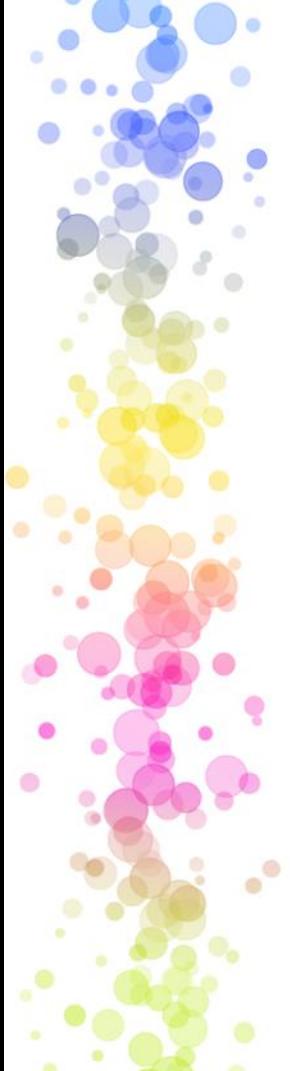

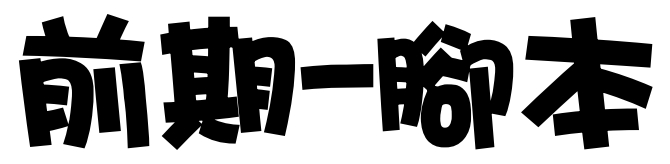

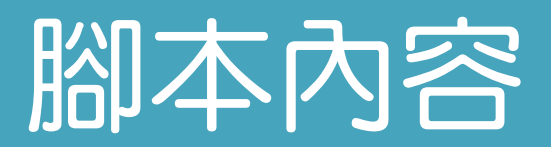

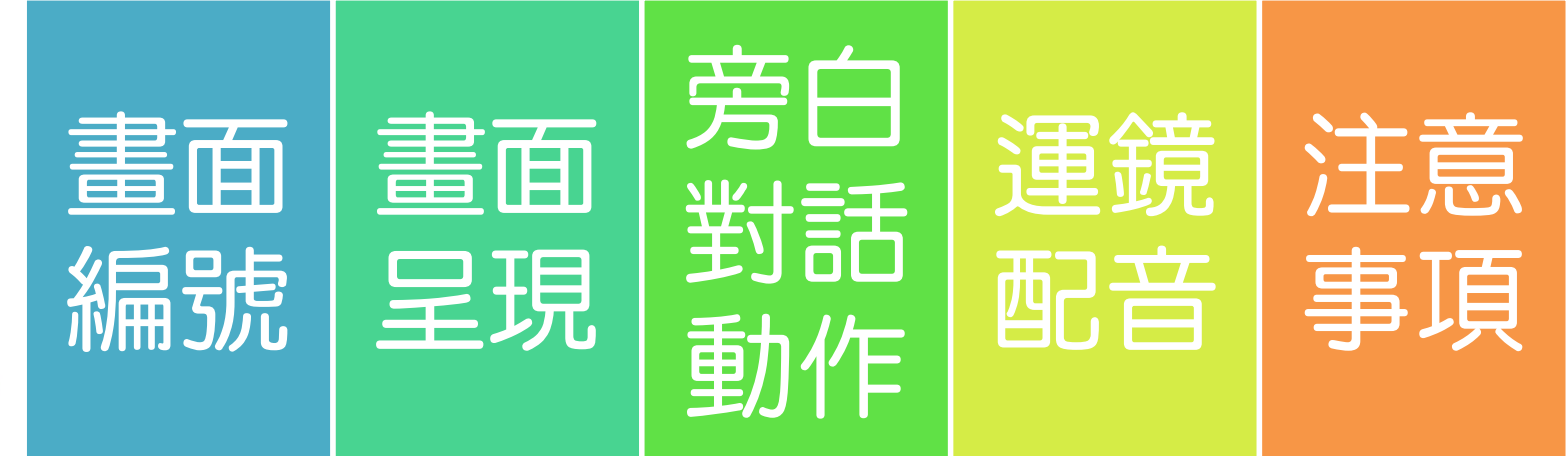

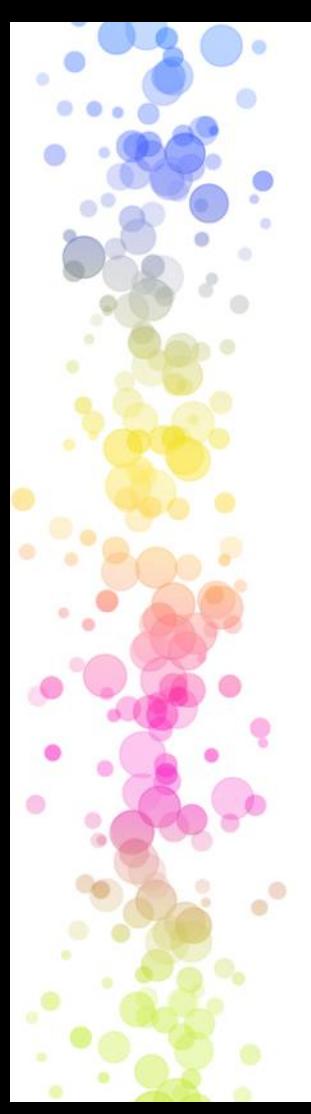

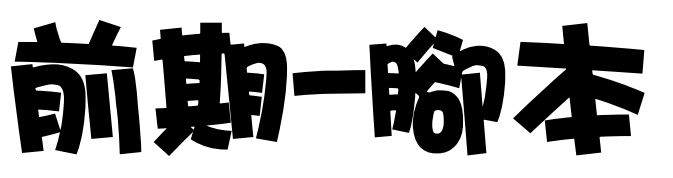

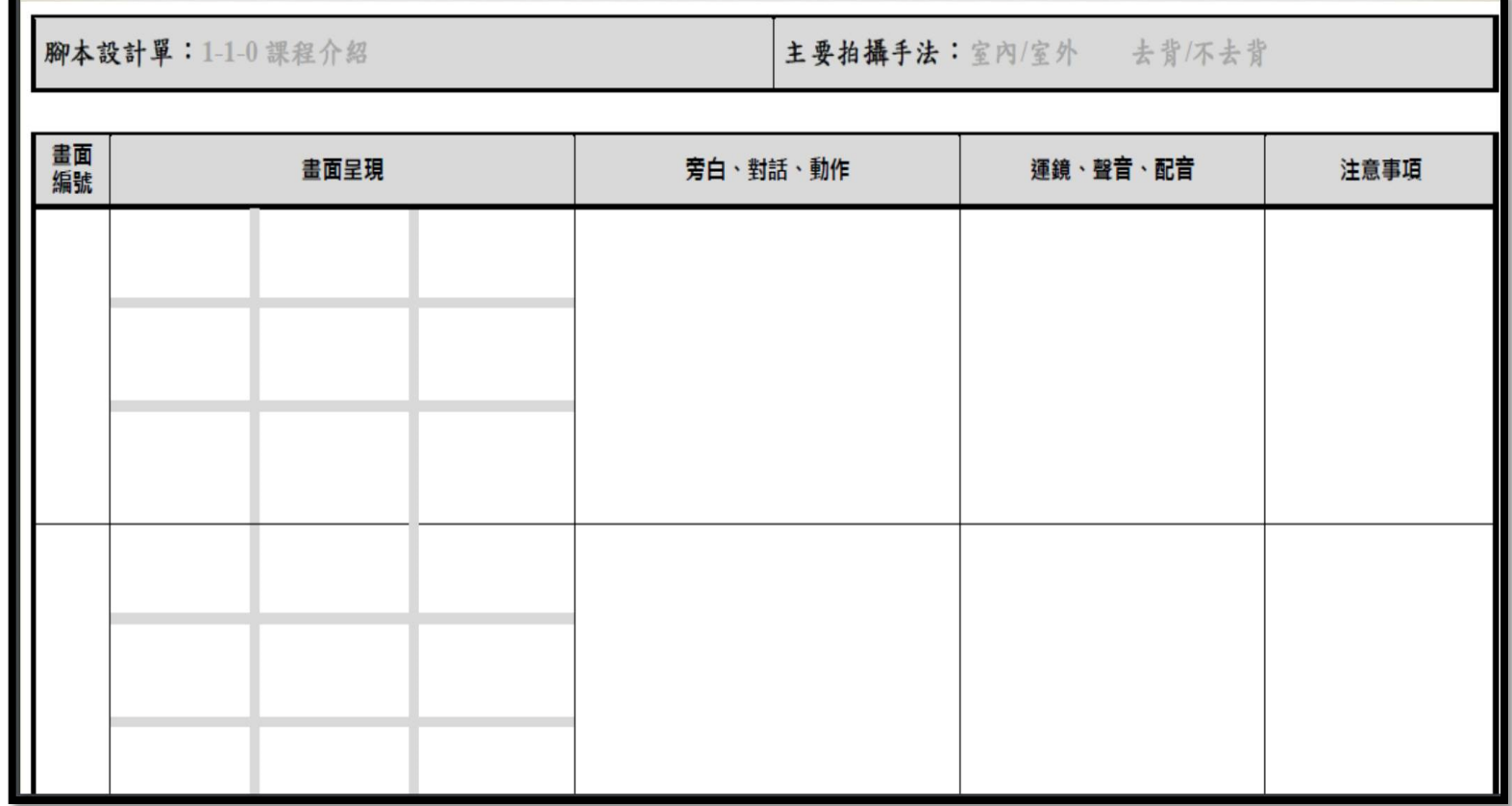

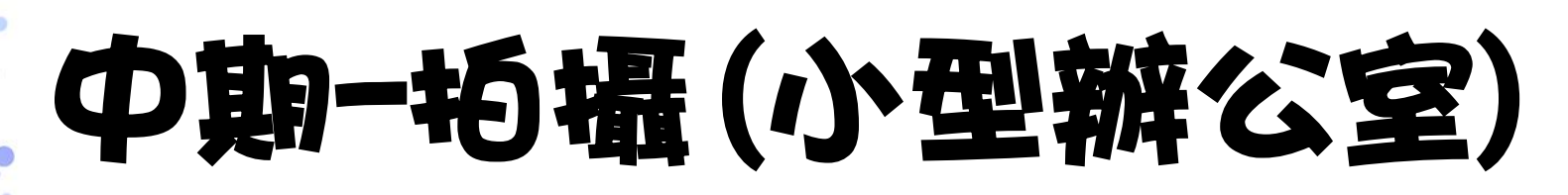

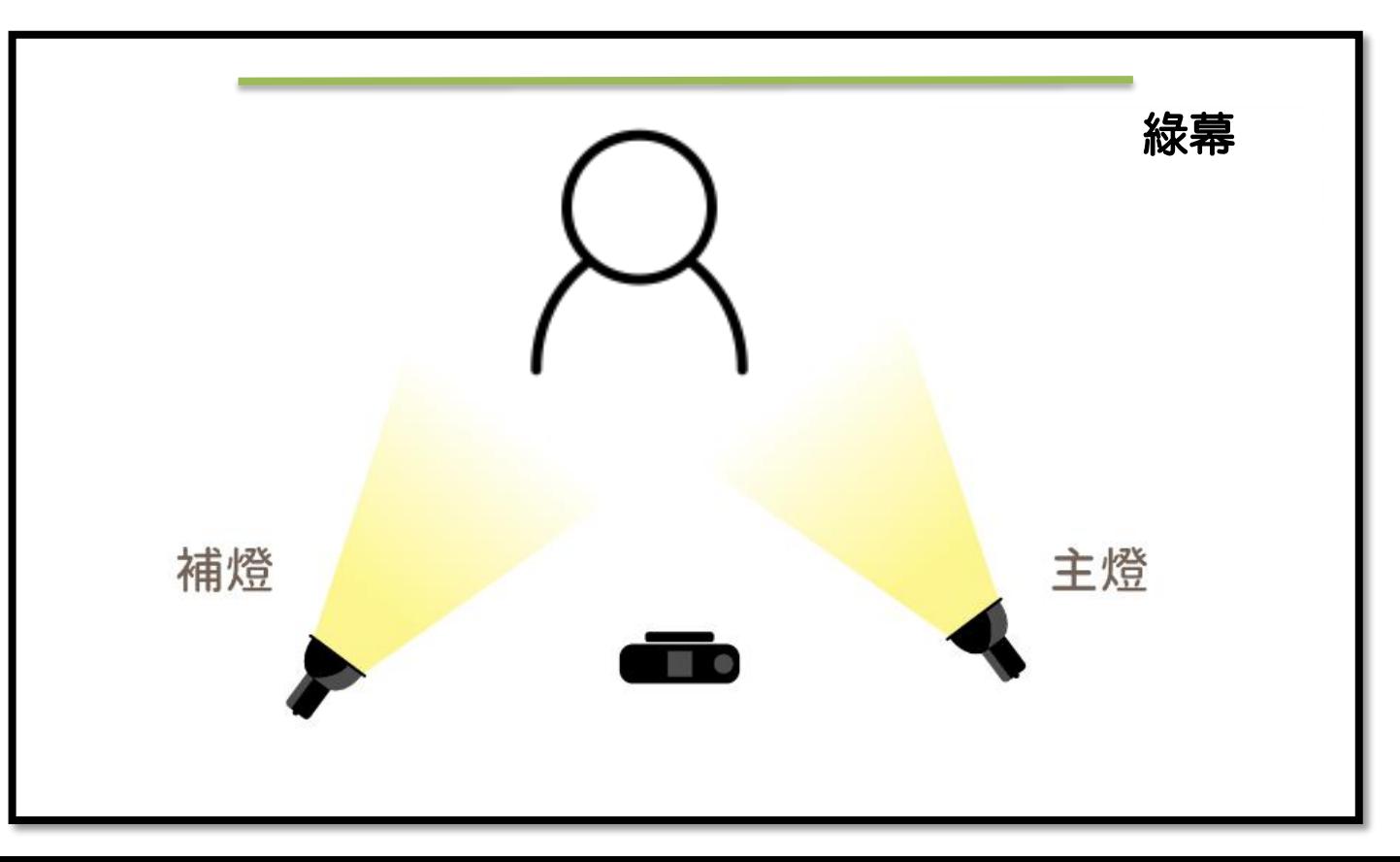

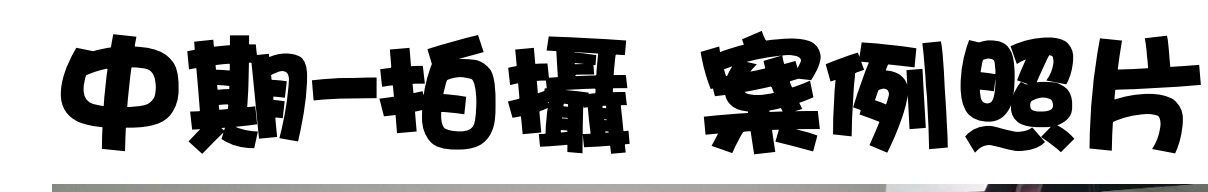

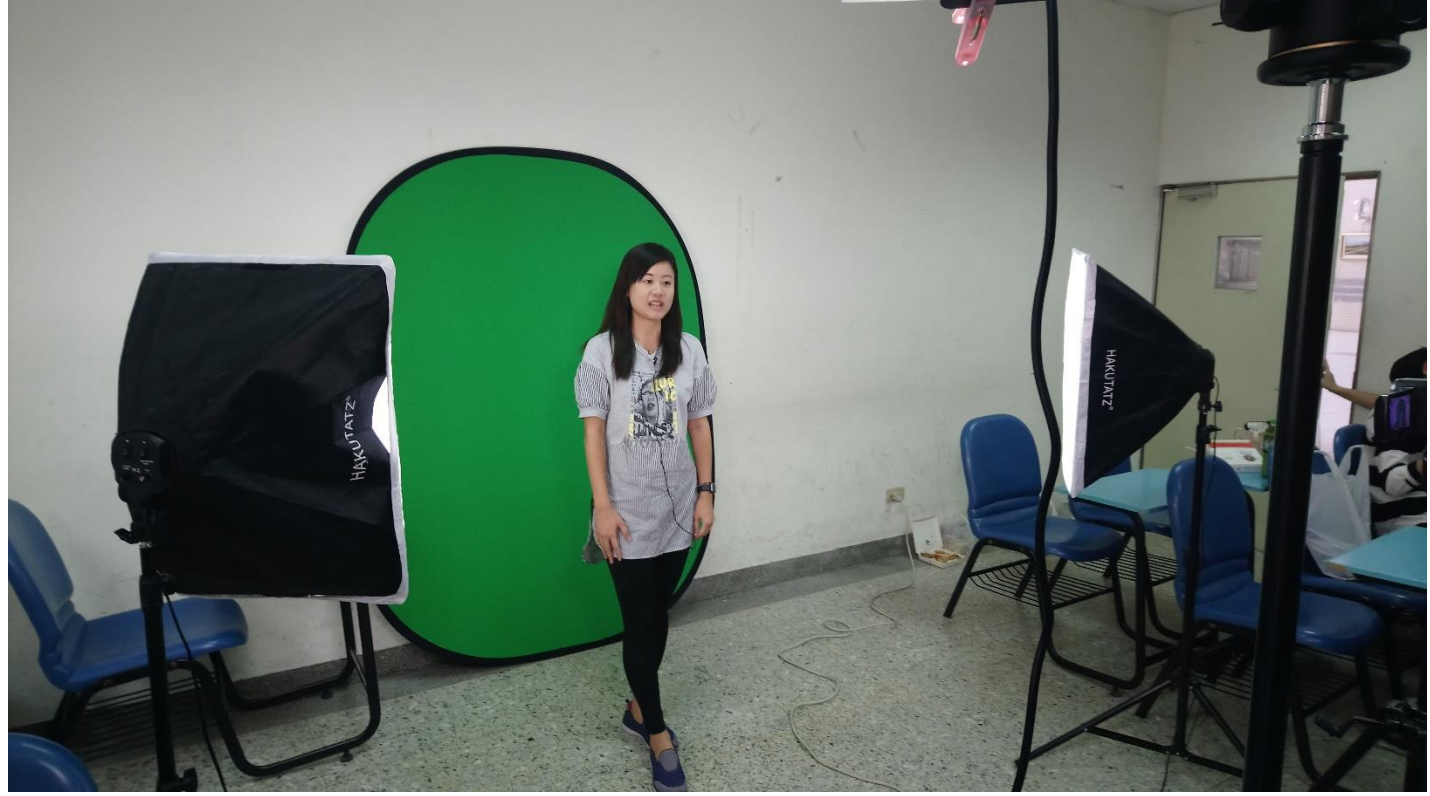

# (今) 中期-拍摄搭建小型棚(五燈)

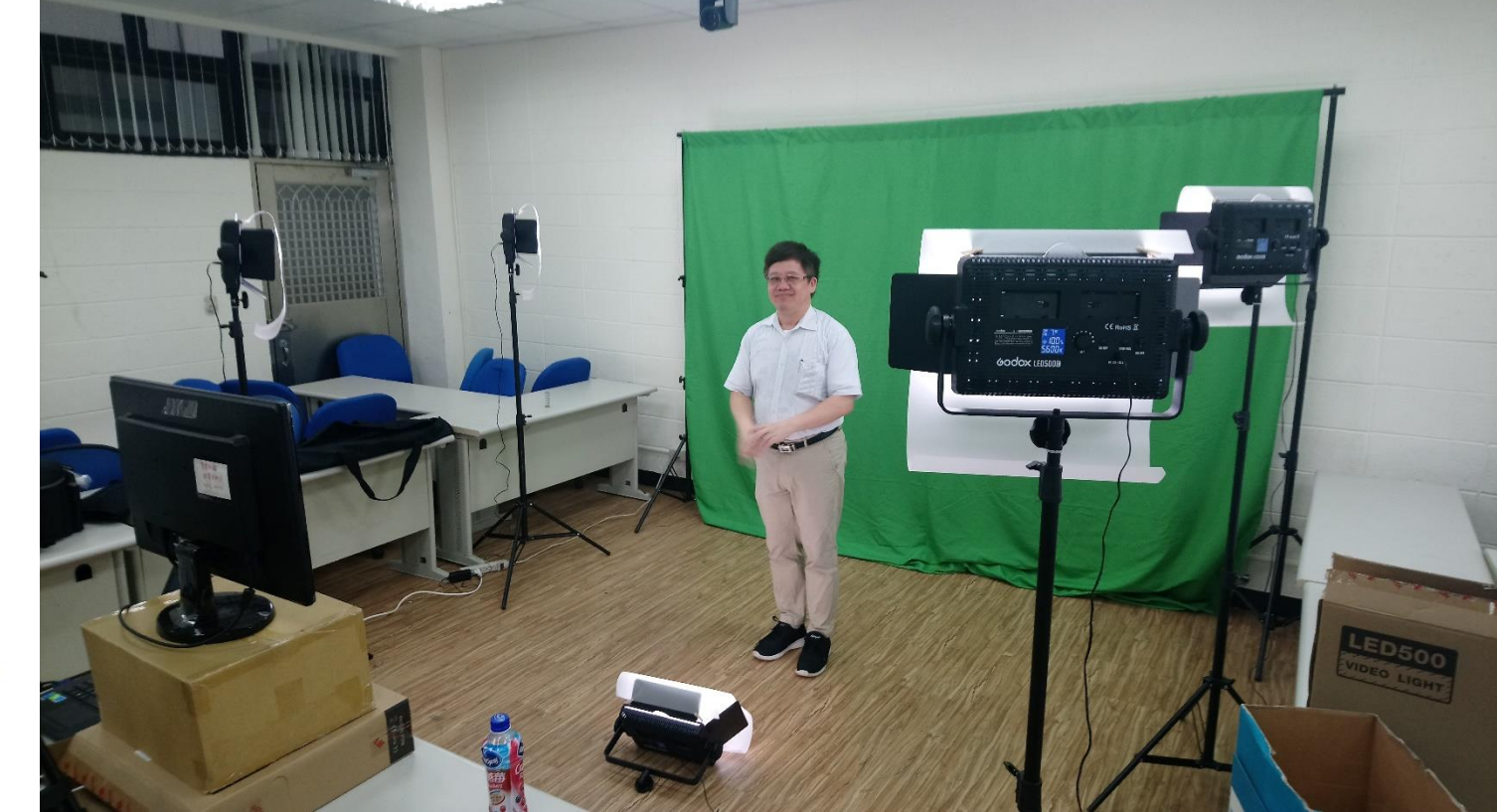

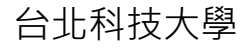

# 中期-拍攝專業攝影棚

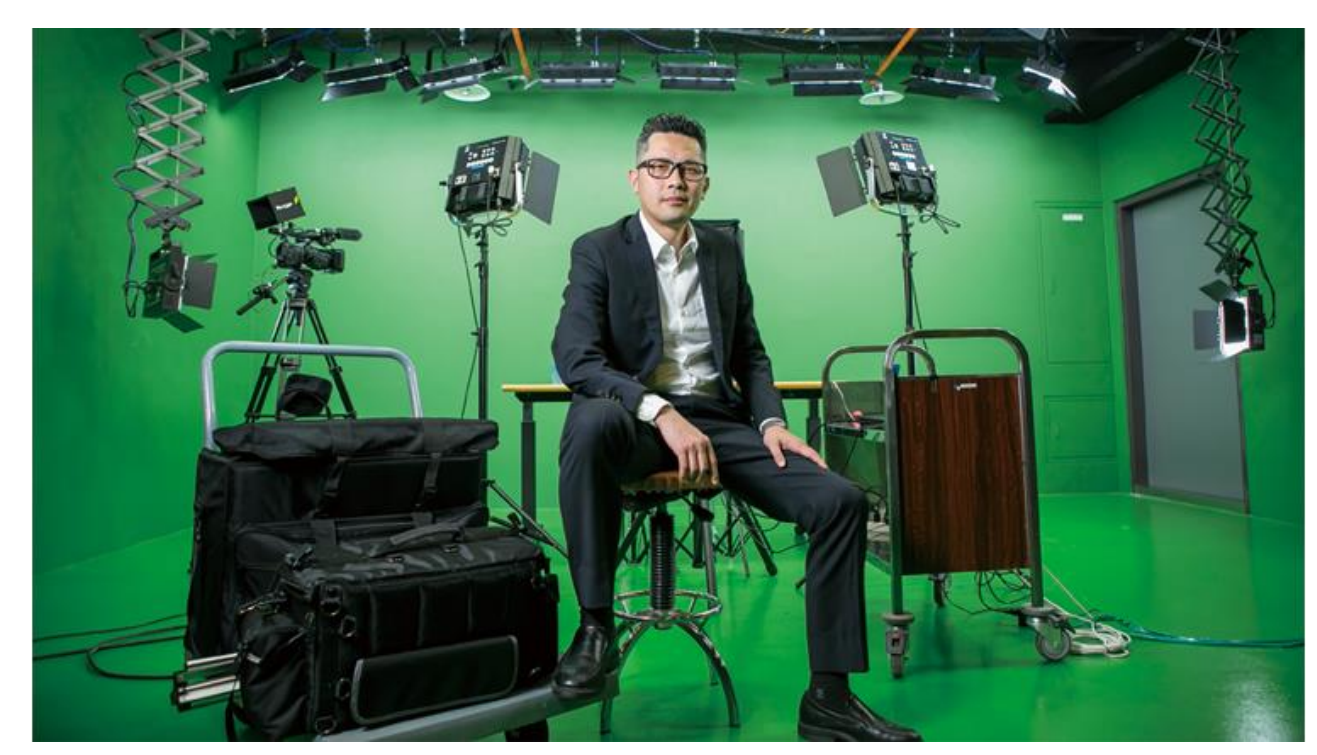

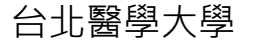

<https://www.ithome.com.tw/people/122765>

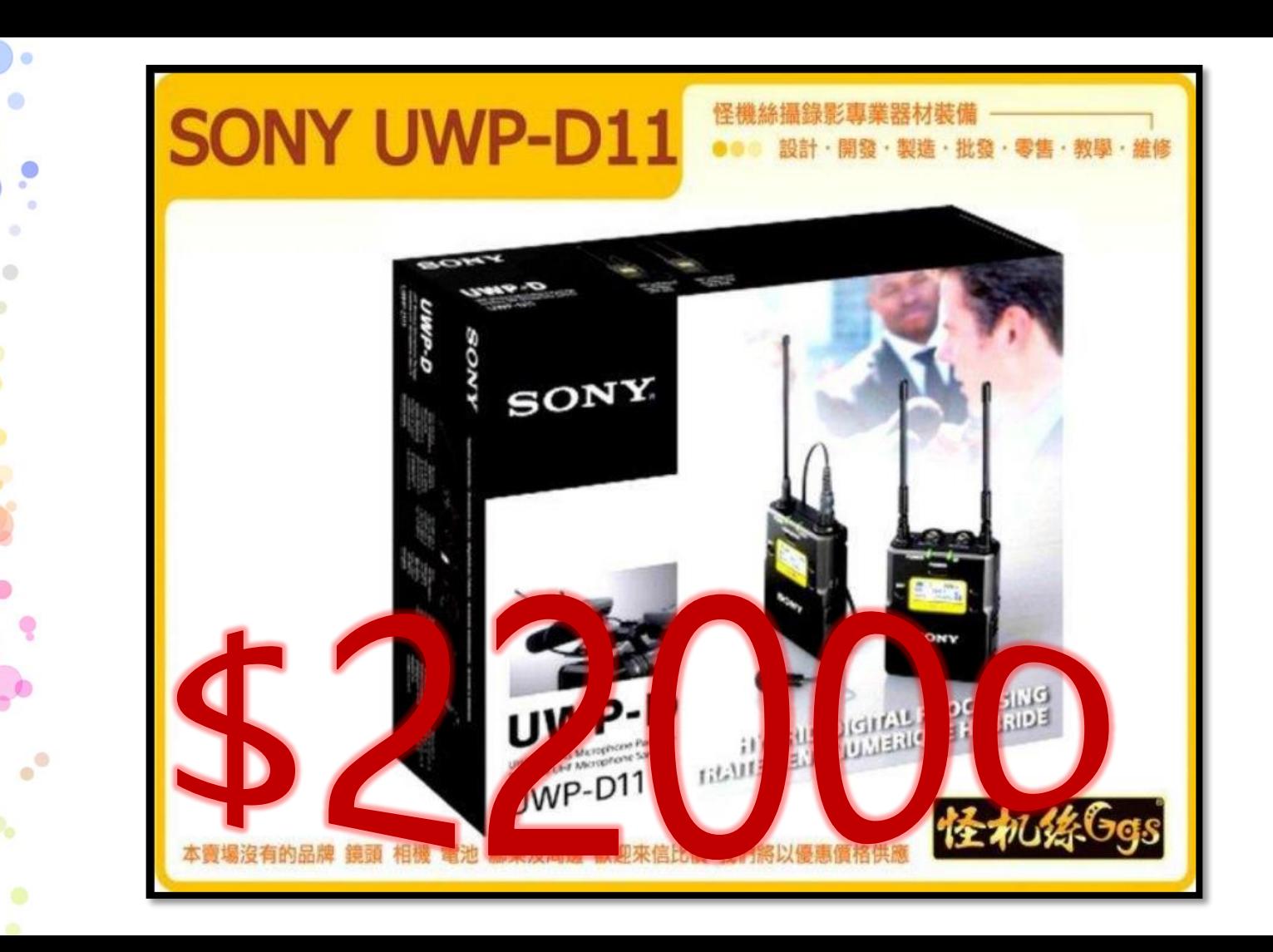

 $\bullet$ 

 $\bullet$ 

## 案例介紹(麥克風)

- **有麥克風**
- **[https://www.youtube.com/watch?v=eGoWIf](https://www.youtube.com/watch?v=eGoWIfPxmWo&feature=youtu.be) PxmWo&feature=youtu.be**
- **沒有麥克風**
- **[https://www.youtube.com/watch?v=jz](https://www.youtube.com/watch?v=jzz-90lu0Cs&feature=youtu.be) z-90lu0Cs&feature=youtu.be**

# **EasyPrompter 提詞軟體**

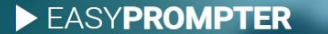

**FEATURES SCREENSHOTS** 

LOG IN SIGN UP

#### THE MOST ADVANCED AND **EASIEST TELEPROMPTER EVER**

**SIGN UP** 

 $\blacktriangleright$  WATCH DEMO

**FEATURES** 

SAY WHAT YOU MEAN WITH EASE

**OVERVIEW** 

 $\bullet$ 

 $\bullet$ 

**DUAL SCREEN** 

OFFLINE OPERATION  $\mathbb{Z}$ <sub>-0</sub>0

 $\overline{\phantom{iiiiiiiiiiiiiii}}$ 

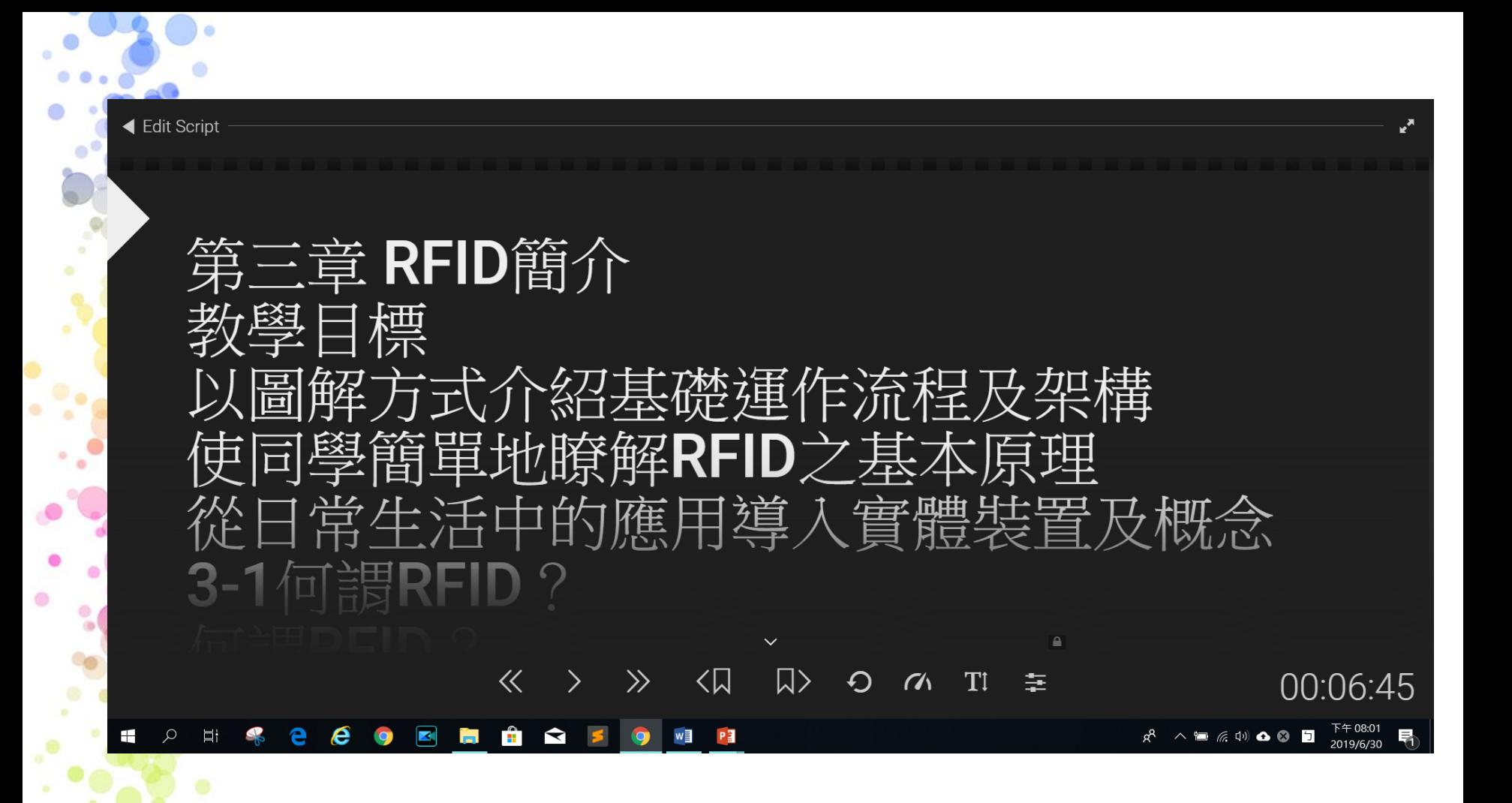

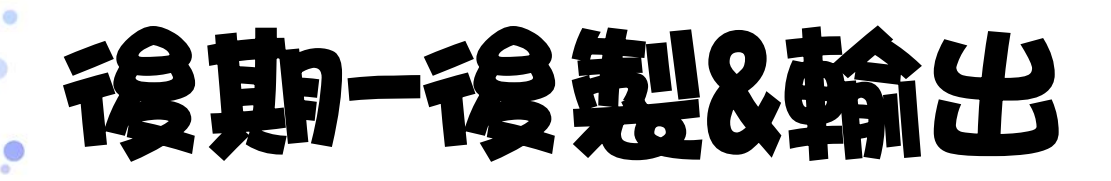

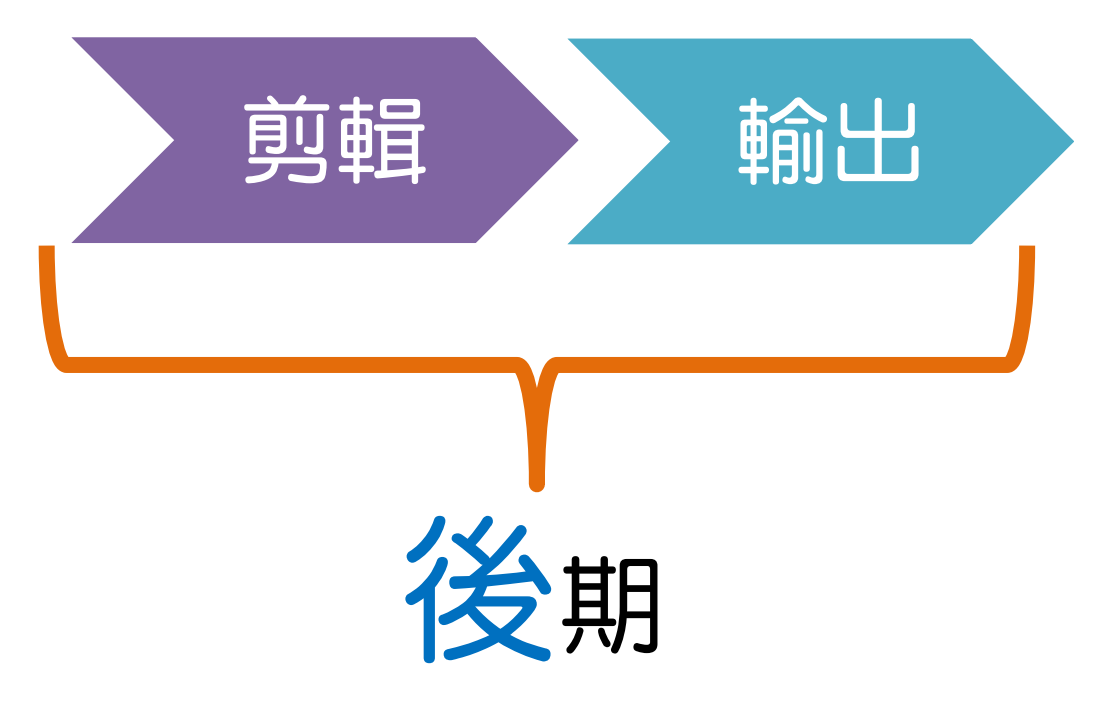

### 影片欣賞 這群人-關於剪接這件事

• <https://youtu.be/MjFCRhNmuiE>

# 影片本身以外 還可以看到什麼故事

# 認識工具

### 找出您最好的收音/小幫手!!

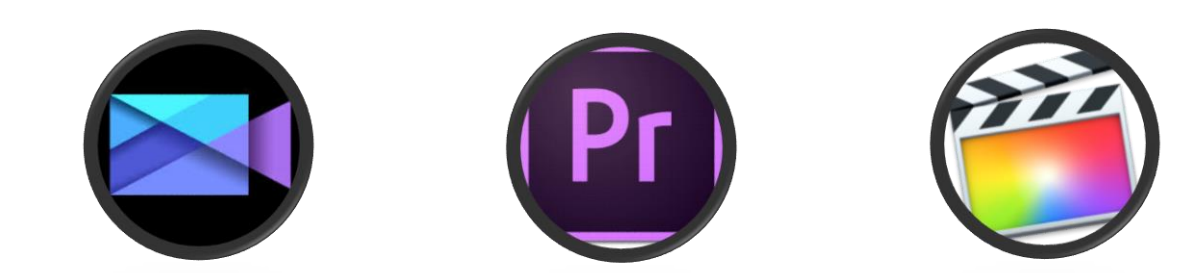

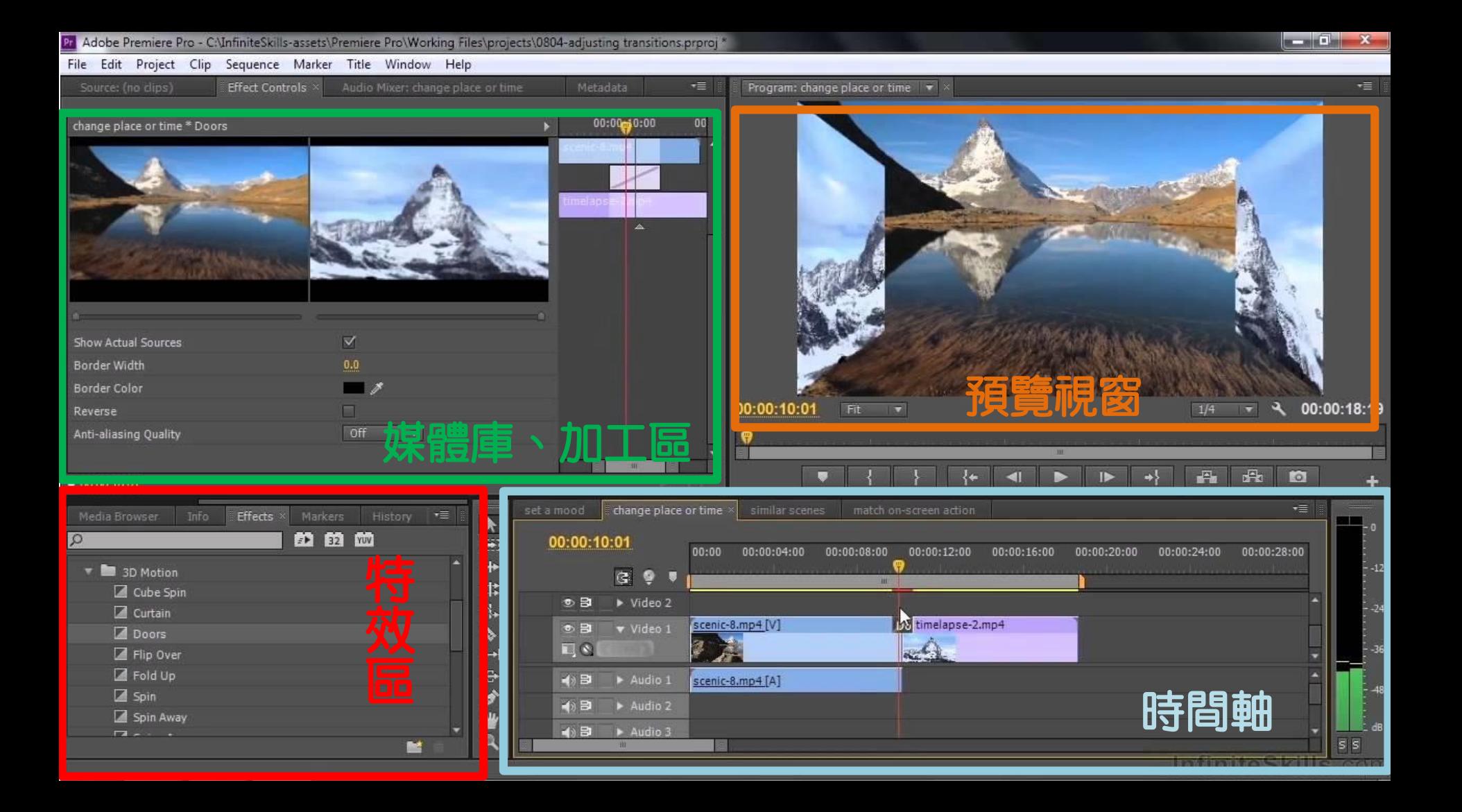

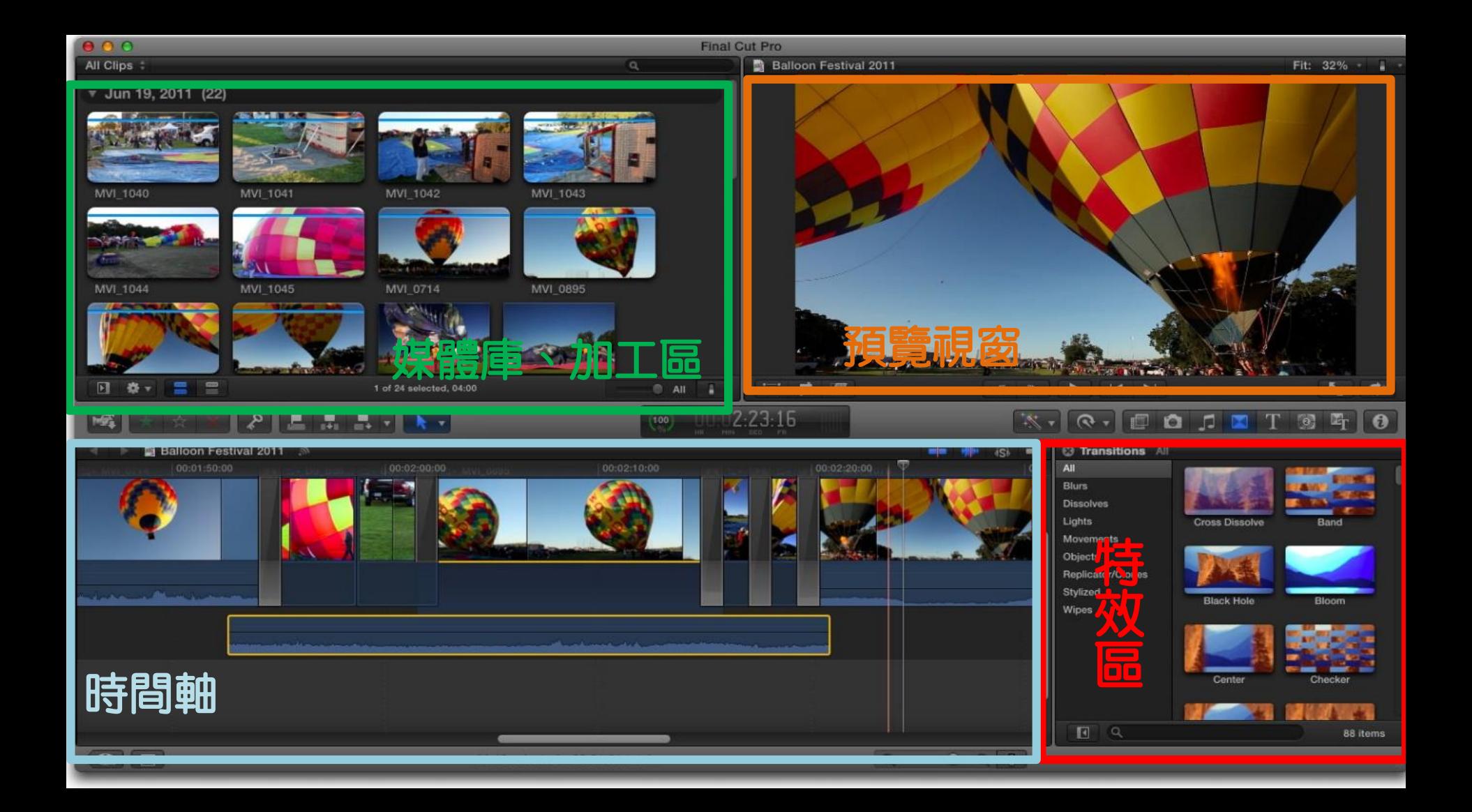

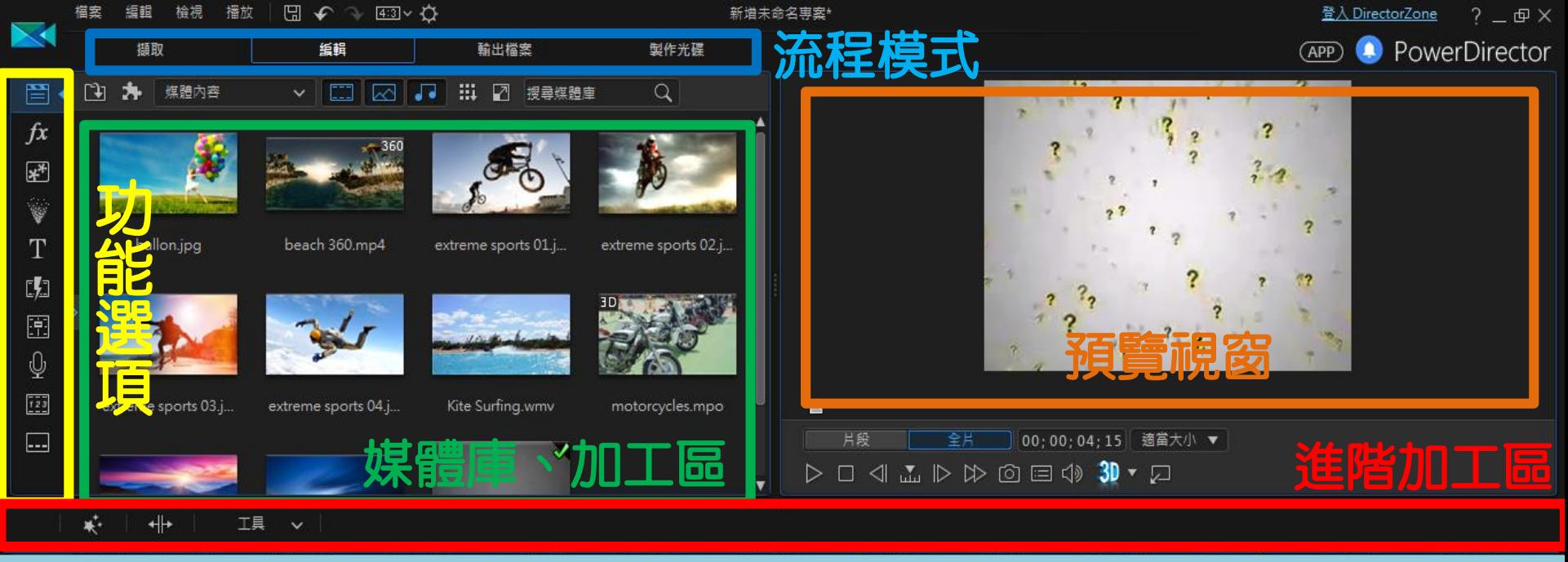

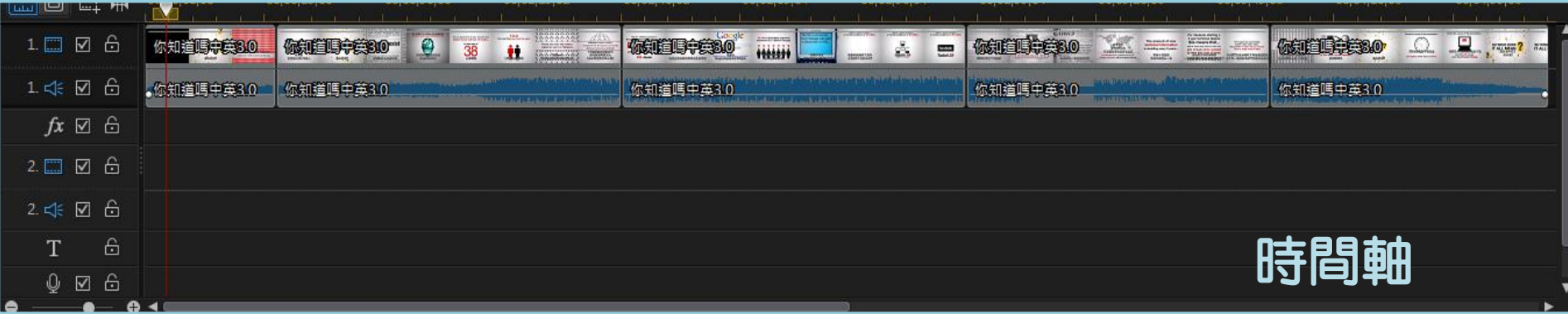

## 網紅 蔡阿嘎 使用剪輯軟體

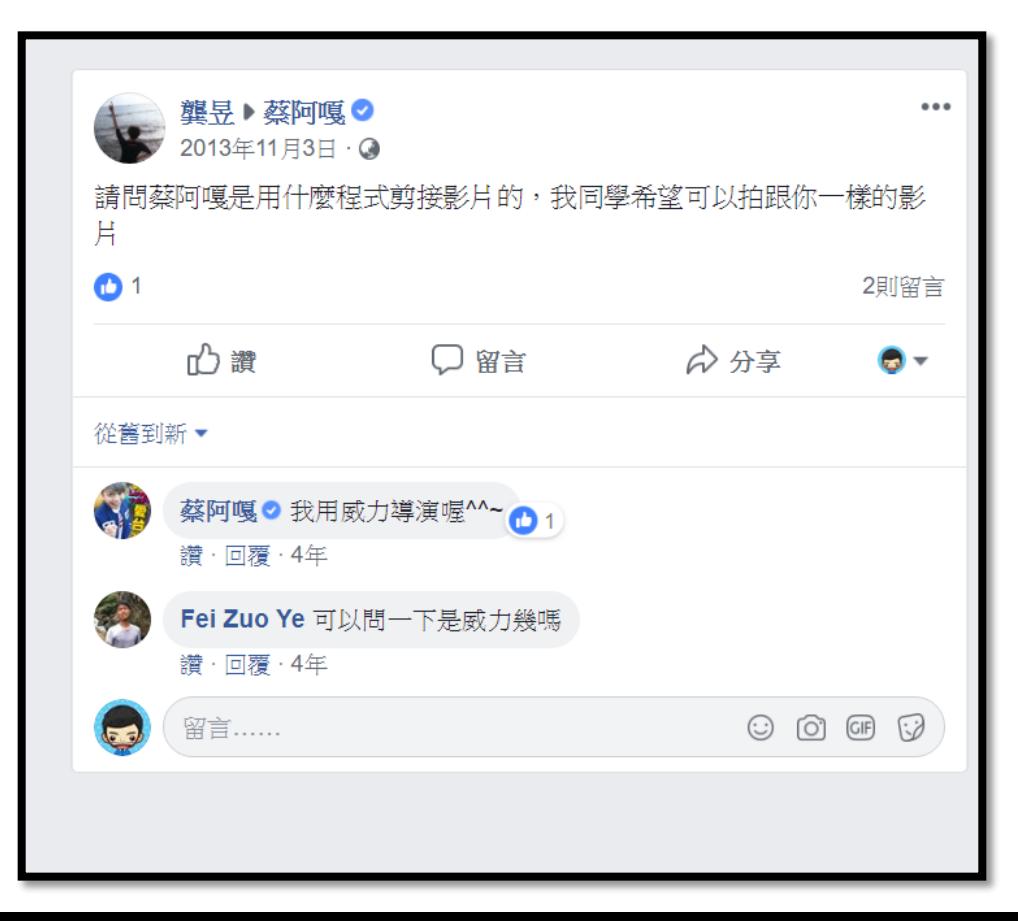

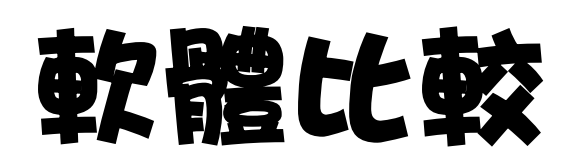

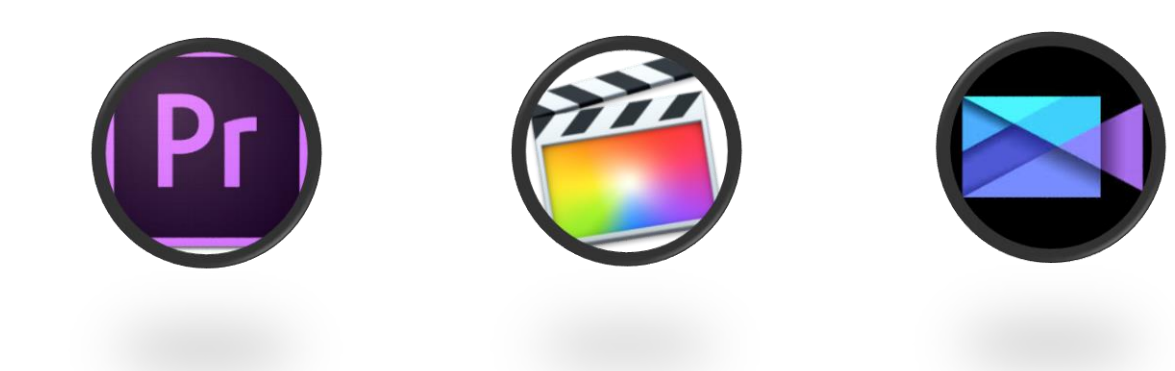

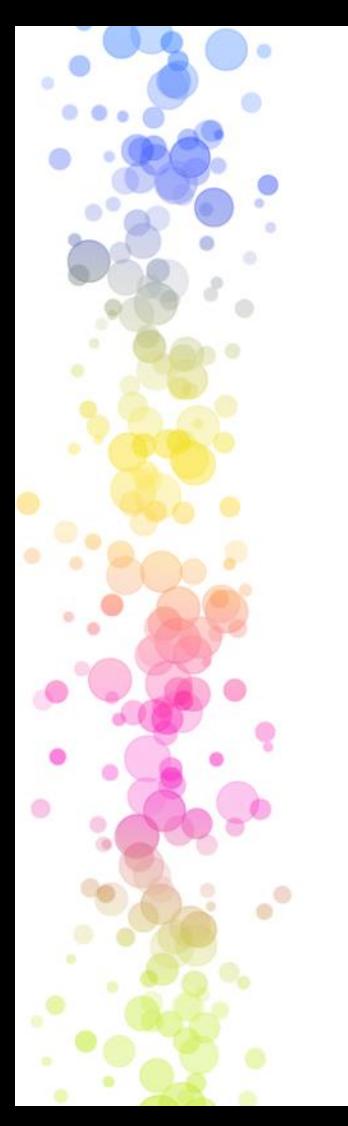

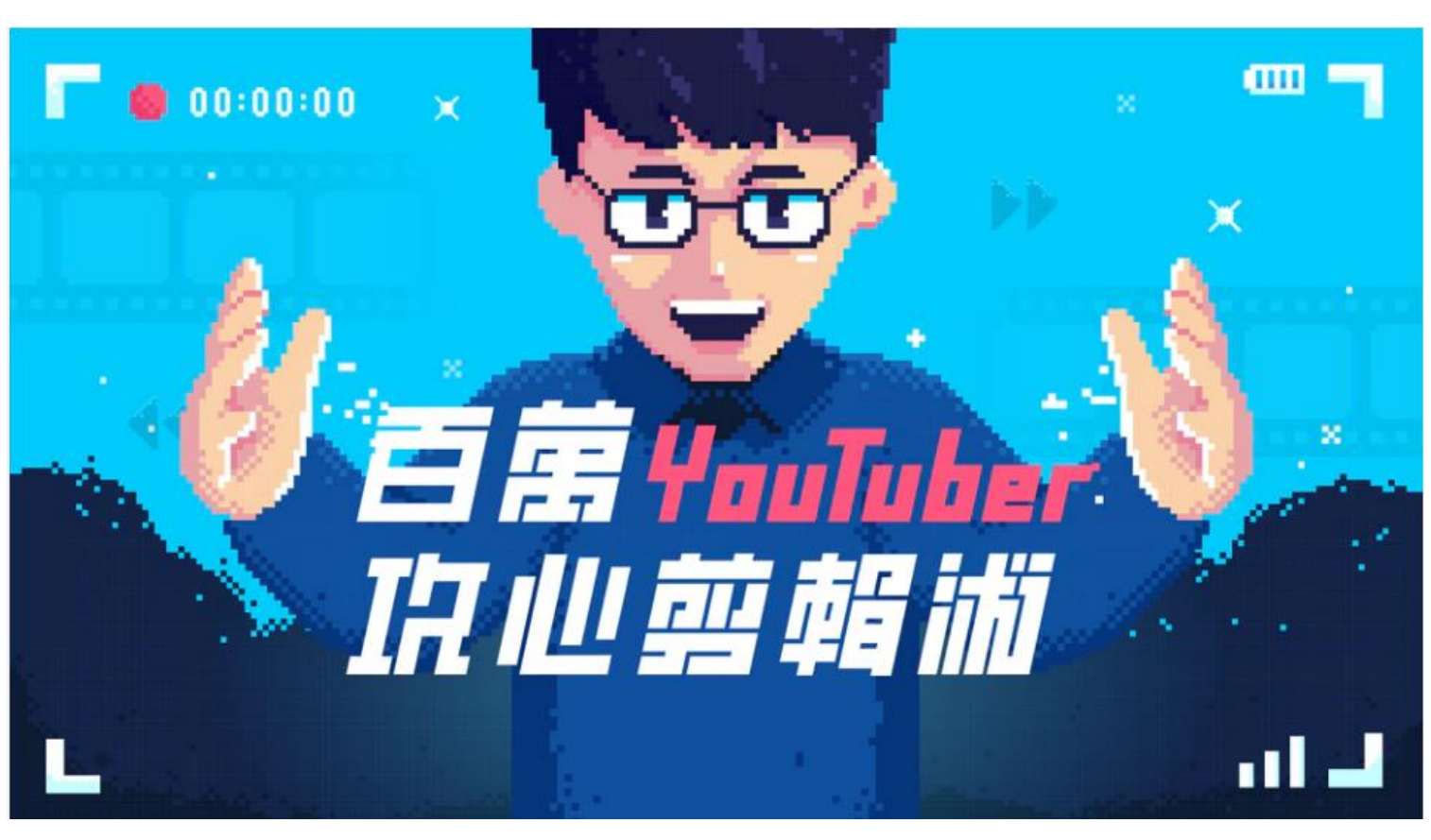

## 去背(想去哪就去哪) 基本功 第一招

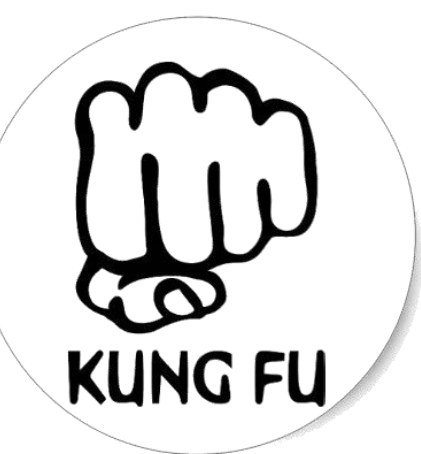

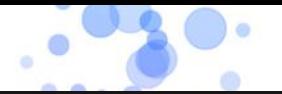

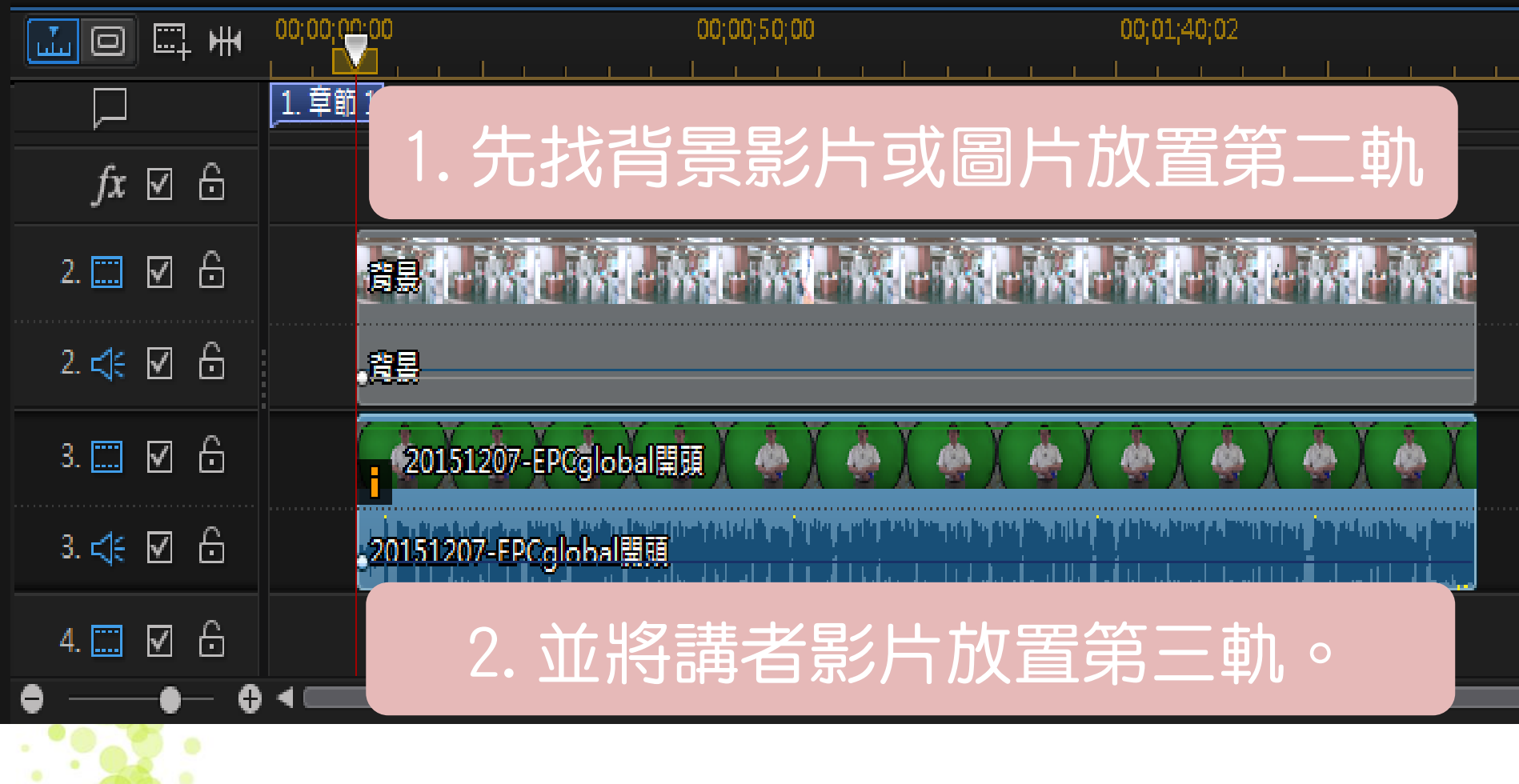

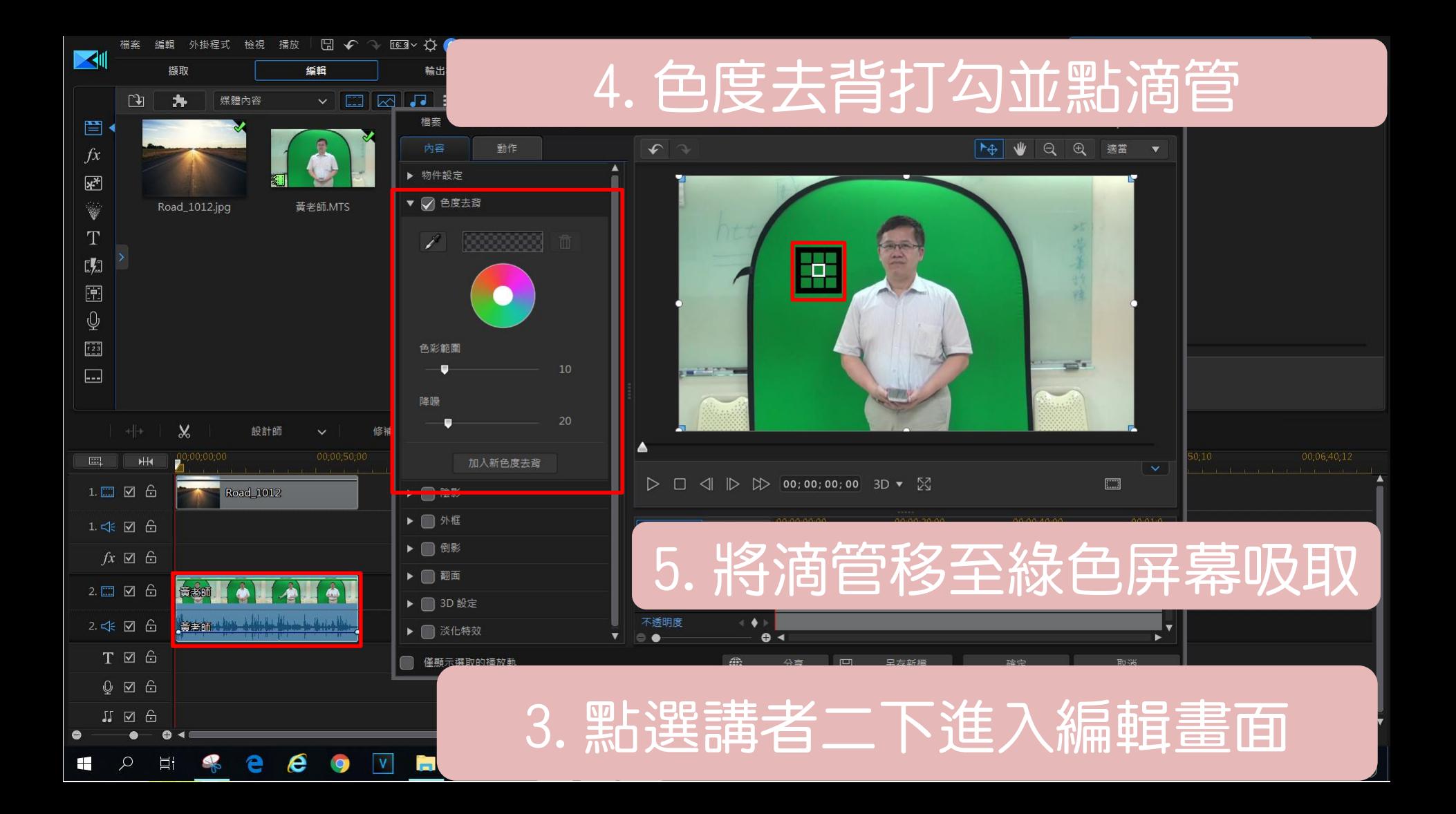

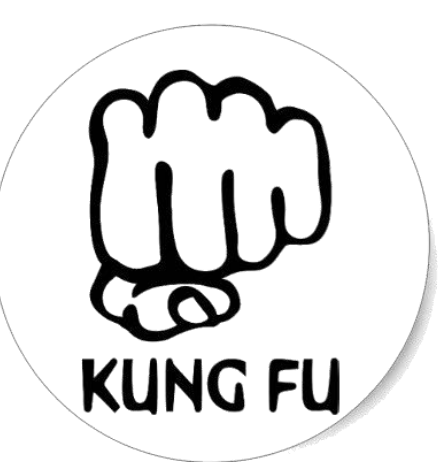

## 遮罩(遮住範圍) 基本功 第二招

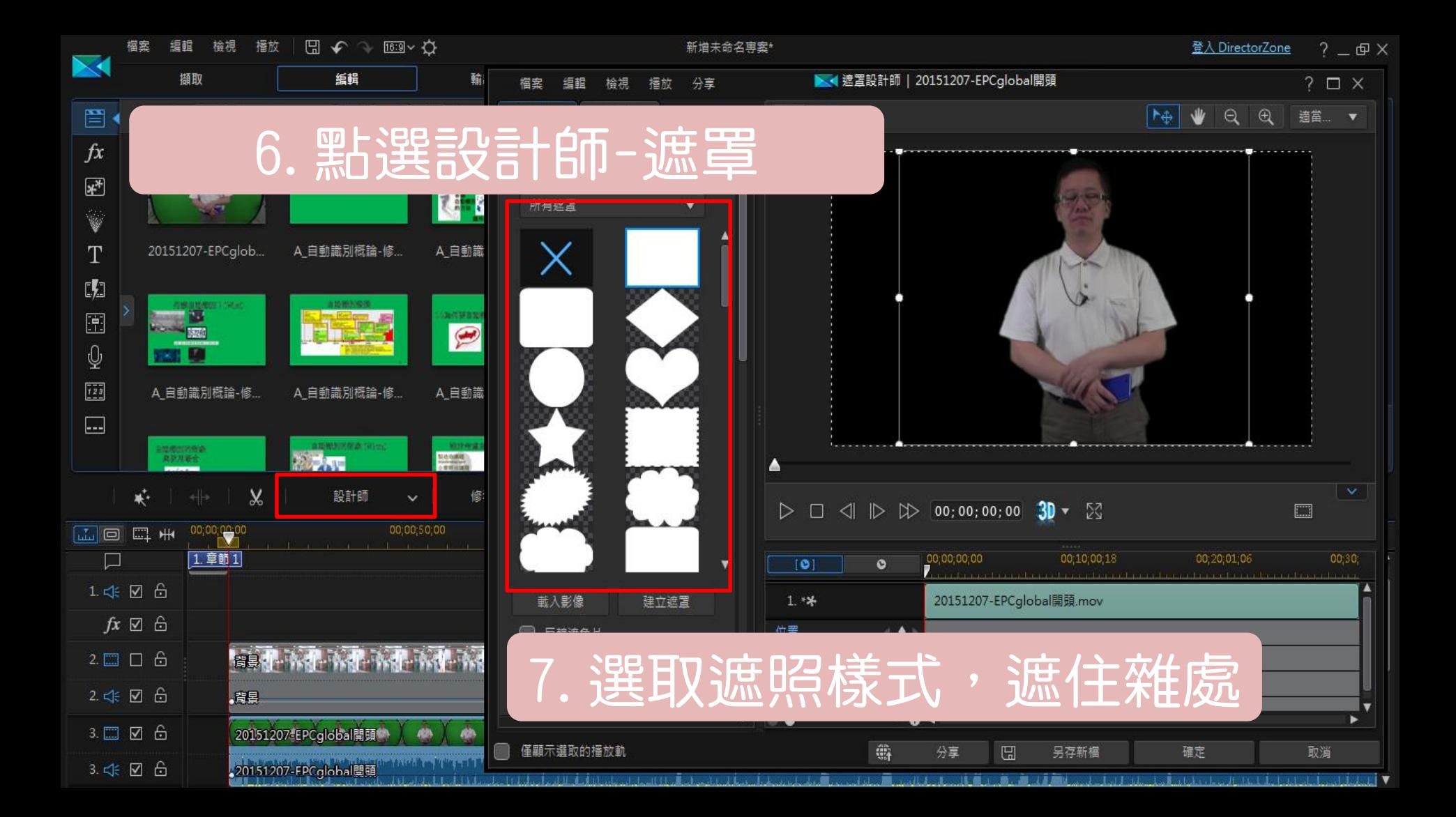

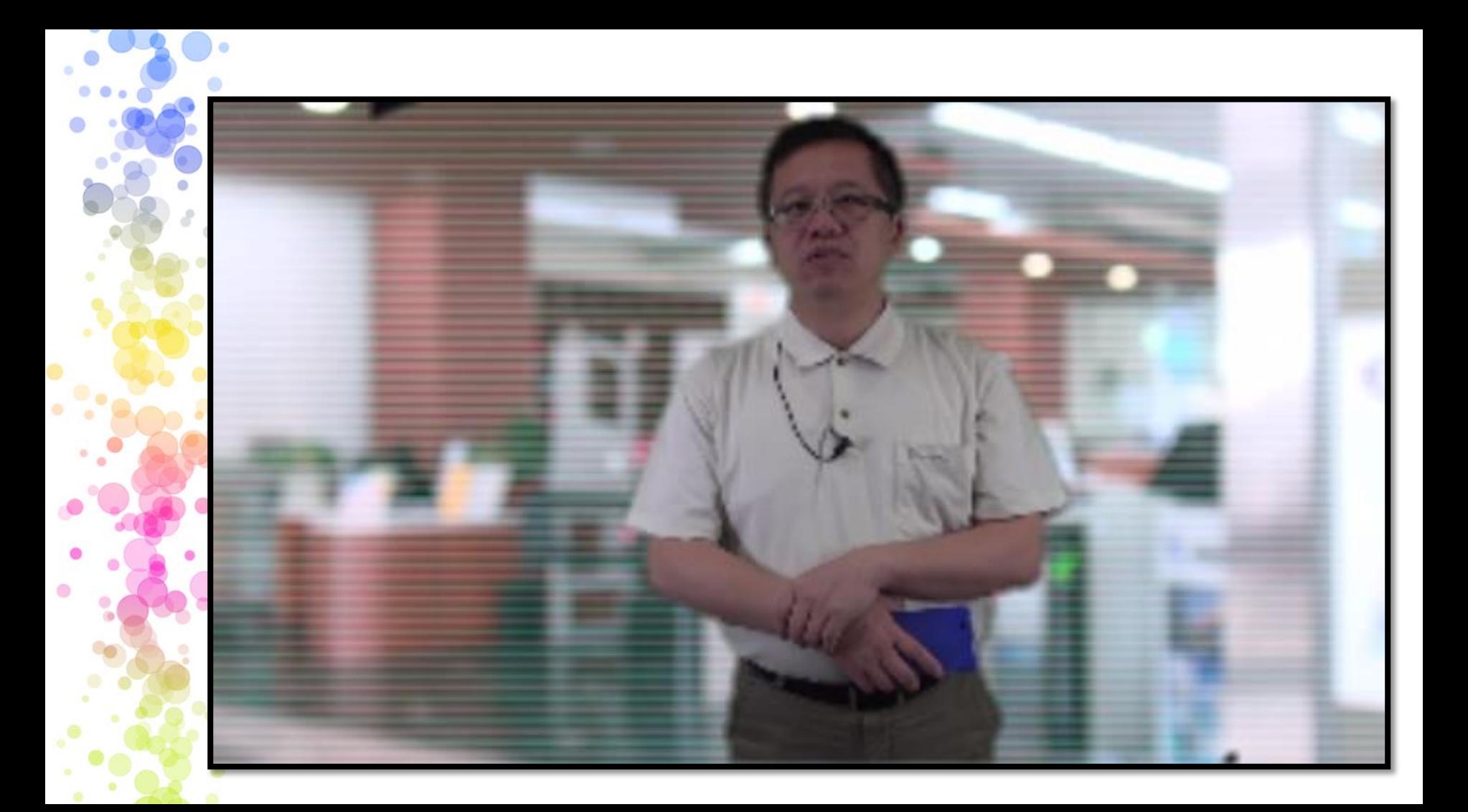
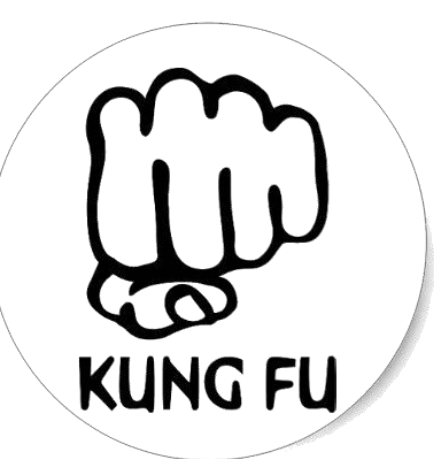

### 剪輯(留下美好的回憶) 基本功 第三招

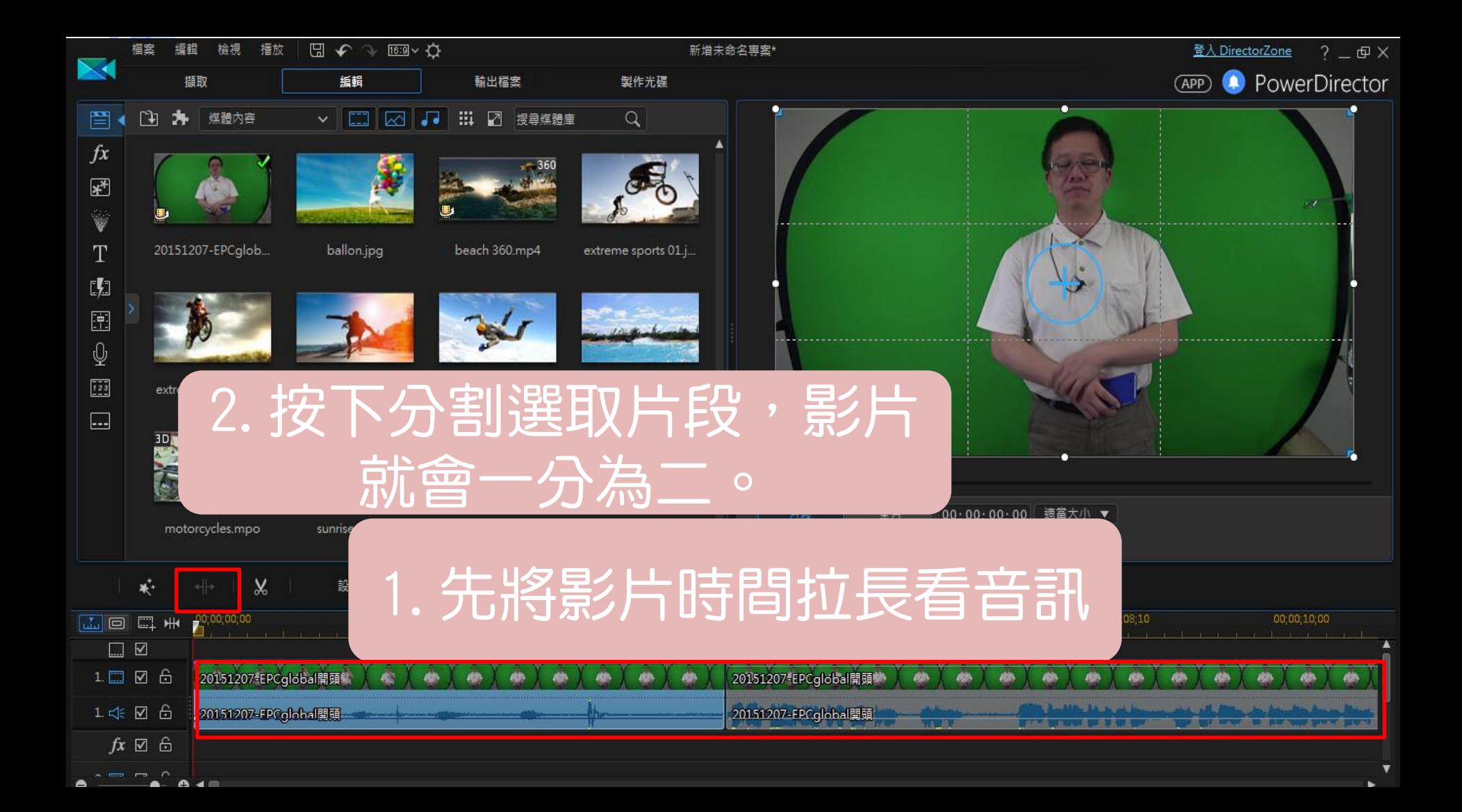

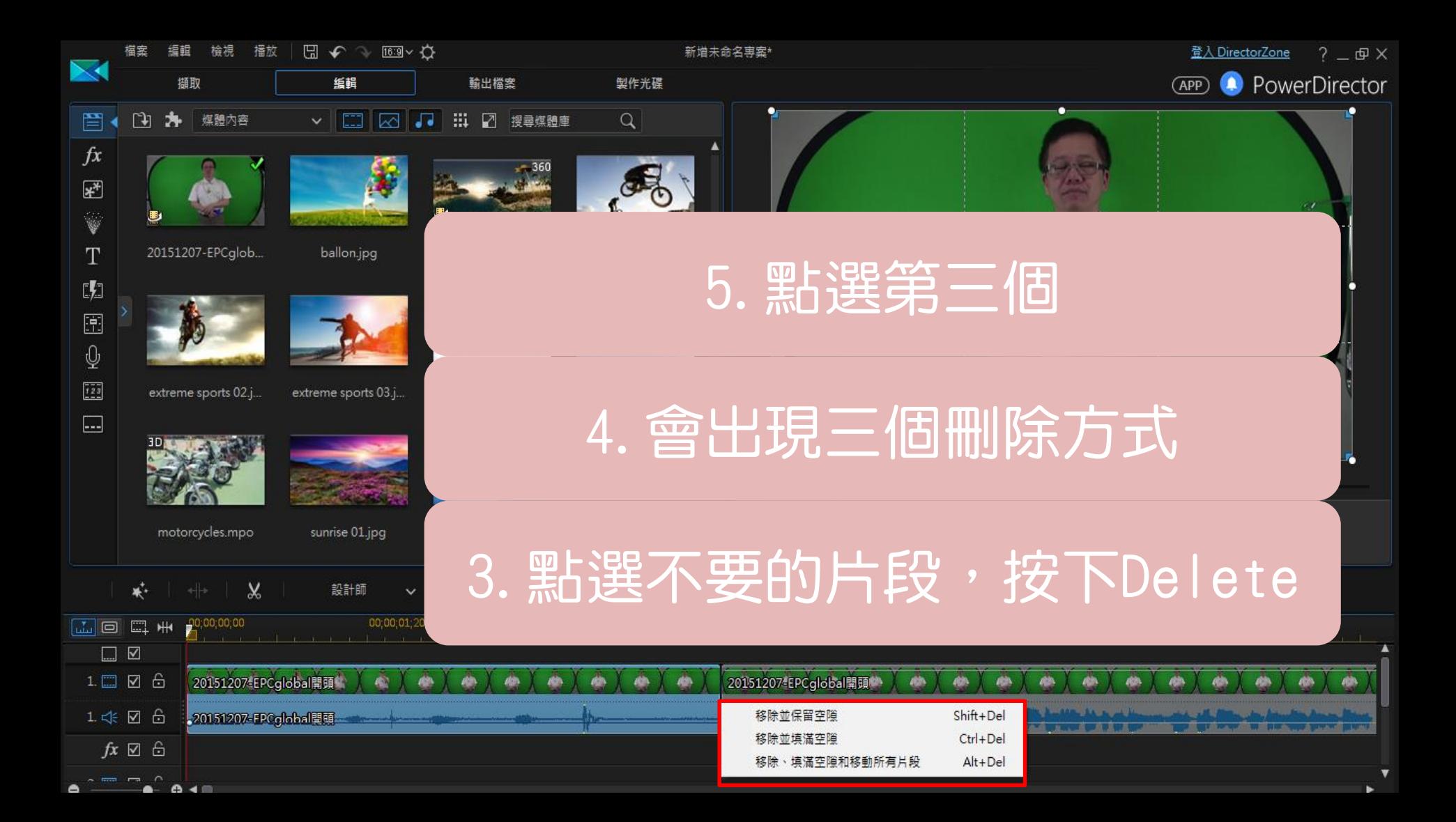

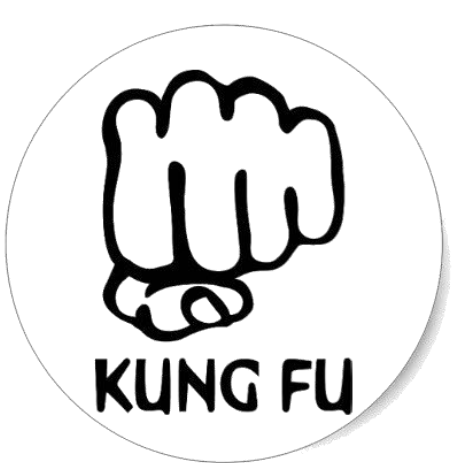

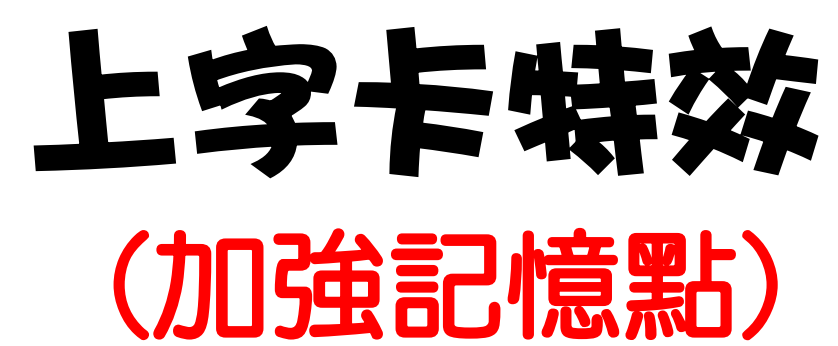

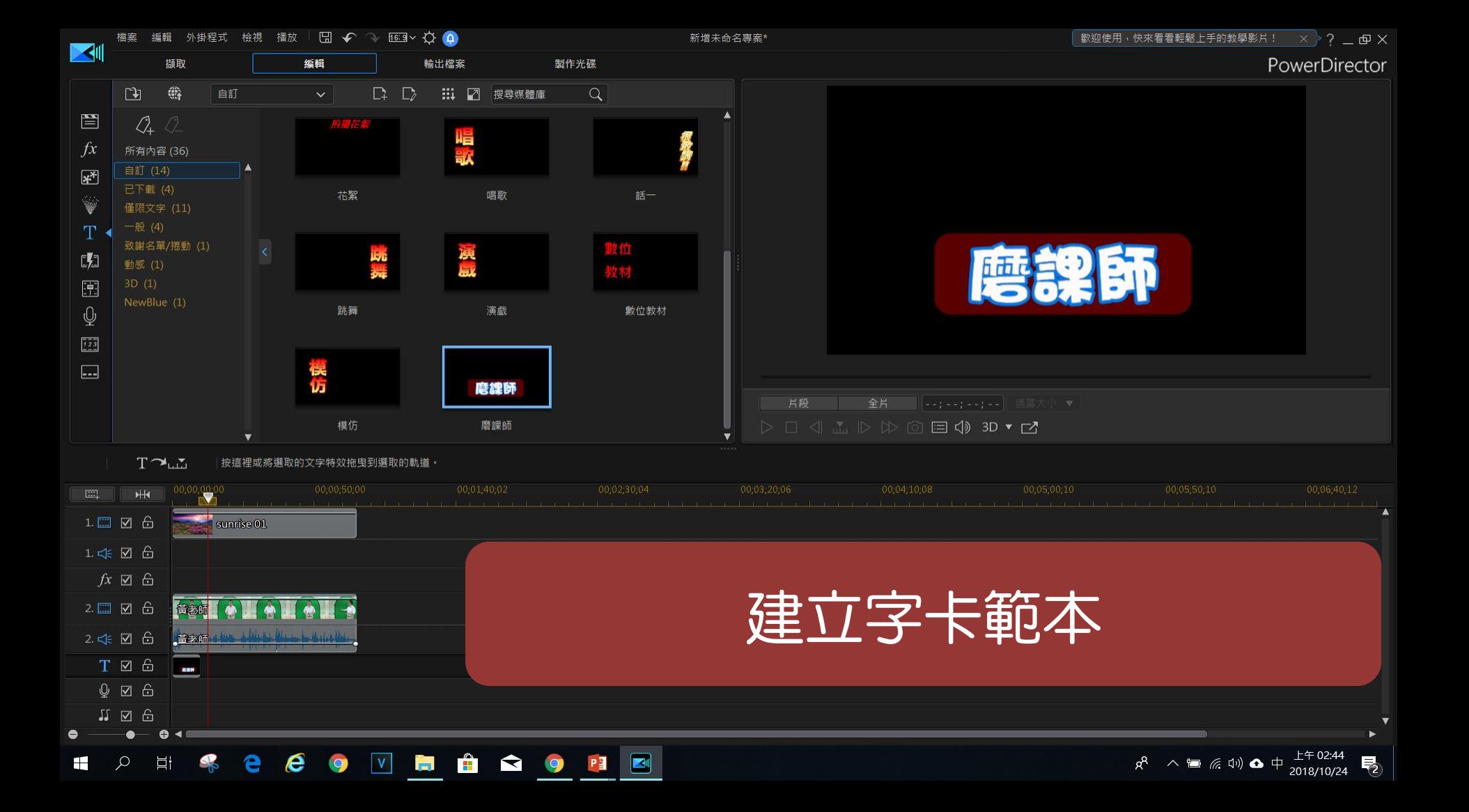

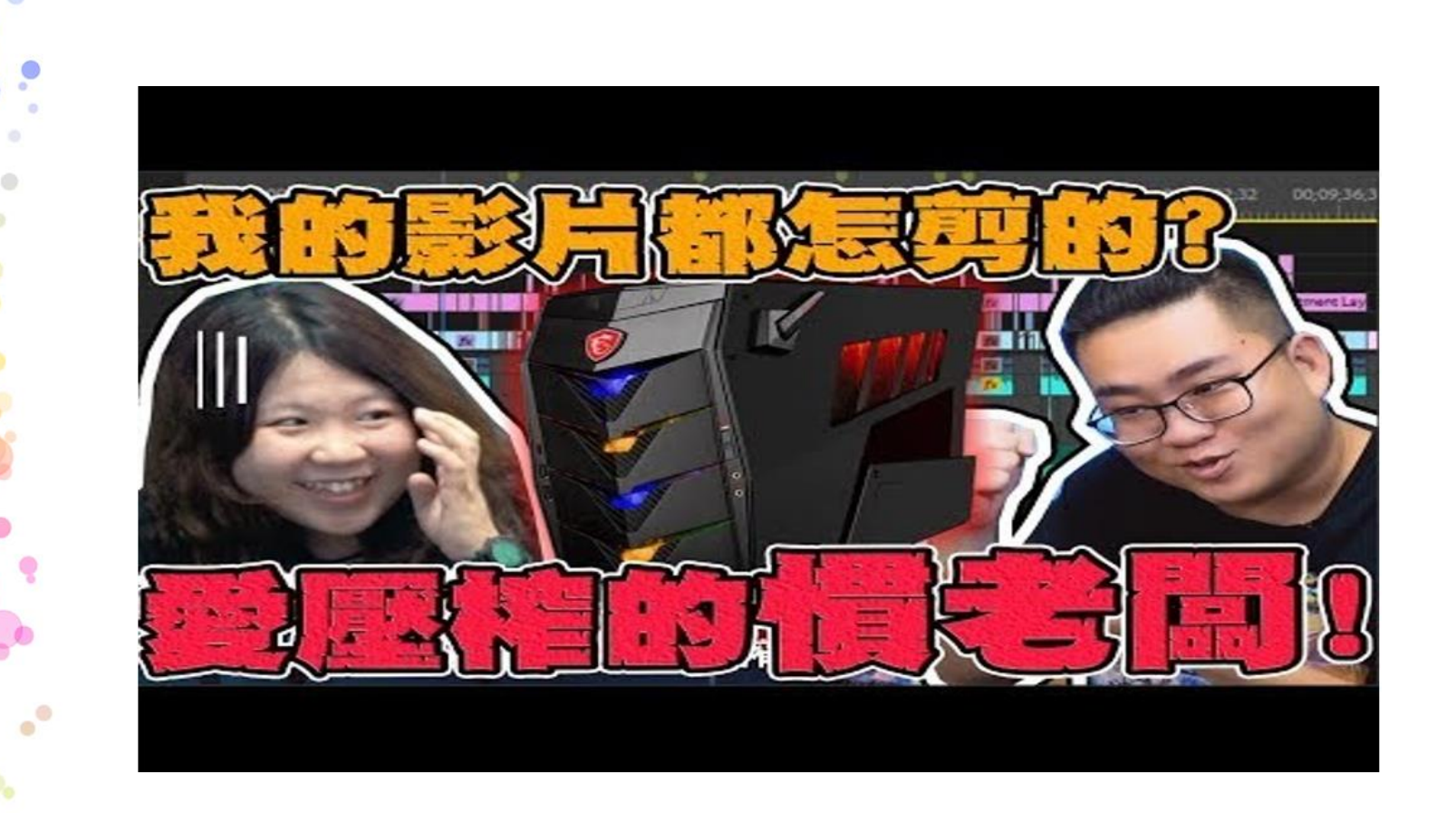

<https://youtu.be/jL87hgzO7vA?t=242>

 $\bullet$ 

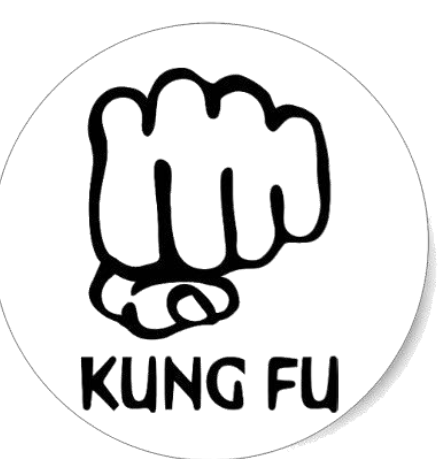

# •基本功 第四招

### 轉場(華麗的轉身)

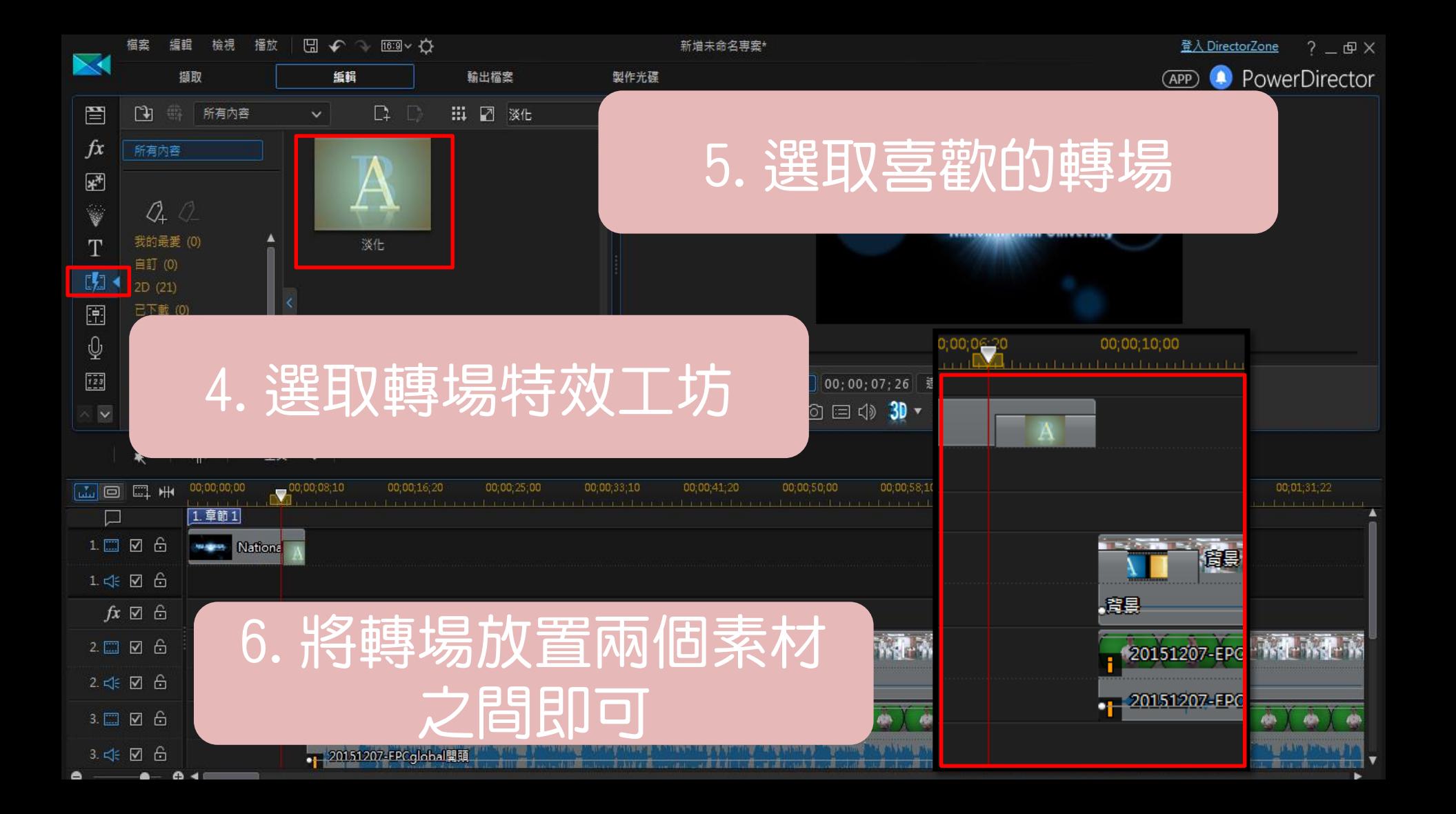

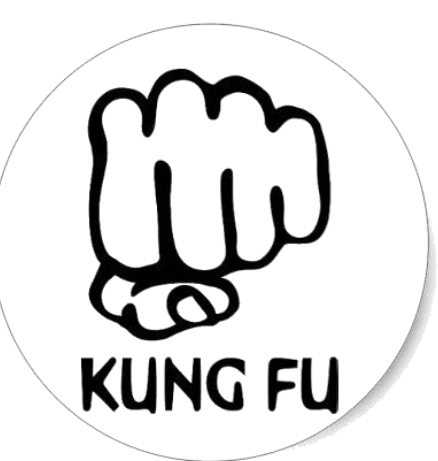

# 片頭片尾 基本功 第五招

### 片頭 **Light MV**

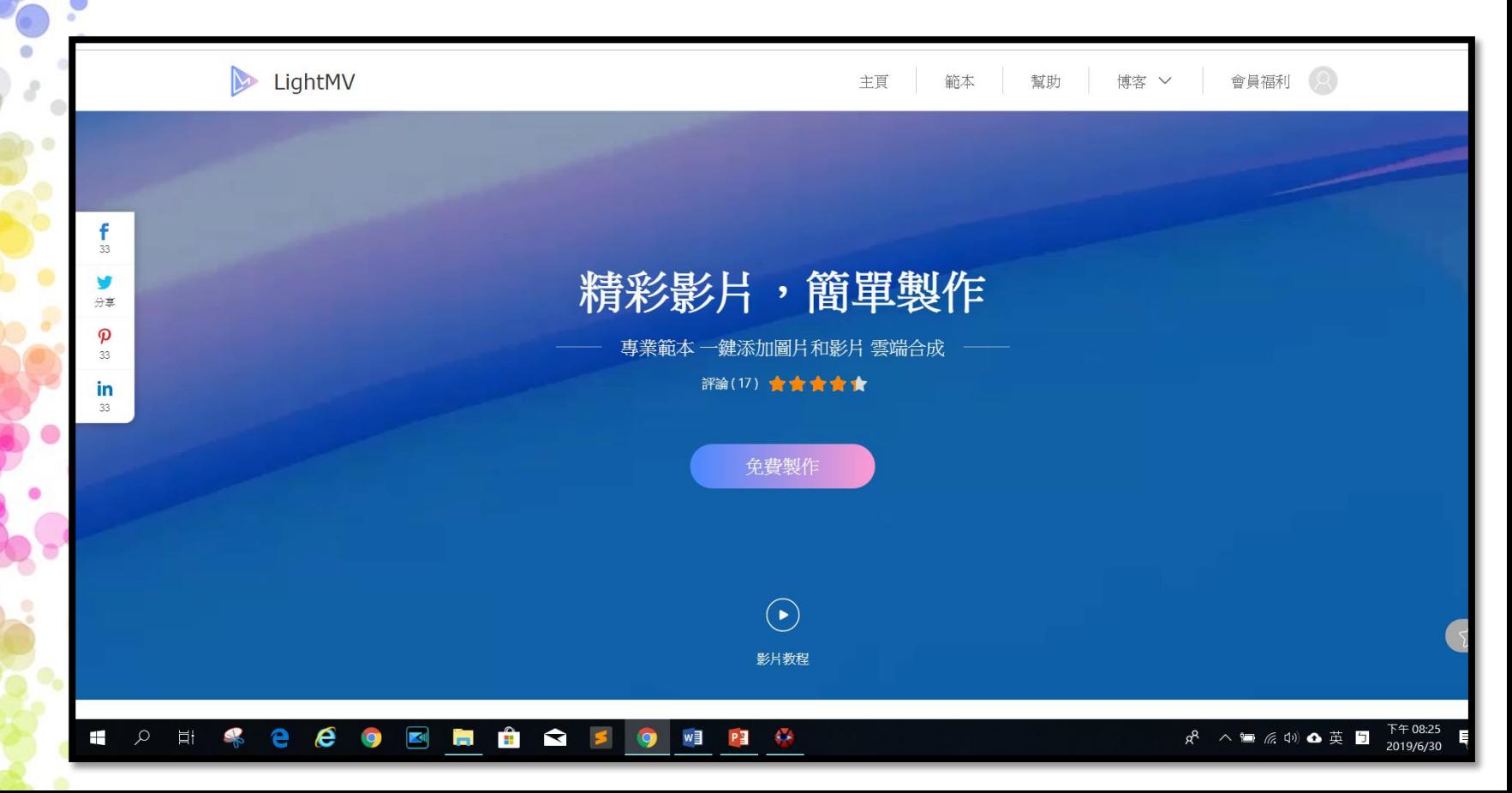

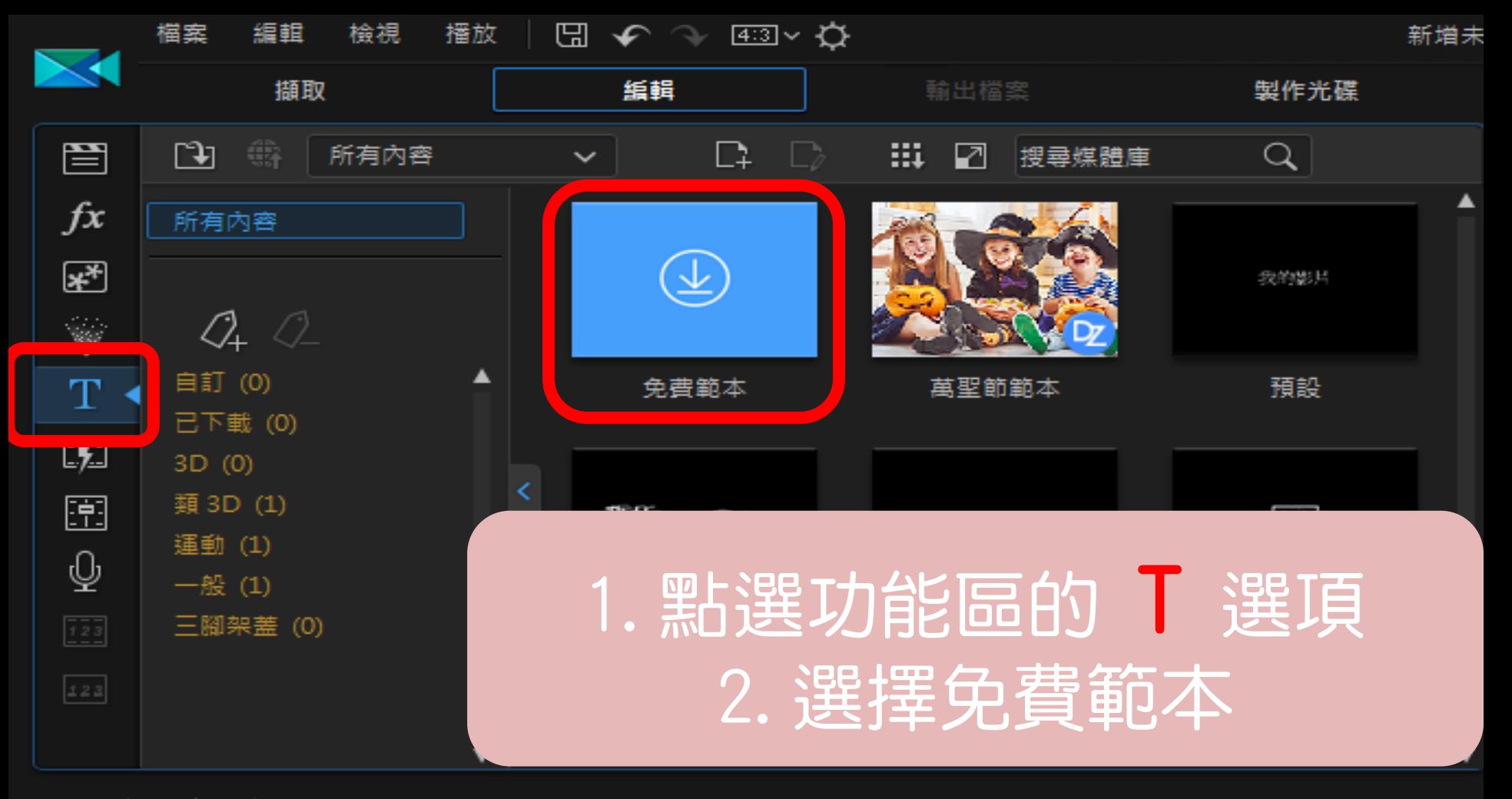

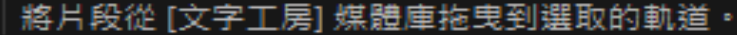

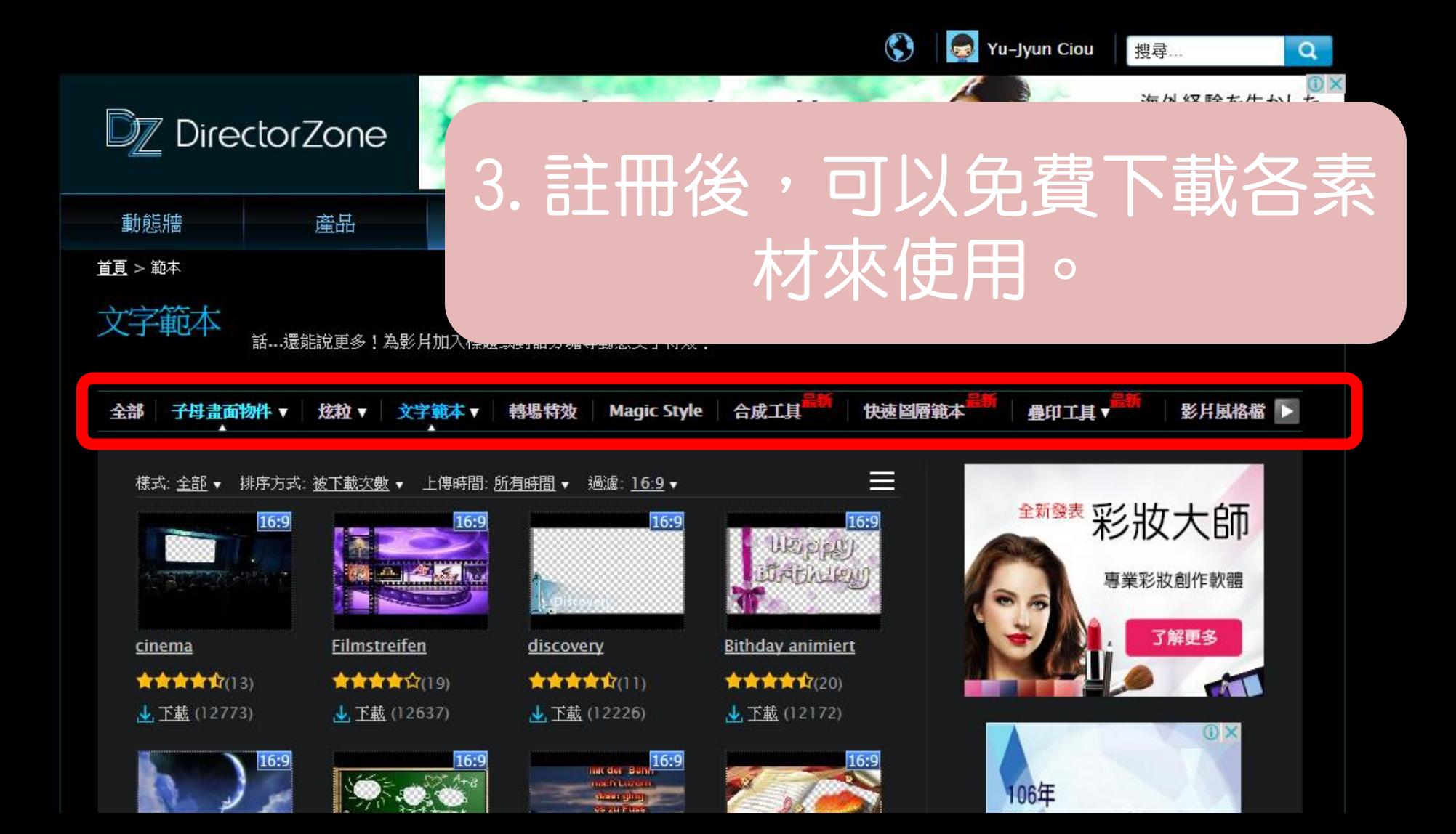

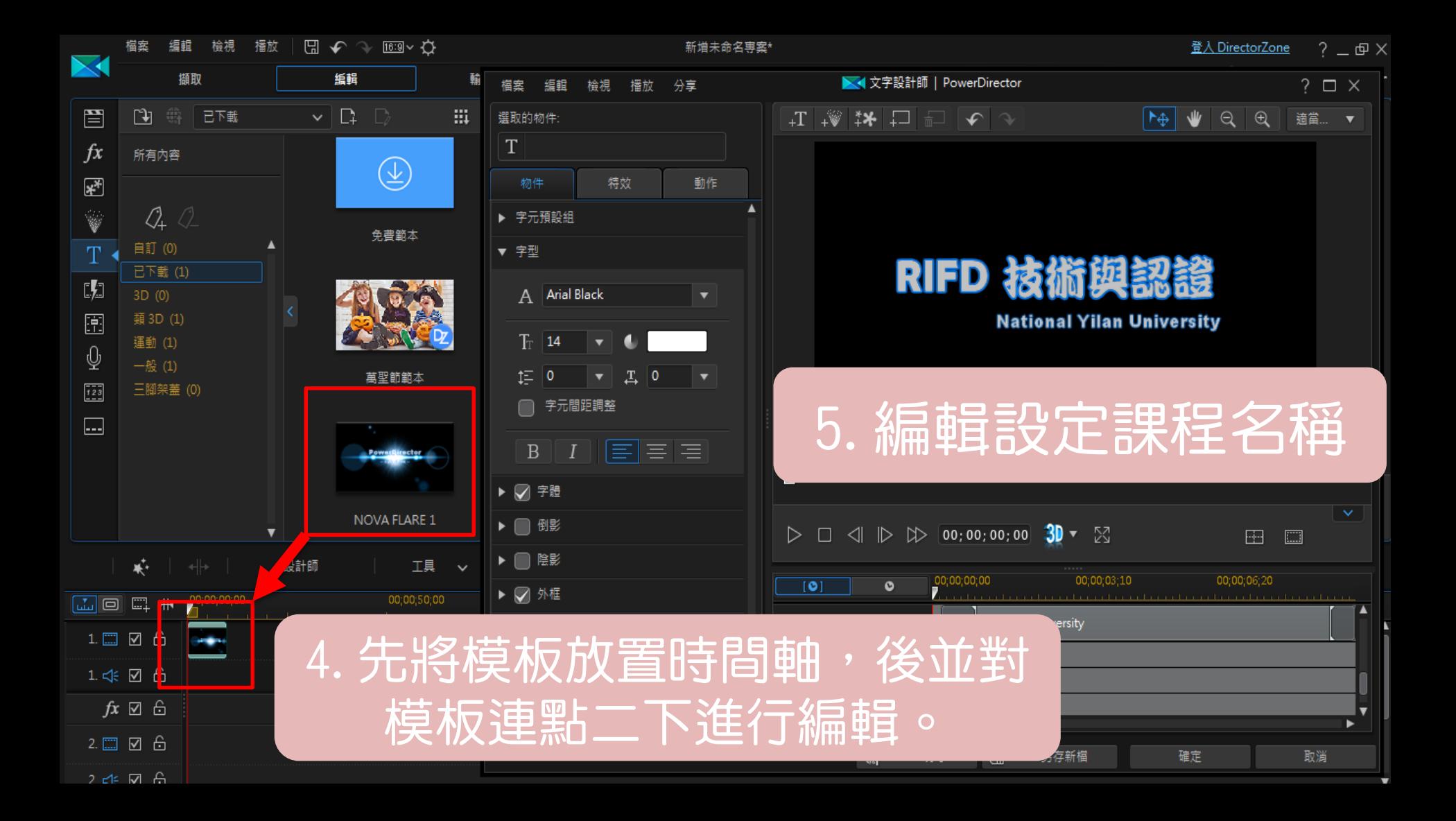

### 片尾魁作 注意事项!!

 $\bullet$ 

 $\circ$ 

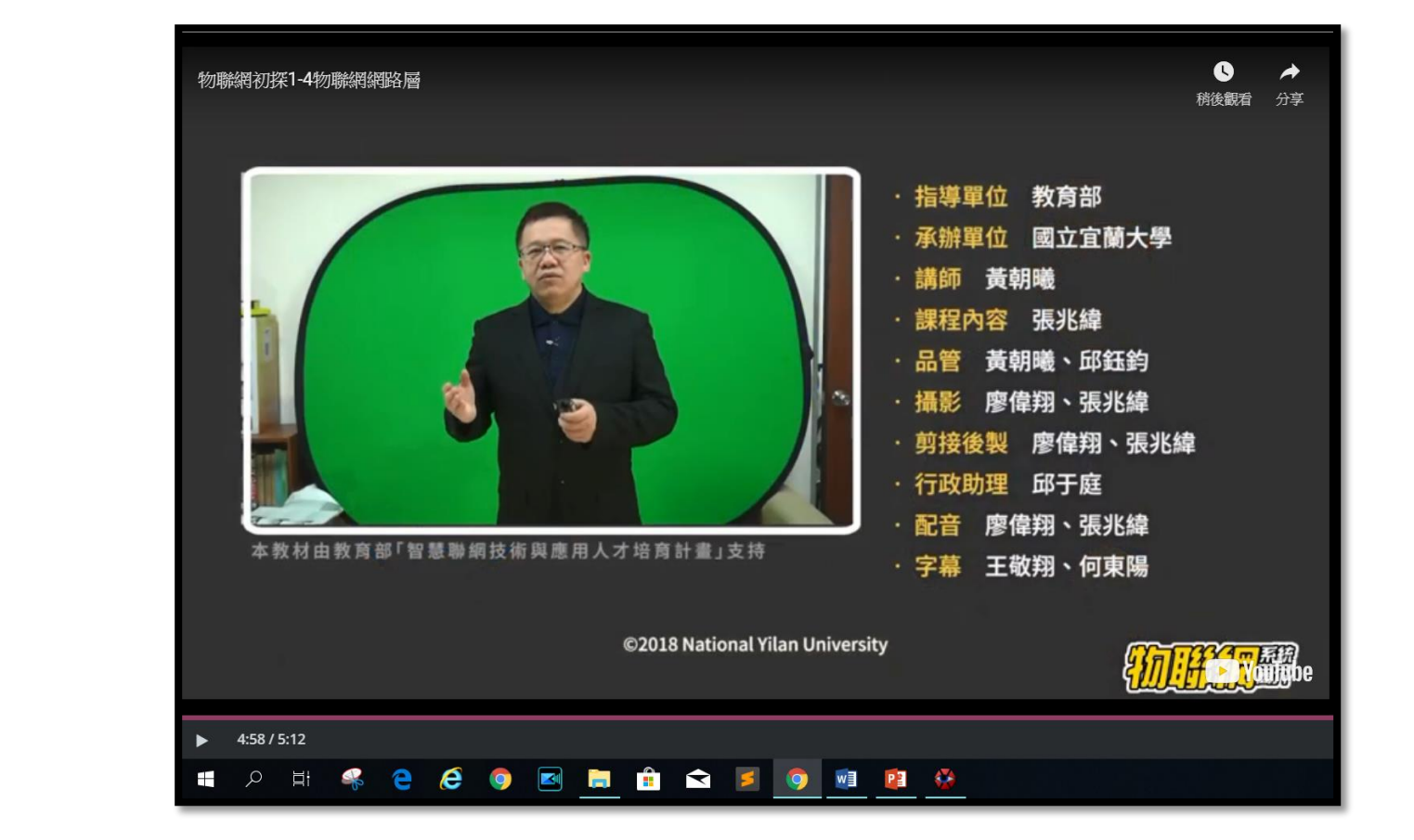

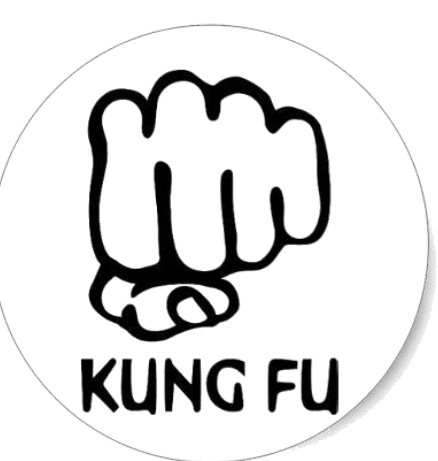

## 說話速度(加速) 基本功 第六招

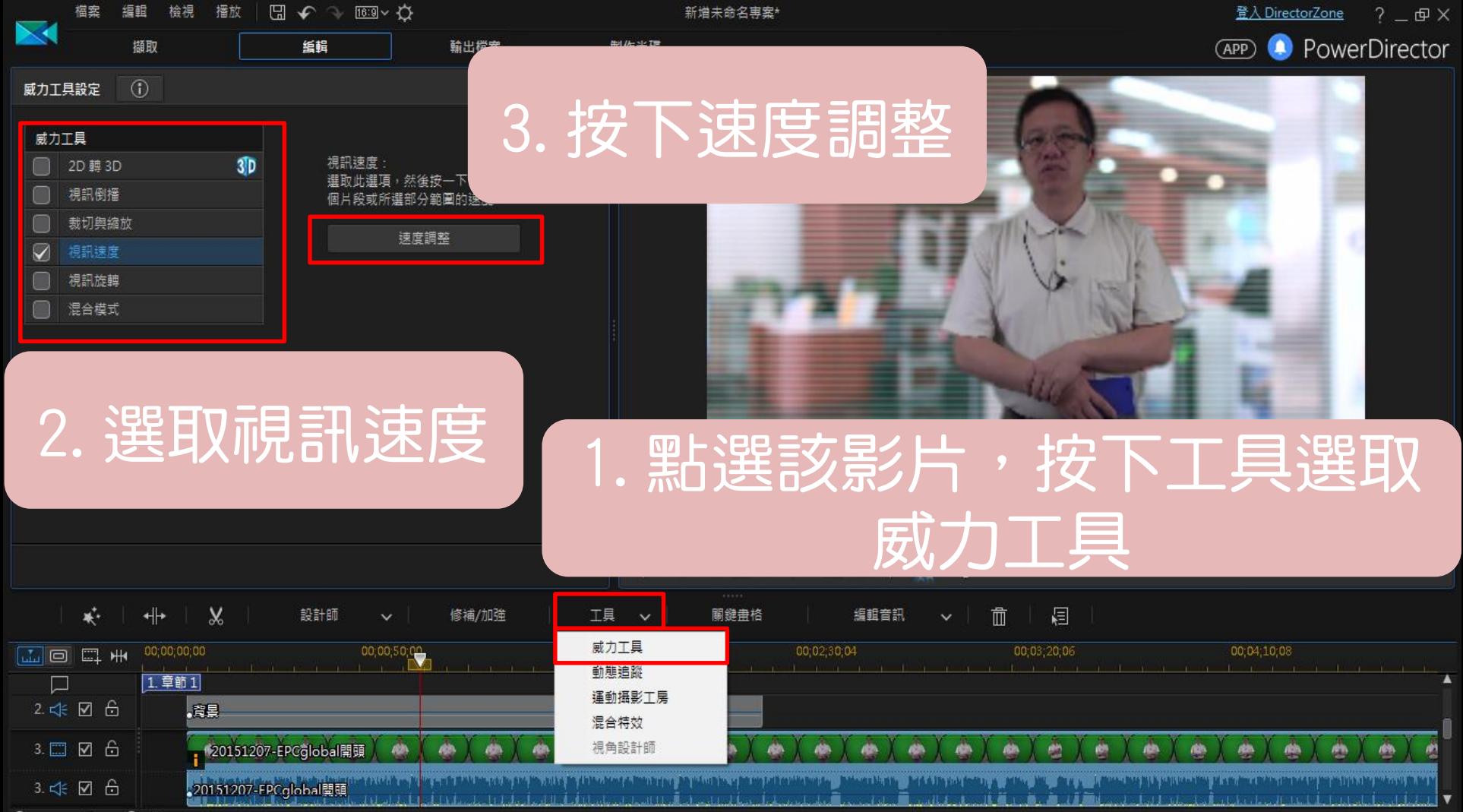

 $\blacksquare$  $A + I$ 

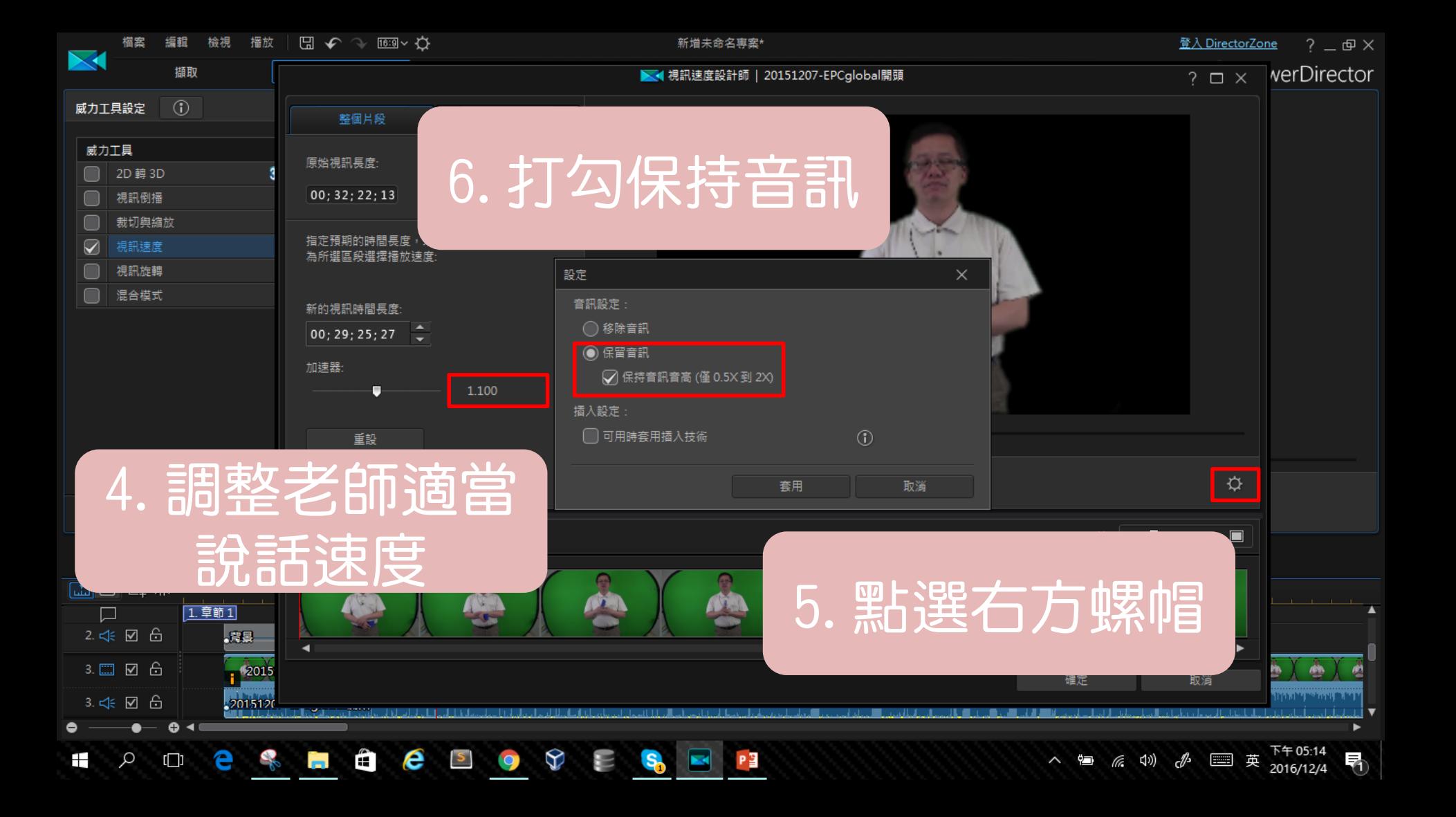

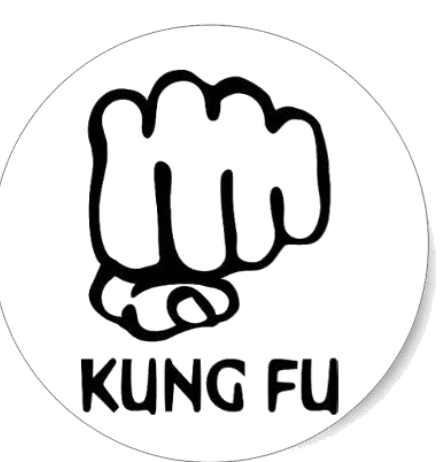

# •基本功 第七招

輸出(完美落地)

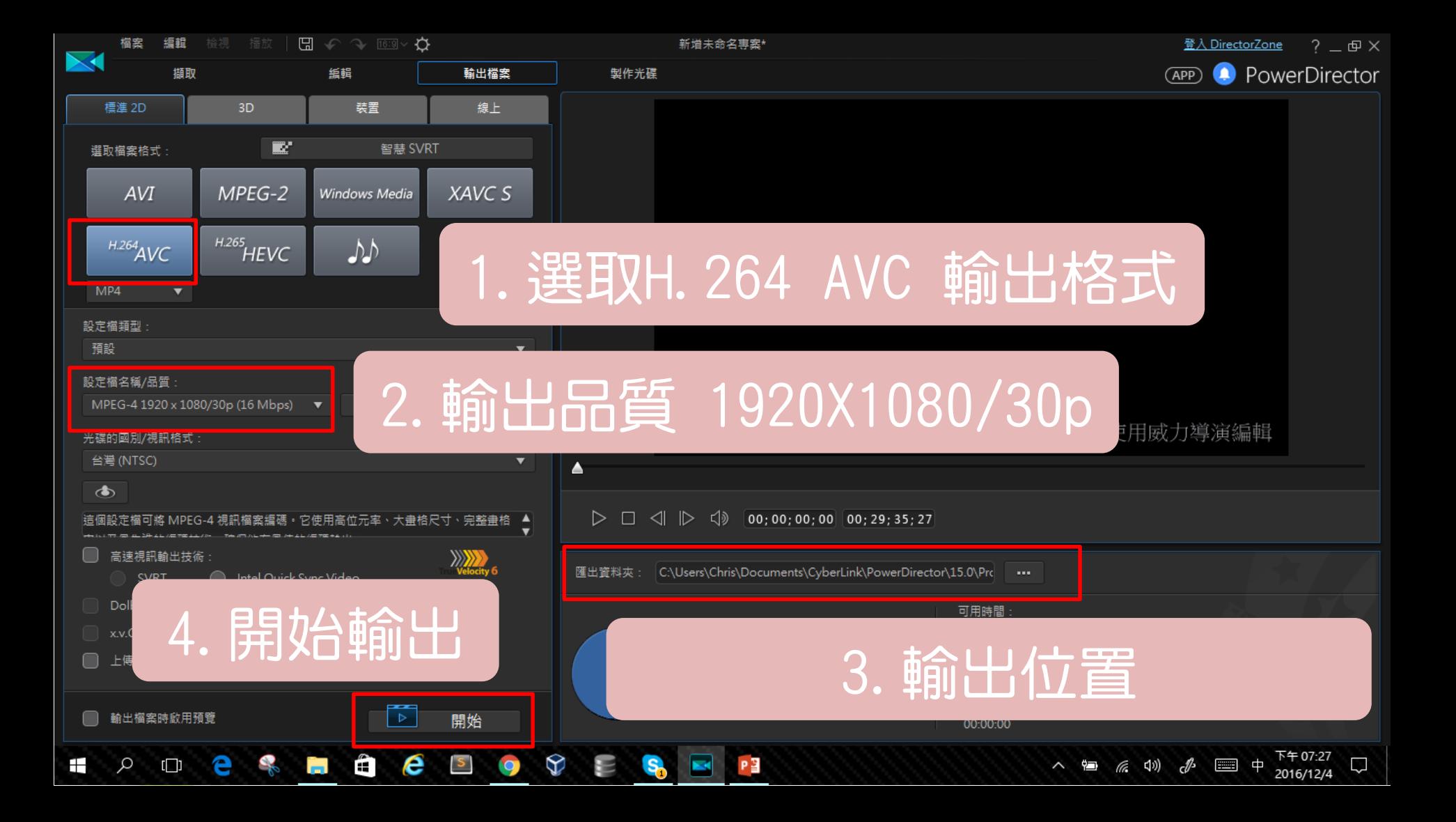

### 上傳YOUTUBE(STAGE、SHOW) •基本功 第八招

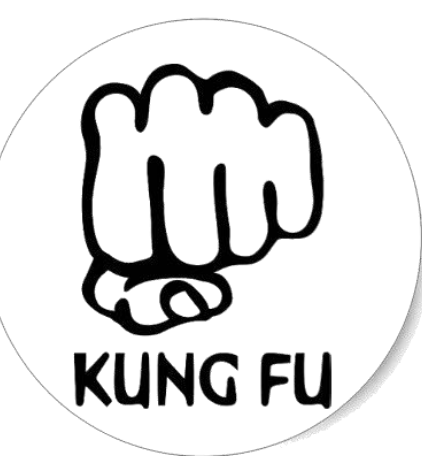

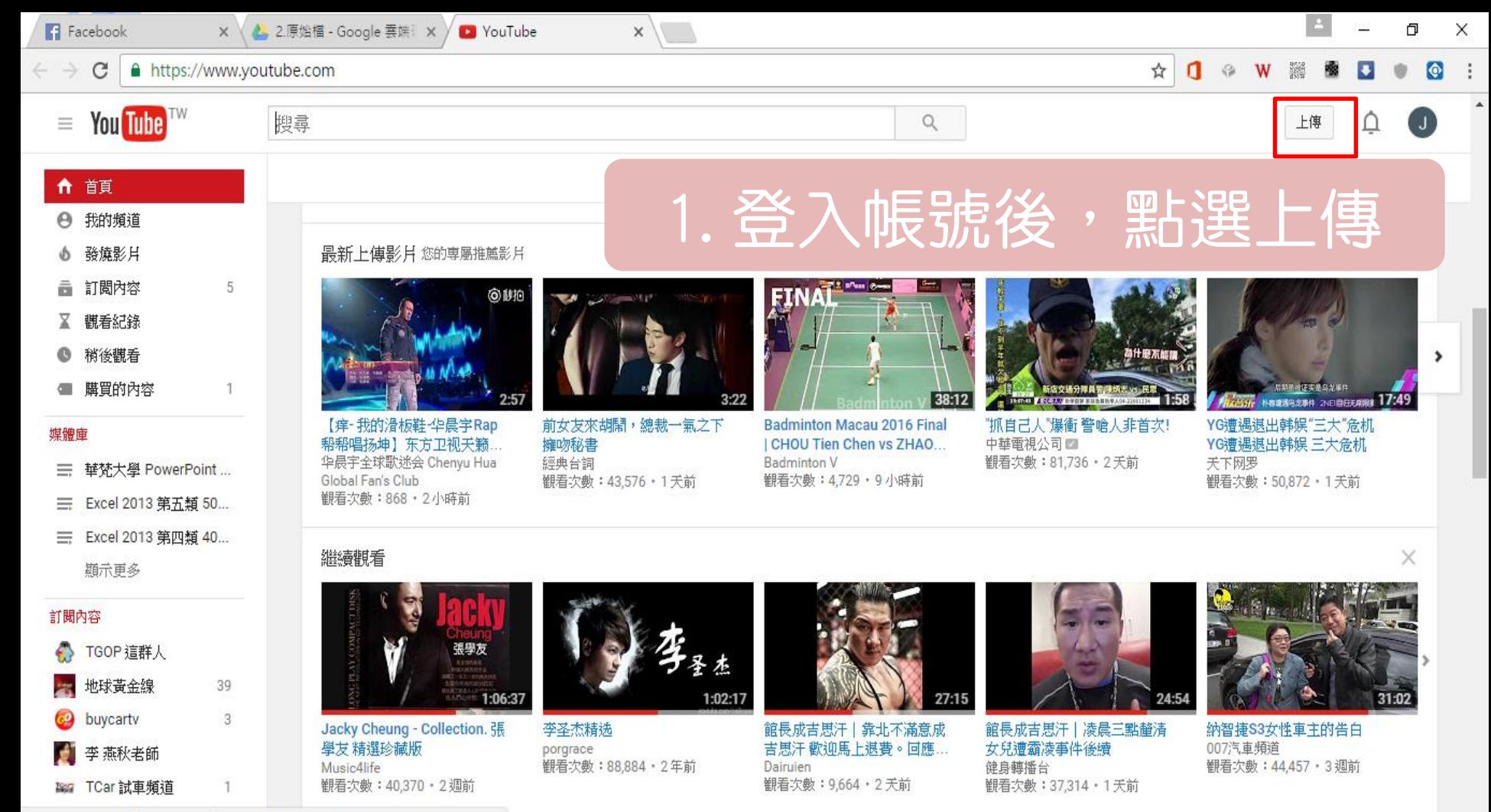

https://www.youtube.com/watch?v=eMNqN-2j470&t=657s

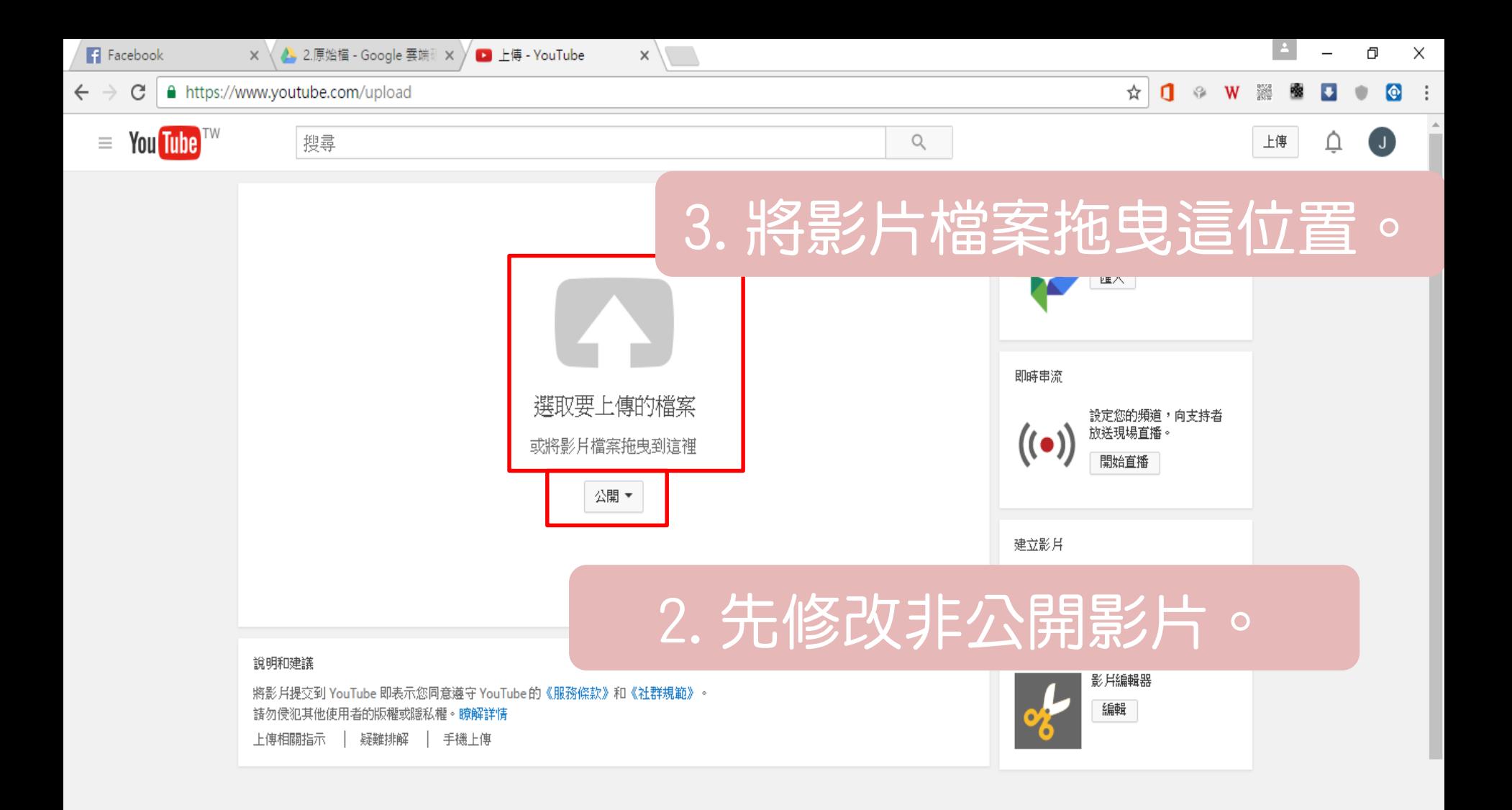

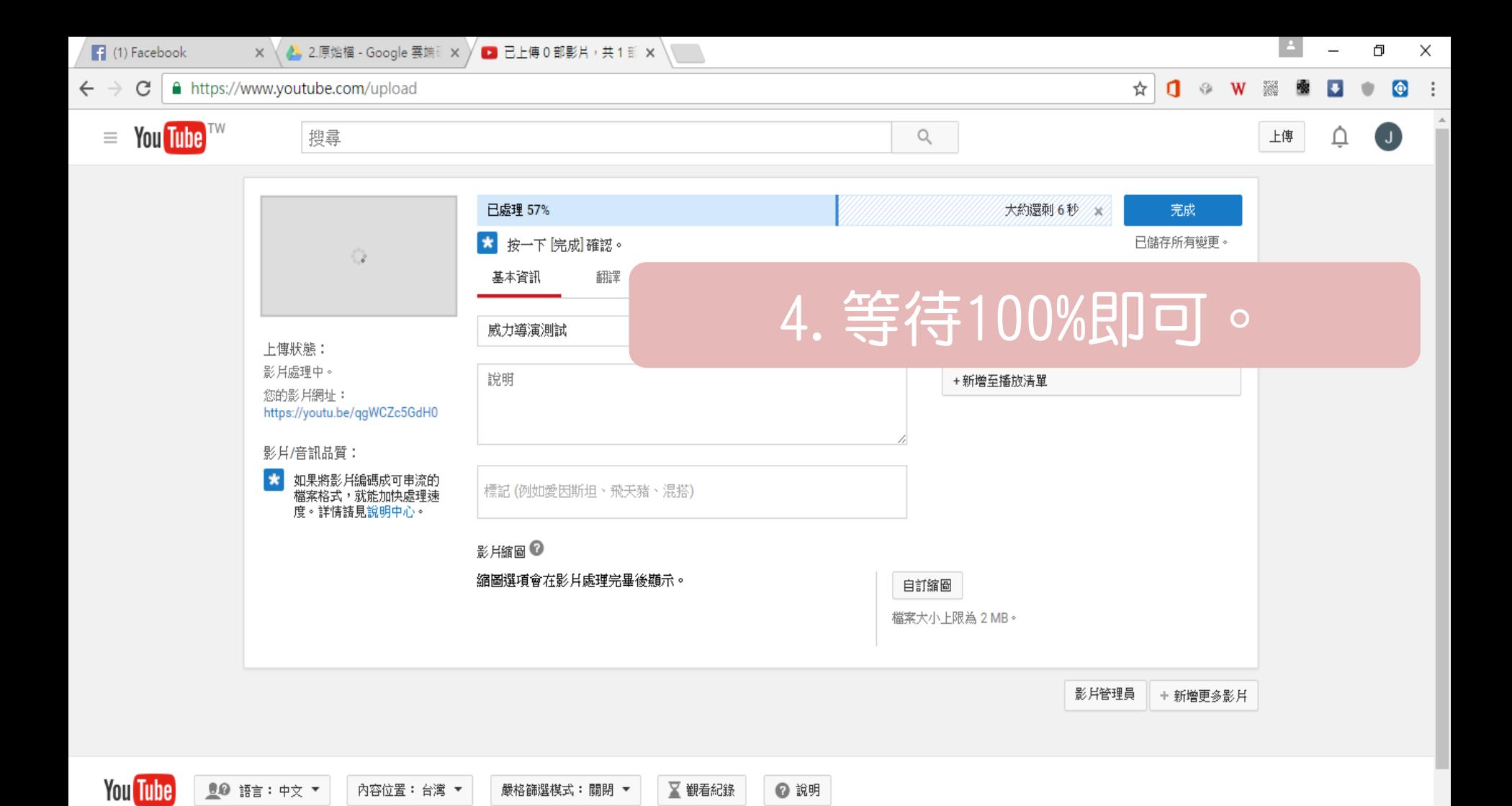

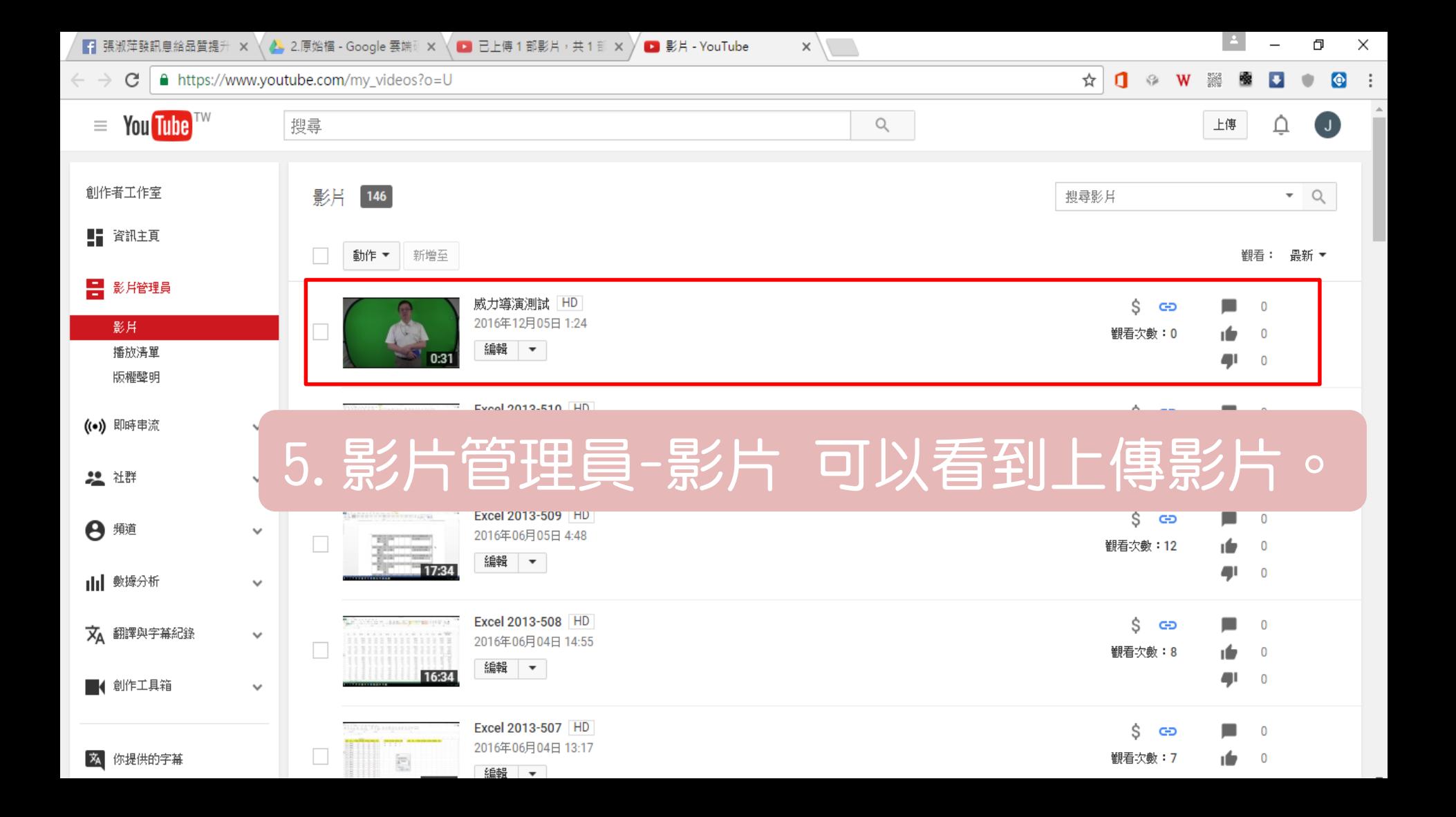

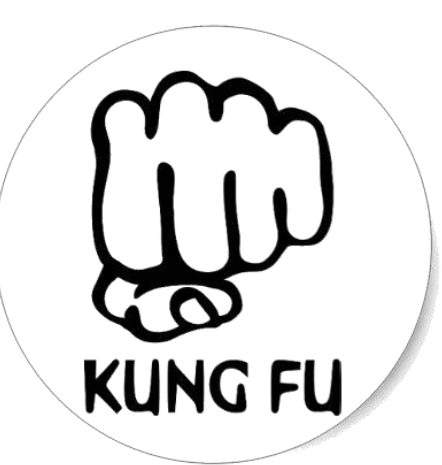

### 配樂-靈魂人物之一 •基本功 第九招

## 免費音樂 Youtube

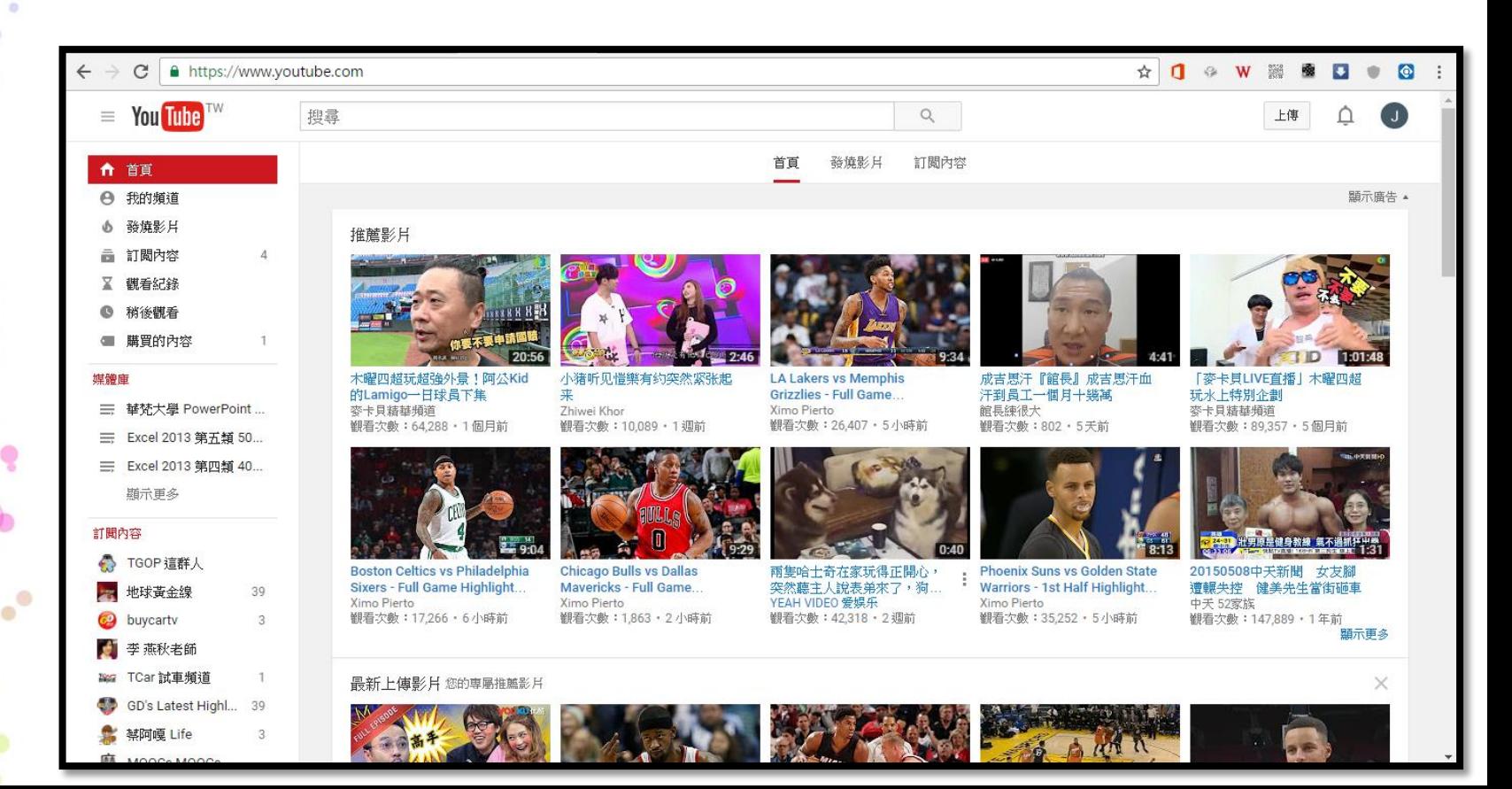

## 免費音樂 Youtube

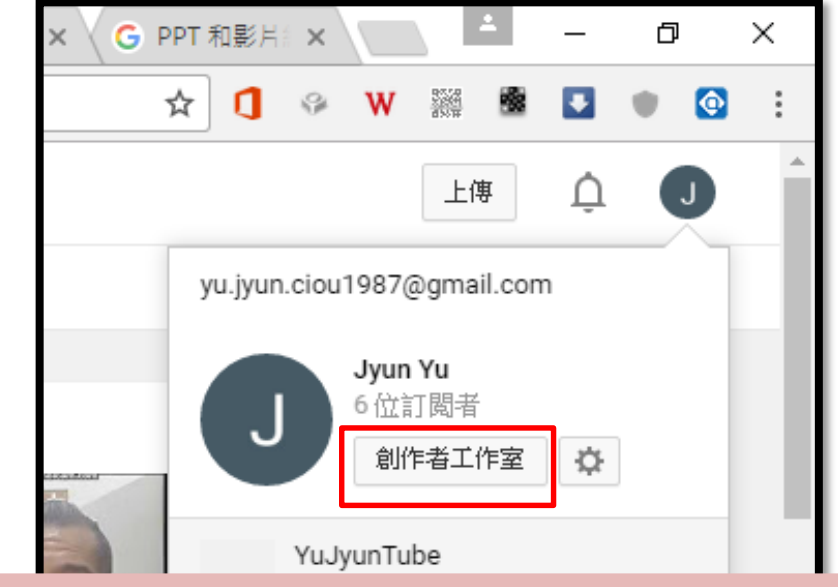

#### 1.按下創作者工作室

天前

麥卡貝糖華頻道 次數:89,357 · 5個月前

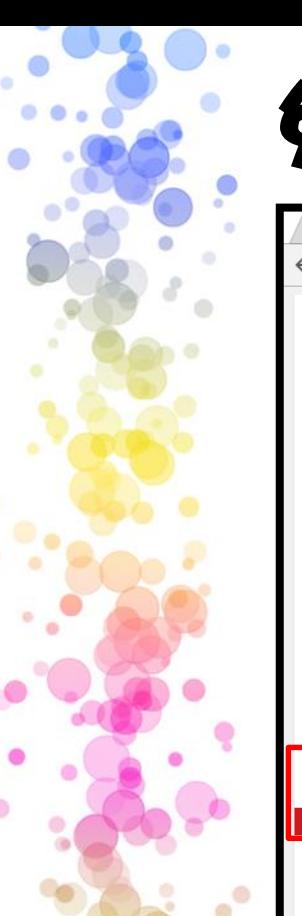

#### 免費音樂 Youtube

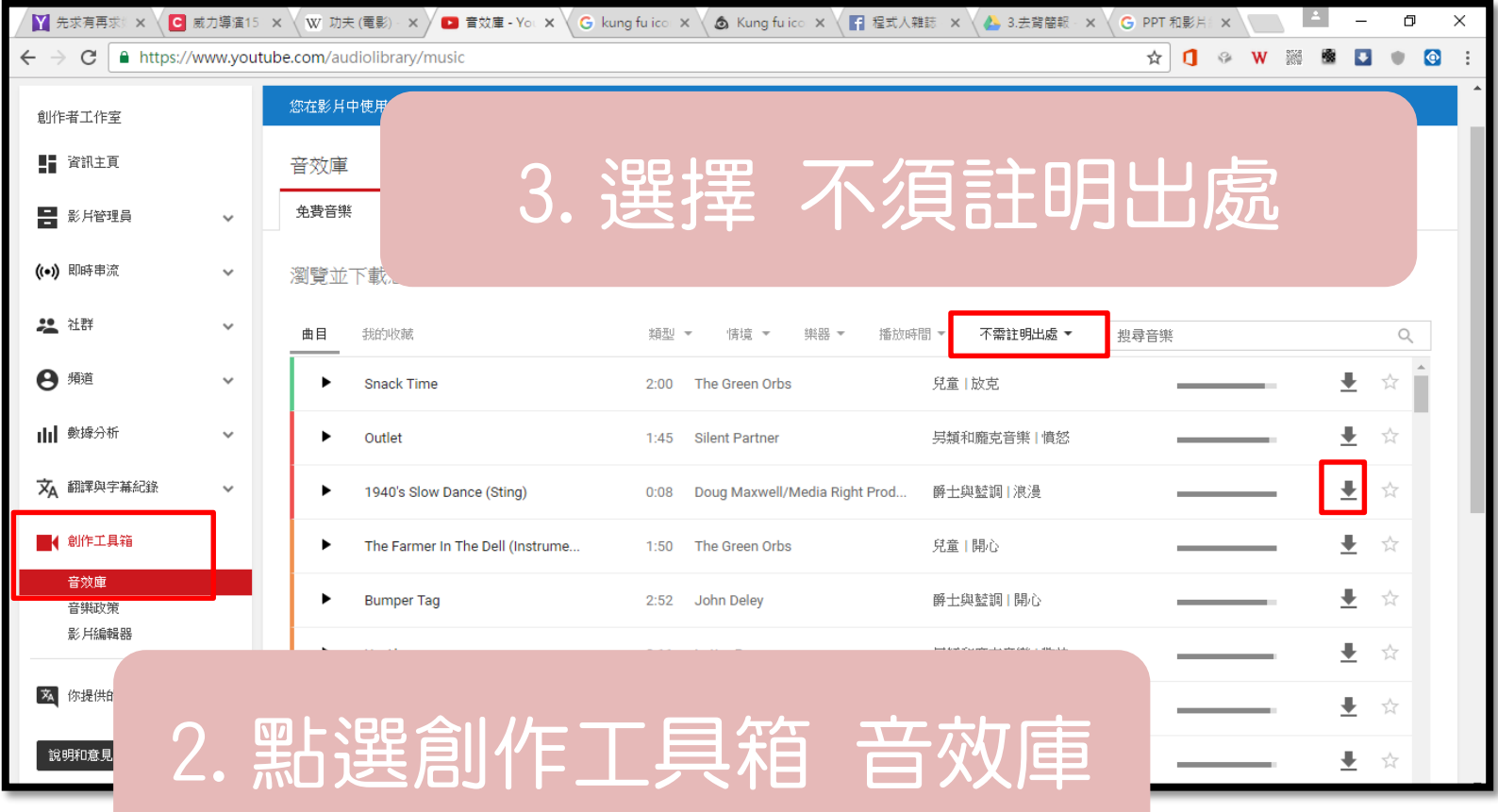

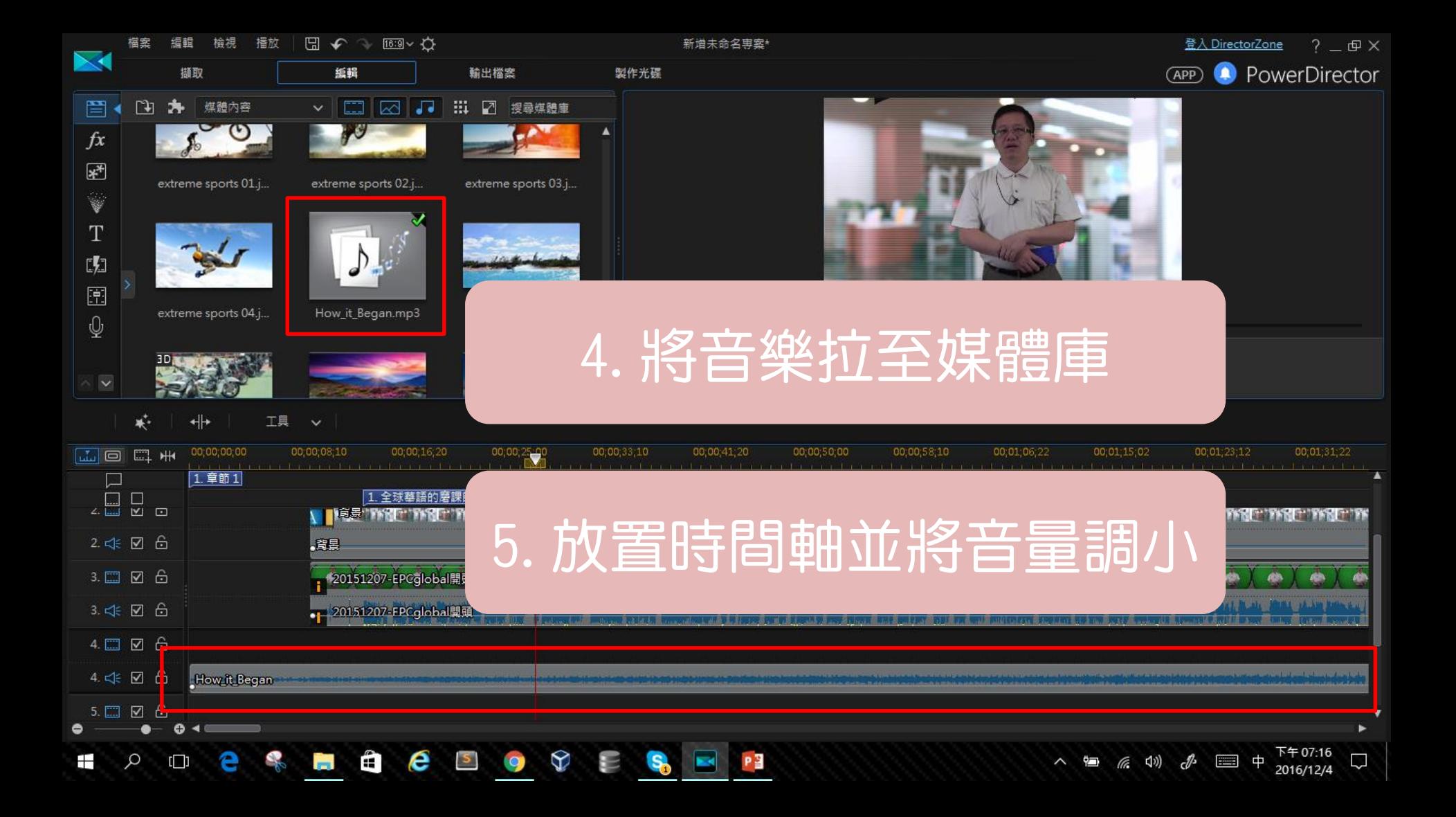

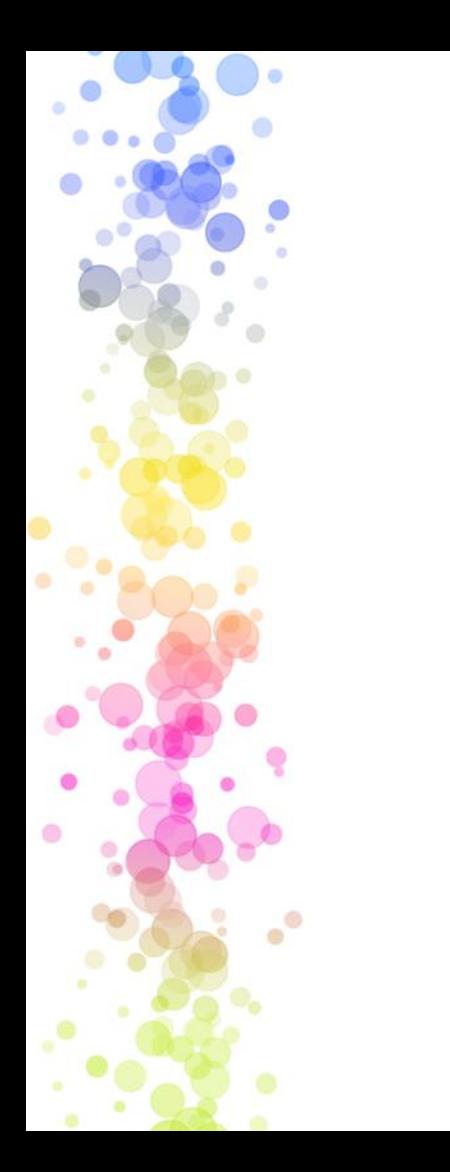

新細明體與標楷體為我司授權予微軟公司 之字型,而微軟公司針對該字體所擬定的 授權規範為:

「只要不是將字體檔案從系統中拷貝,並 崁入其他文檔、伺服器,且不用於商業用 途,即可將字體用於製作非營利、非商業 之圖片、海報及影像等。」

而因為您會用於商業行為,所以您在字型 使用上是需要另外取得我司授權的。

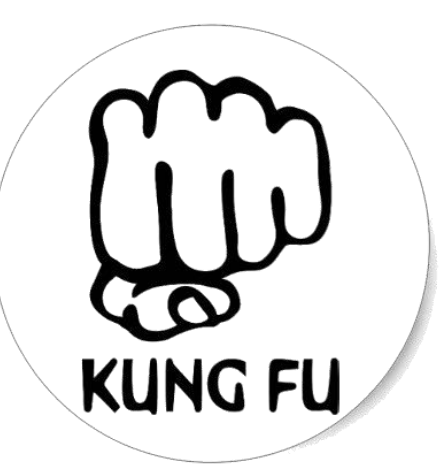

## 字幕-靈魂人物之二 •基本功 第十招

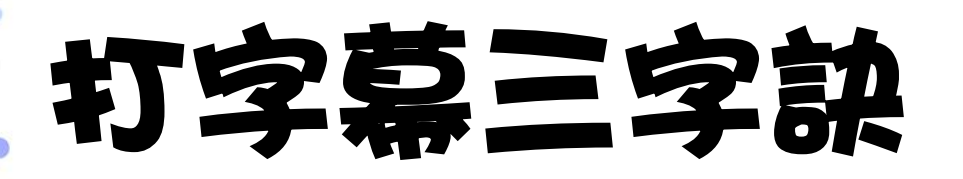

### •聽講者這一句要說甚麼。

### •停在下一句的開頭。

•打剛剛聽到的內容。

#### **Google** 語音輸出字幕

- 影片聲音導入go
- 作業系統工作列才 鍵>錄音裝置

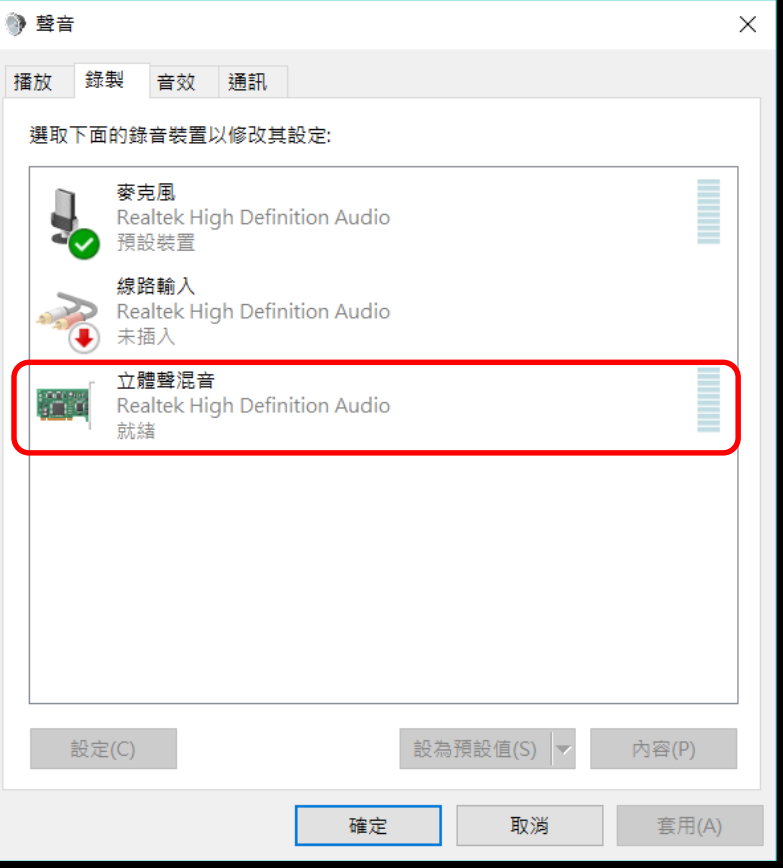

#### **Google** 語音輸出字幕

- 影片聲音導入Google 文件
- 作業系統工作列左邊喇叭按右鍵
	- >錄音裝置>選擇「立體聲混聲」 按下下方的「設為預設值」

#### **Google** 語音輸出字幕

- 開啟Google 文件檔案
- 點選>工具>語音輸入
- 先播放影片,在按下語音輸入
- 錄製聲音轉換文字

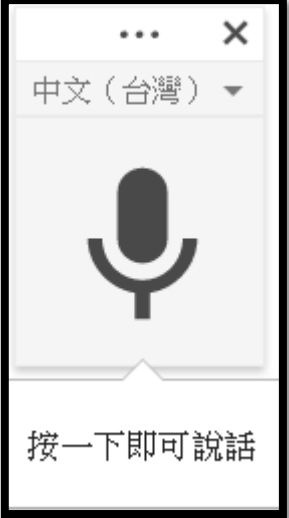

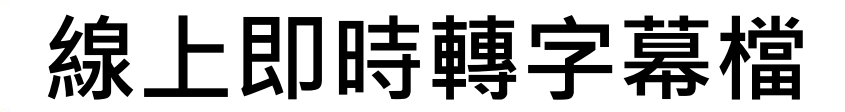

AUTOSUB 簡介 嘗鮮使用

訂閱服務 2 登入

 $\bullet$ 

autosub

e

#### **Auto Subtitle**

自動字幕產生

е  $\boldsymbol{e}$ 

Ŧ  $\mathcal{Q}$ Ħ 最佳磨課師解決方案其一利器,自動字幕產生,提供對中文語音進行識別與 辨識。 用戶喜愛的個人字幕管理工具。 上傳個人作品,等候字幕輸出。

 $\blacktriangleright$ 

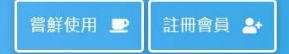

Ø

 $\overline{1}$ **CONTRACT** 

#### <https://reurl.cc/ONeAD>

w∃ PE
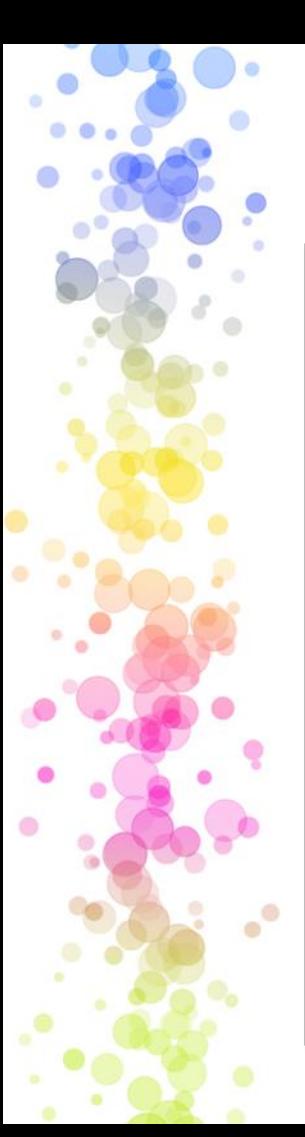

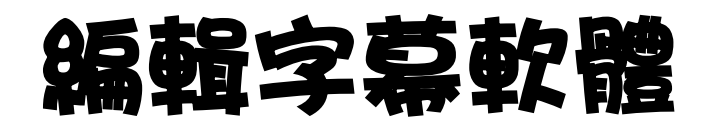

**Aegisub** Forum IRC Home News Downloads Manual **Bug Tracker** 

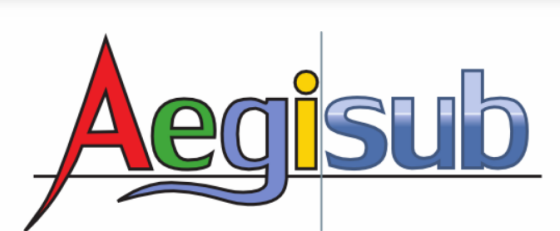

**Donate** 

 $\sigma$  Flattr

下午 08:19<br>2019/6/30

 $\mathcal{R} \quad \wedge \equiv \text{and} \quad \bullet \text{ } \text{ } \text{ } \text{ } \blacksquare$ 

Aegisub is a free, cross-platform open source tool for creating and modifying subtitles. Aegisub makes it quick and easy to time subtitles to audio, and features many powerful tools for styling them, including a built-in real-time video preview.

#### **Downloads**

The latest stable version is 3.2.2, released December 7, 2014

 $\mathbf{r}$ 

 $\blacktriangleright$ 

See the changelog for a list of changes.

 $\blacksquare$ 

Ħ

ħ

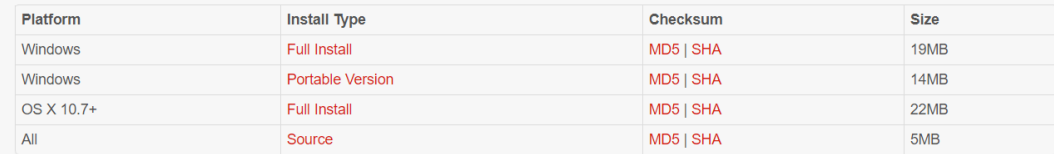

**Co** 

a found on the downl

#### <http://www.aegisub.org/>

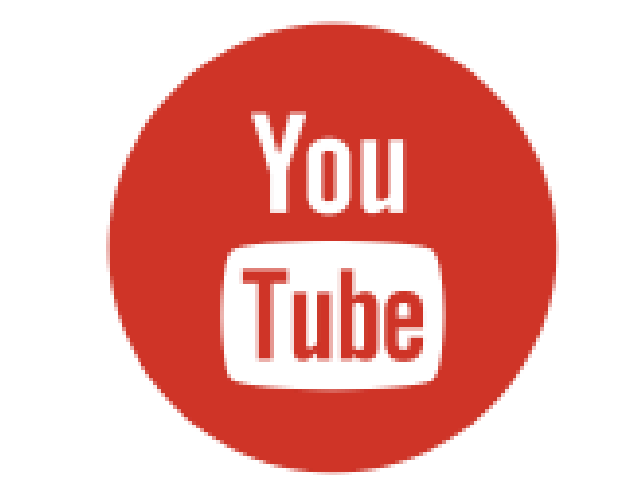

# Youtube 上字幕

 $\bullet$ 

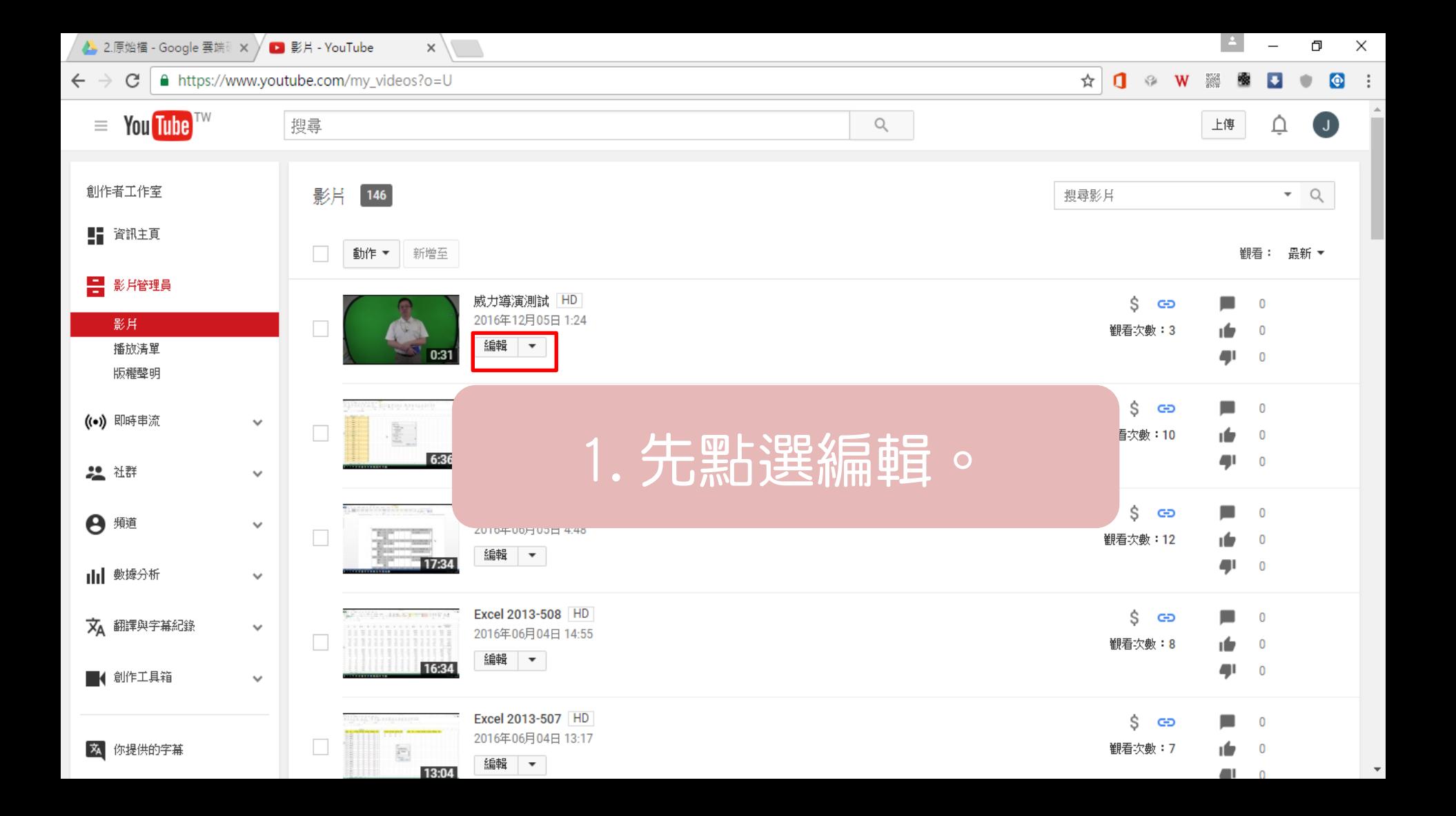

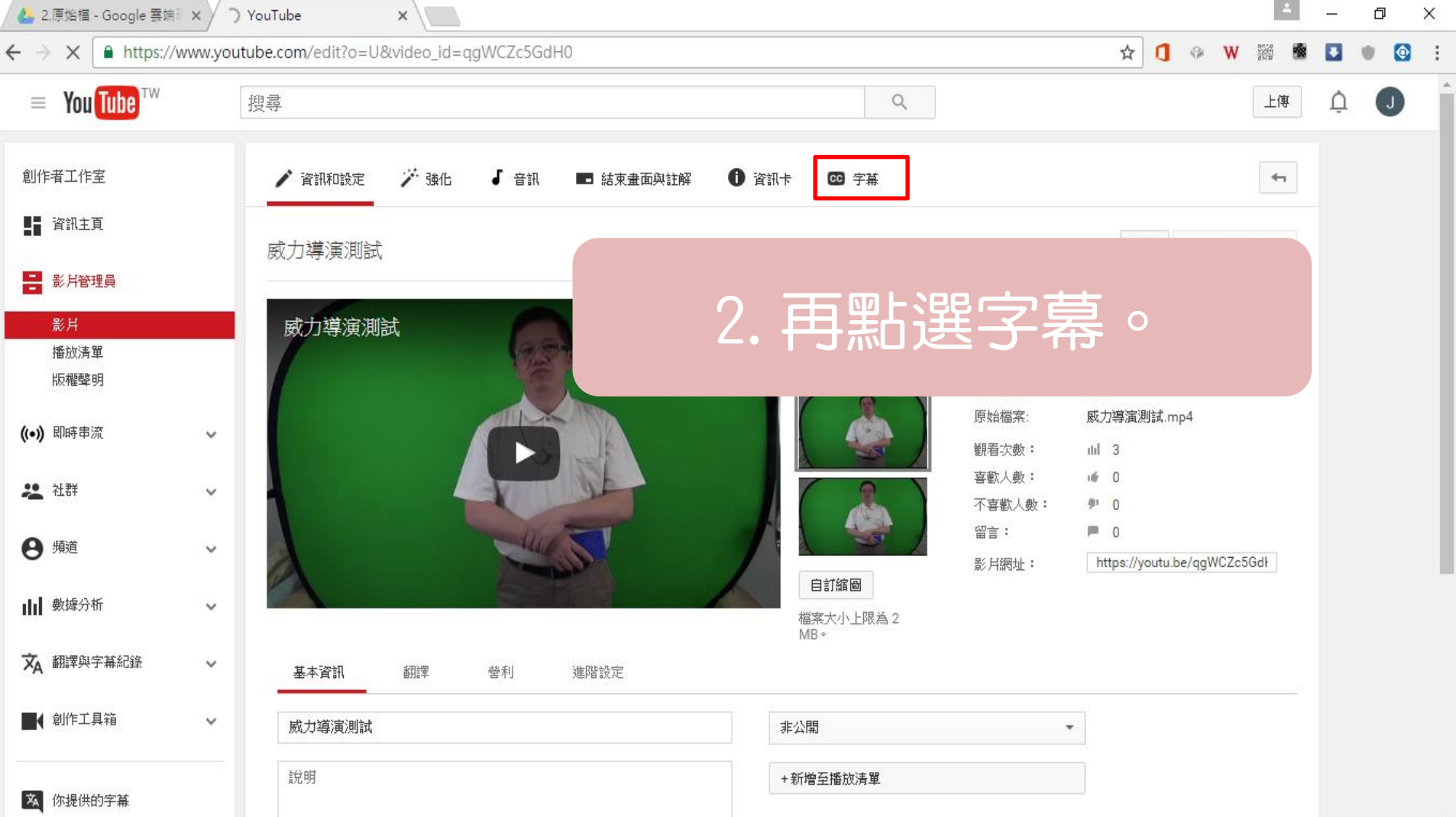

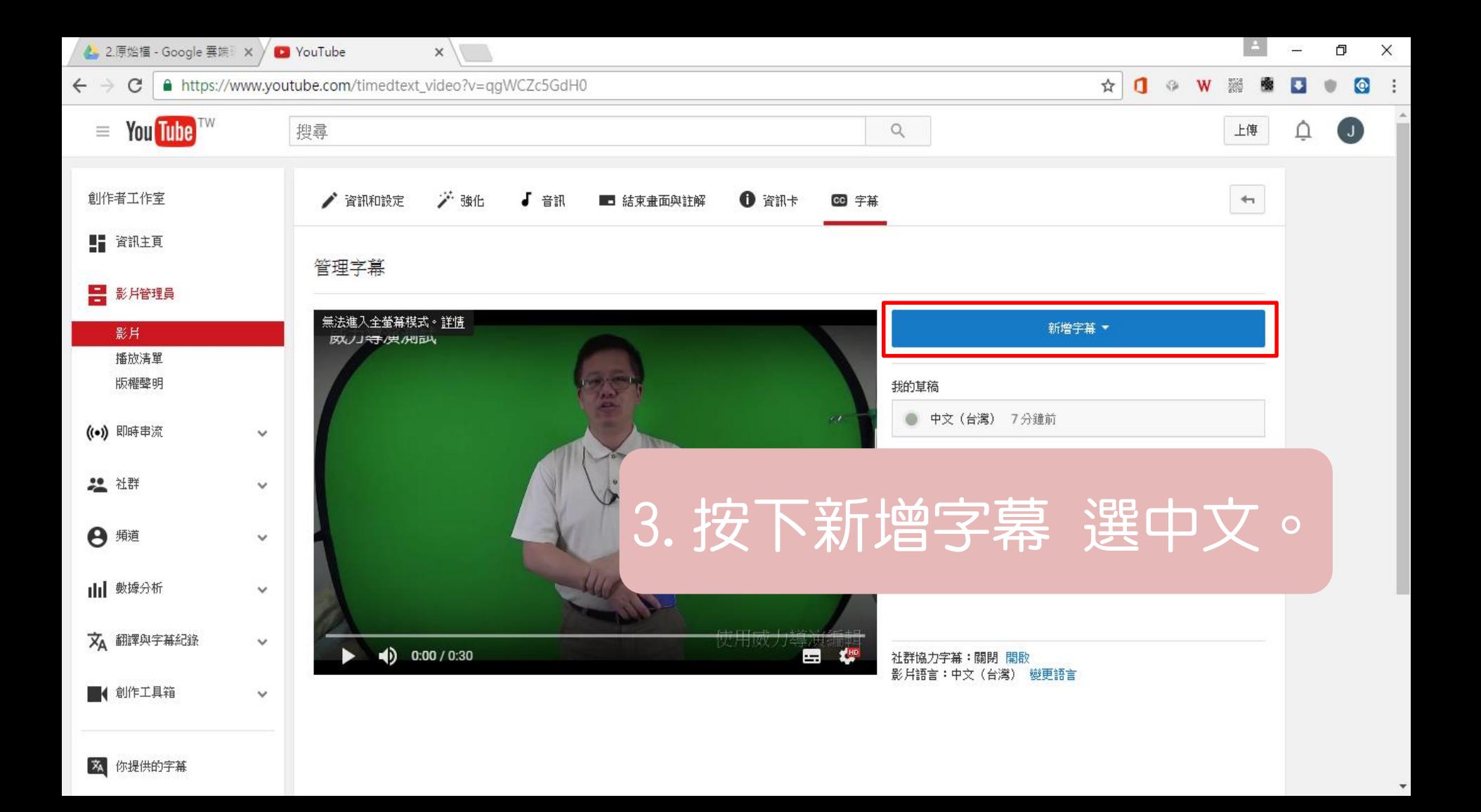

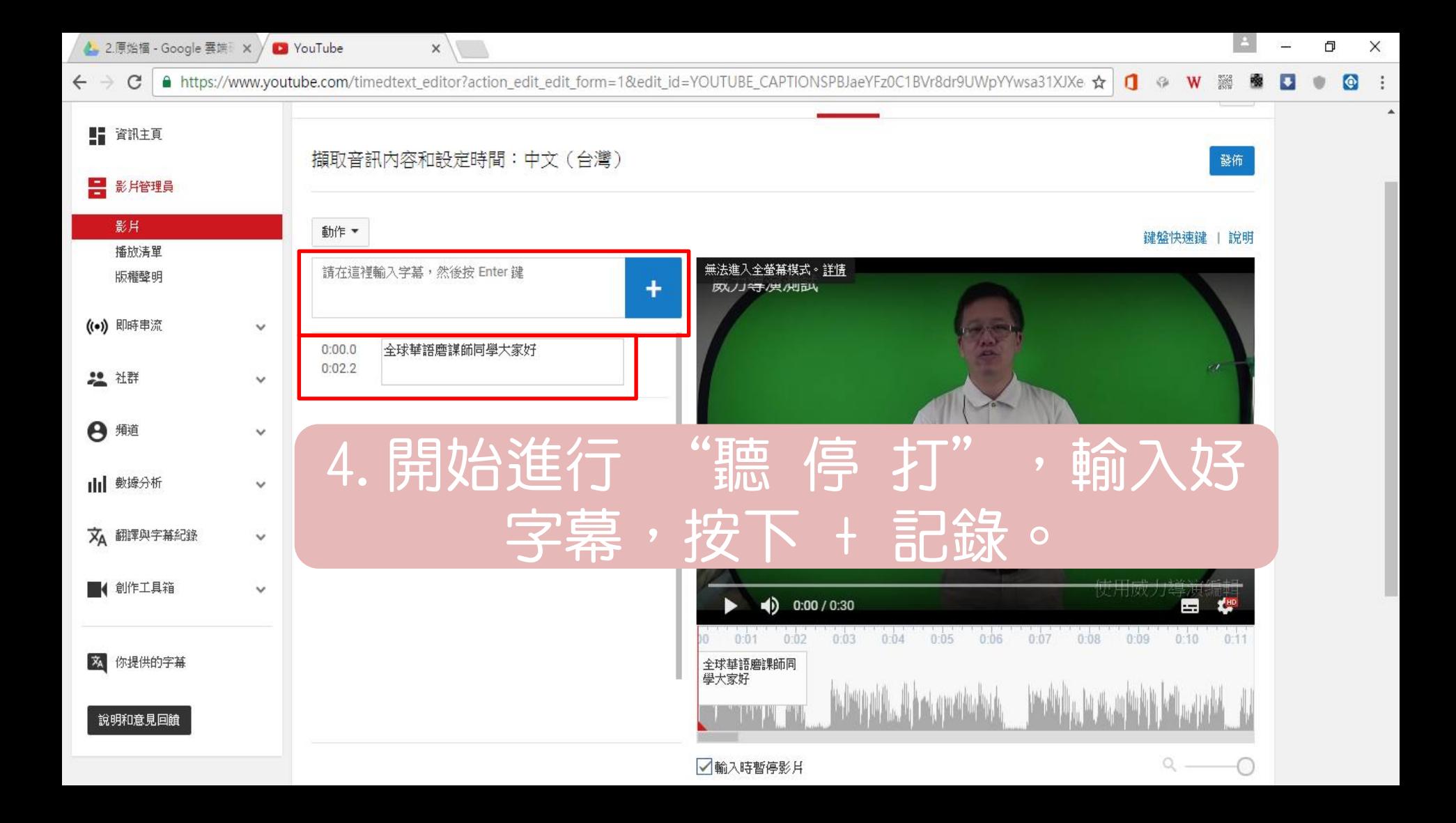

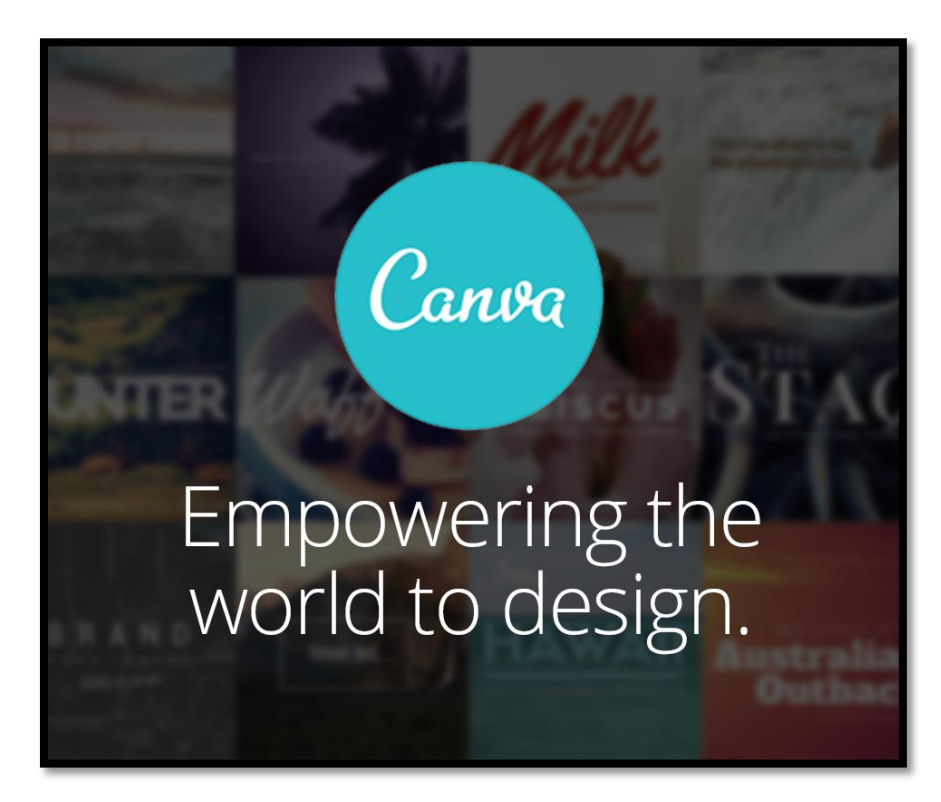

### 製作YouTube封面

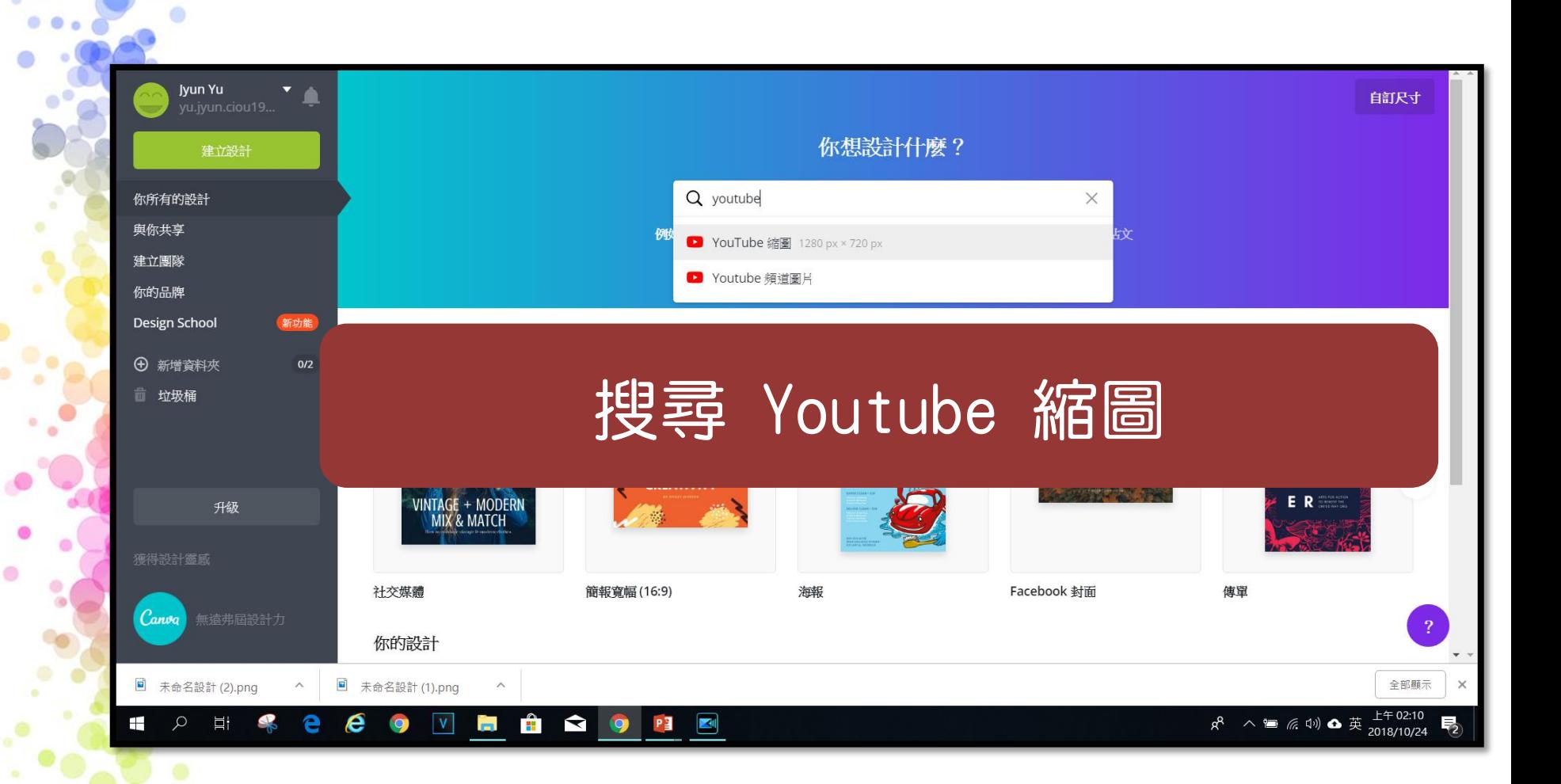

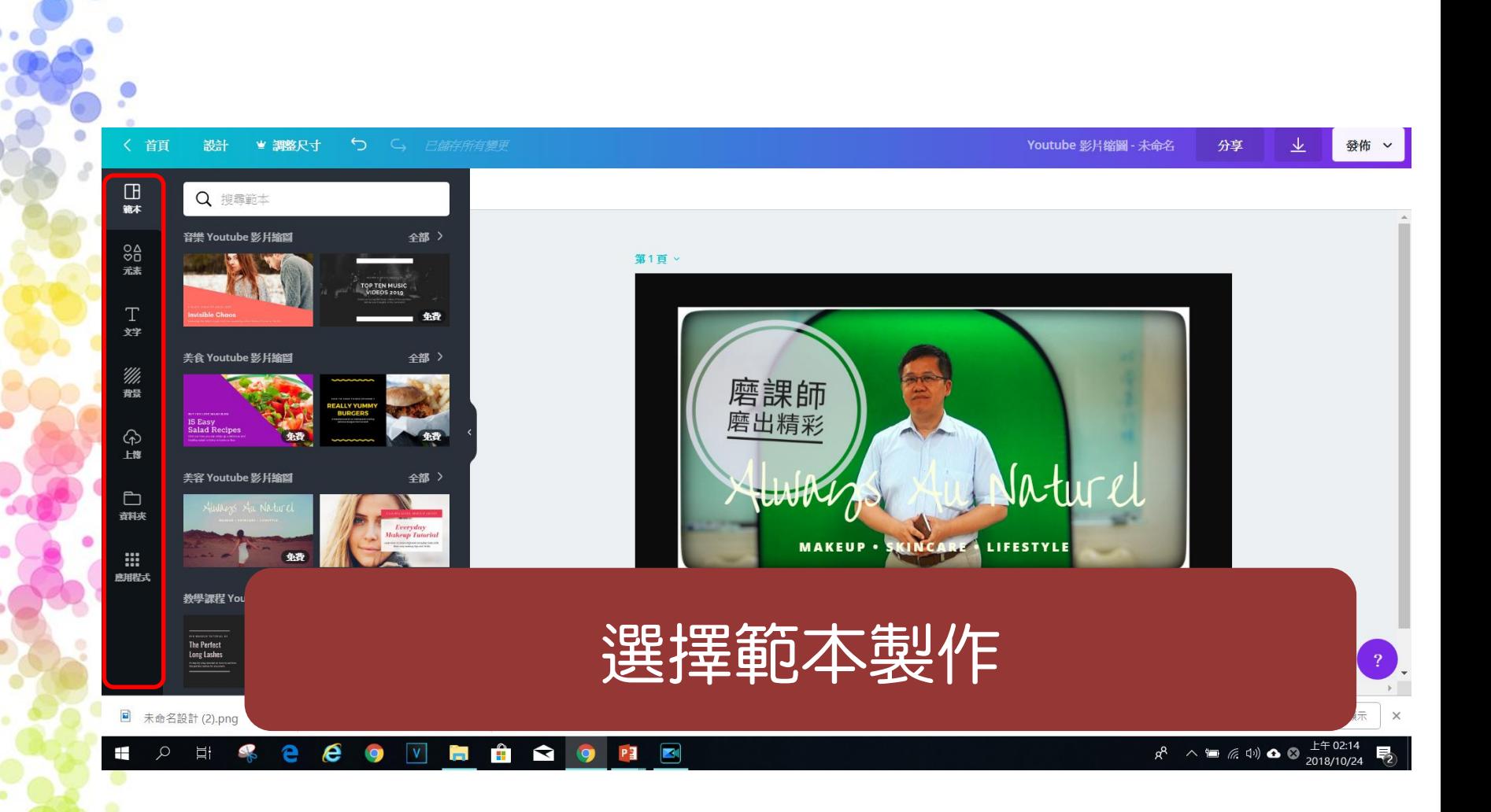

 $\bullet$ 

### 素材區~圖片區 **[PEXELS](https://www.pexels.com/)**

- 描述:圖片品質仹,種類豐富,支援關鍵字搜尋,支援依顏色搜圖。
- 授權:全站所有圖片皆可免費下載、可商用且無需標註來源。

- [Visual Hunt](https://visualhunt.com/)
	- 描述:圖片品質佳且具電影感,支援關鍵字搜尋,支援依顏色搜圖,
	- 授權:全站採用創用CC授權,不過授權情況不一,使用時需注意。

- [Unsplash](https://unsplash.com/)
	- 描述:圖片品質佳,種類豐富,有主題分類,支援關鍵字搜尋。
	- 授權:全站所有圖片皆可免費下載、可商用且無需標註來源。

# 素材區~圖片區

- [picjumbo](https://picjumbo.com/)
	- 描述:圖片品質佳,種類豐富,主題分類完整多樣,支援關鍵 字搜尋。
	- 授權:全站所有圖片皆可免費下載、可商用且無需標註來源。

- **[Gratisography](https://gratisography.com/#0)** 
	- 描述:許多圖片特殊又有趣,有主題分類,支援關鍵字搜尋。
	- 授權:全站所有圖片皆可免費下載、可商用且無需標註來源。

### 素材區~圖像區

- **[Freepik](http://www.freepik.com/)** 
	- 描述:圖像素材非常豐富,支援關鍵字搜尋,提供多種下載格式(ai/e ps/png/ jpg)
	- 授權:全站素材依付費與否分為兩類,有清楚標示可辨別。可商用,免 費下載使用需註明素材來源。
- **[Vecteezy](https://www.vecteezy.com/)** 
	- 描述:支援關鍵字搜尋,提供多種下載格式(ai/eps/png/jpg)
	- 授權:全站素材依付費與否分為兩類,有清楚標示可辨別。可商用,免 費下載使用需註明素材來源。
- FB 社團 天天瘋後製

## 素材區~**Icon**

- [Iconfinder](https://www.iconfinder.com/)
- 描述:豐富的 icon 圖示素材庫。有主題分類,支援關鍵字搜尋 和篩選搜尋,提供多種下載格式( svg/png/ai 等),也可以 選擇下載尺寸。
- 授權:全站 icon 依付費與否分為兩類,可以指定「Free」搜尋 免費 icon,也可以直接指定搜尋「for commercial use」篩選出 適合商業用途的。
	- **[Flaticon](https://www.flaticon.com/)**
	- 描述:支援關鍵字搜尋,提供多種下載格式(jpg/png/eps), 部分檔案可選擇下載尺寸。
- 授權:全站 icon 依付費與否分為兩類,有清楚標示可辨別。可 商用,免費下載使用需註明素材來源。 資料來源:轉載 Hahow 好學校

### 素材區~音樂

#### Youtube [Audio Library](https://www.youtube.com/audiolibrary/music)

- 描述:為 Youtube 推出的免費音樂音效資料庫,可依據音樂類型/使用情 境/樂器分類進行篩選搜尋,音樂數量與種類都相當豐富。小提醒:目前 愛用這個音樂庫的人相當多,建議挑選音樂時多花點巧思,選擇與影片氛 圍相襯的音樂,避免只選擇熱門(過於頻繁被使用)的音樂為佳。 授權:可免費下載使用,但其中部分音樂有註明,要求使用者進行來源標
- 註。

#### **[Bensound](http://www.bensound.com/)**

描述:音樂品質佳且多具獨特性,數量較少但種類豐富,有音樂類型分類。 授權:全站採用創用CC授權,提供免費下載,使用於製作 Hahow 影片需註 明來源,用於其他用途則需注意相關使用規範(必要時需付費)。

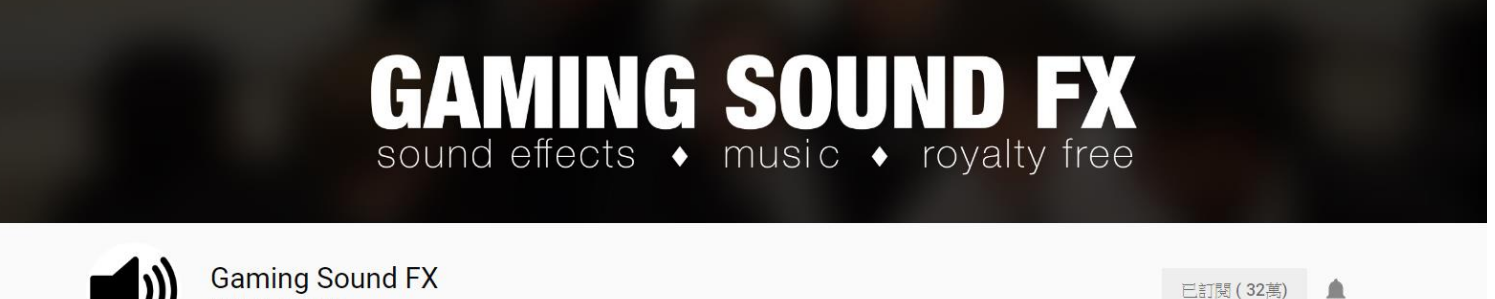

321,855 位訂閱者  $\mathsf{Q}$ 首頁 播放清單 社群 頻道 簡介 影片

ö

<https://www.youtube.com/user/gamingsoundfx/videos>

#### **合法免費素材-音樂、音效、圖片**

• <https://reurl.cc/1VpEW>

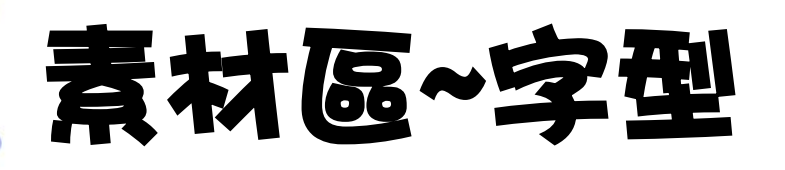

#### • [思源黑體](https://www.google.com/get/noto/#/family/noto-sans-hant)

• 描述:思源黑體是由 Google 與 Adobe 聯合開發的一 款開源字體,無論在何種硬體設備和語言環境,都能使 用於印刷與網頁檔案格式。繁體中文版本字體名 Noto Sans CJK TC (Google)與 Source Han Sans (Adobe), 兩者皆指同一款字體。 • 授權:可免費下載使用。

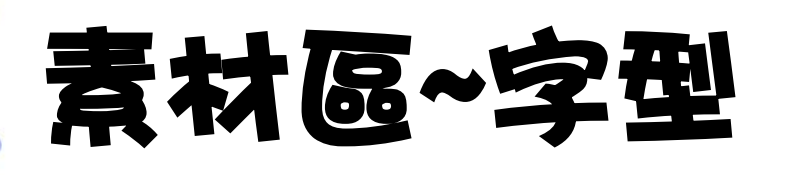

- [台北黑體](https://sites.google.com/view/jtfoundry/zh-tw)
- 描述:台北黑體初登場 THE DEBUT OF TAIPEI SANS TC 文字編排、平面設計、影音字幕的好搭檔,而且還免費 呢!
	- 授權:可免費下載使用。

辑 路。 # 第一次面對鏡頭的尴尬 每天做 持續做 就會進步

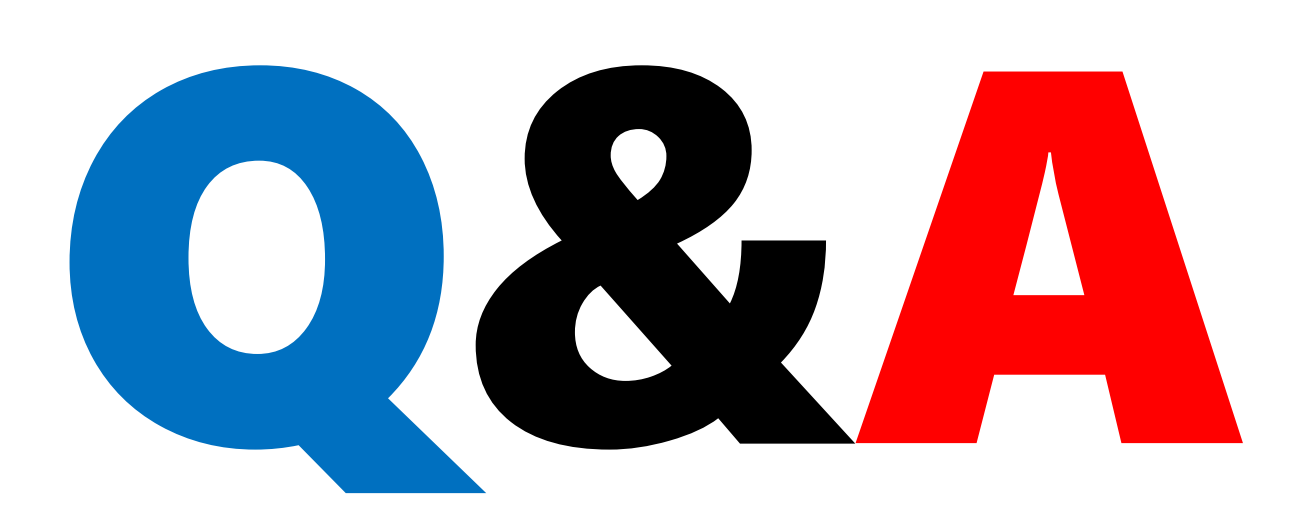

ö

 $\circ$ ö Ø.

 $\mathbf{e}^{\bullet}$ 

å

ø

¢  $\bullet$ 

œ

 $\bullet$ 

 $\mathcal{P}$ 

 $\mathbf{e}^{\mathbf{0}}$ 

۵

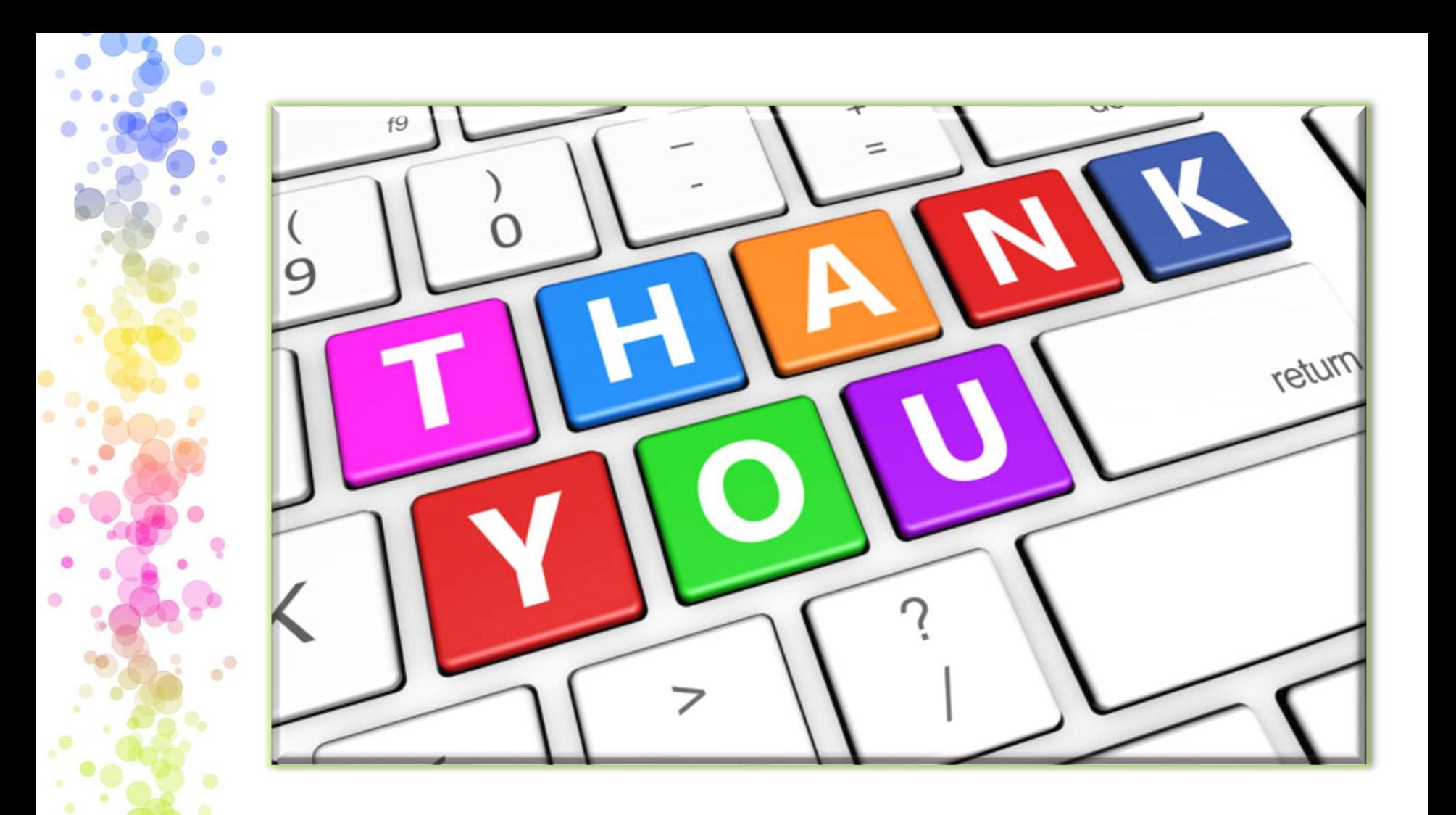